#### **BURROUGHS**

#### **B 1700 EMULATOR**

#### OF IBM 1401/1440/1460 SYSTEMS

#### REFERENCE MANUAL

#### PRELIMINARY EDITION

 $\sim 10^{-1}$ 

## COPYRIGHT (c)1974, 1975 BURROUGHS CORPORATION

Burroughs believes that the information described in this manual is accurate and reliable, and much care has been taken in its preparation. However, no responsibility, financial or otherwise, is accepted for any consequences arising out of the use of this material. The information contained herein is subject to change. Revisions may be issued to advise of such changes and/or additions.

a sa manakaman manaka ka babara sa barang ang mga sangayon ng mga sangayon ng mga sangayon ng mga sangayon ng

 $\alpha = \alpha$  .

## Table of Contents

 $\sim$   $\sim$ 

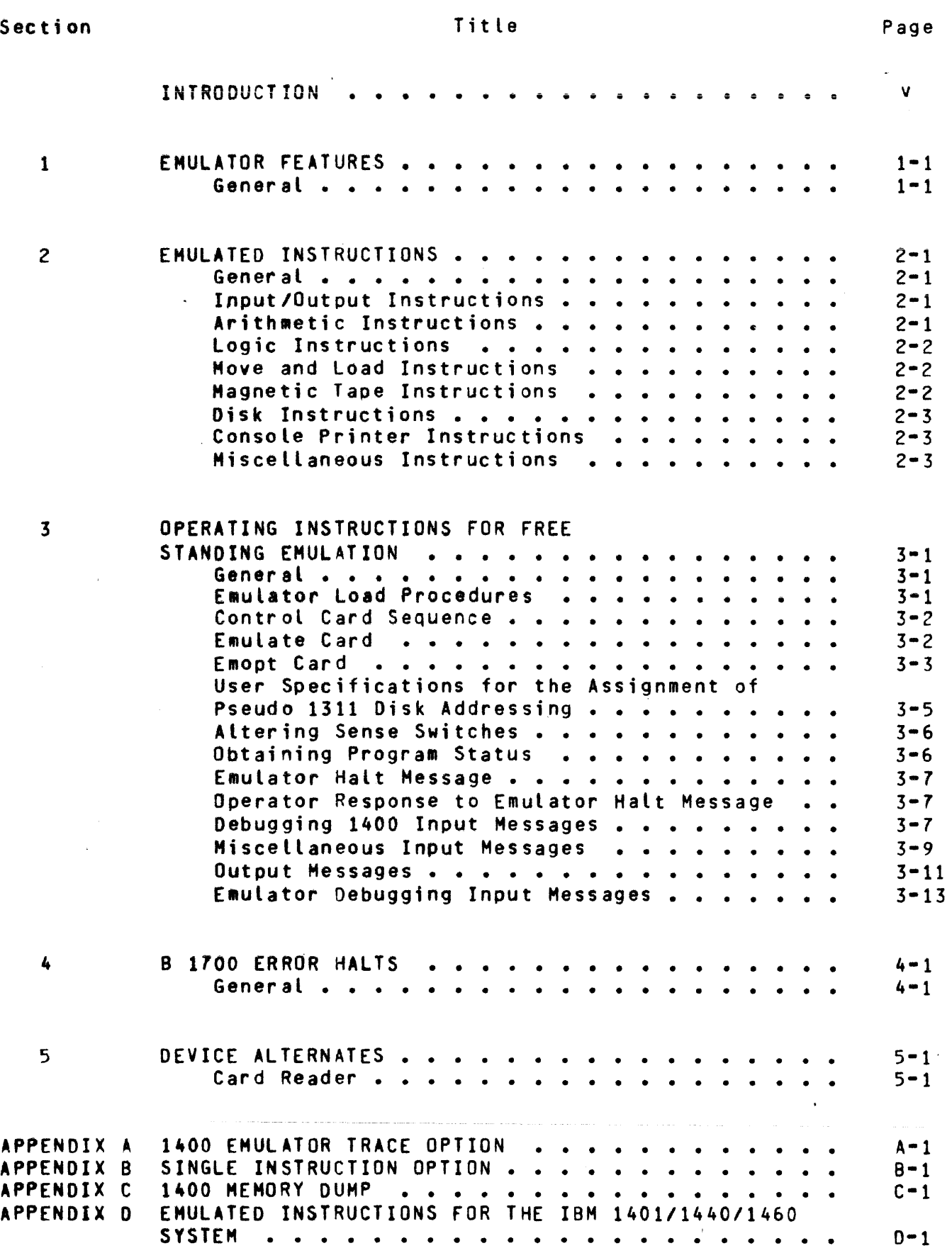

 $\sim 10^{-11}$ 

 $\sim 10$ 

## Table of Contents (cont)

 $\sim 10^{-10}$ 

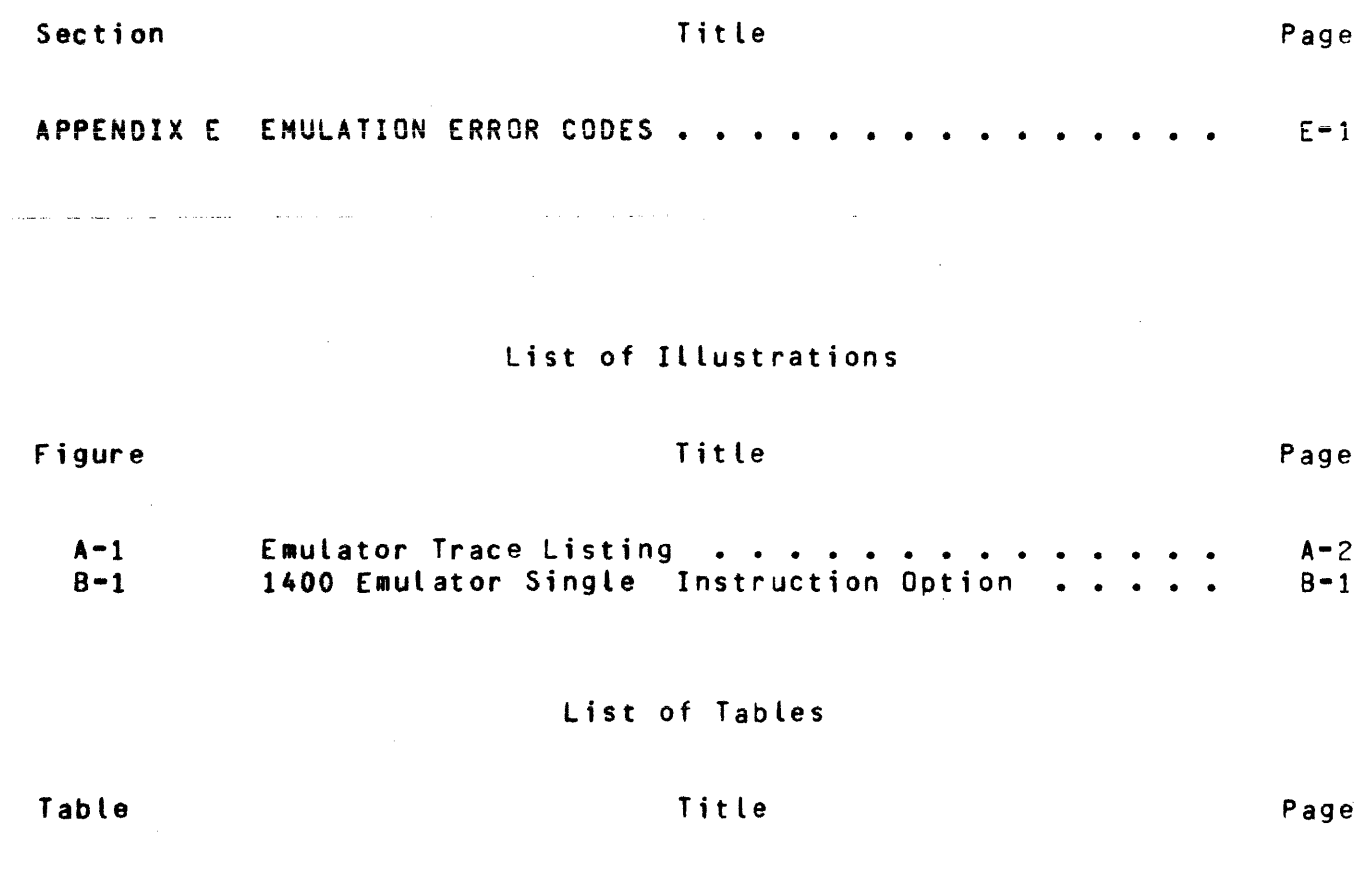

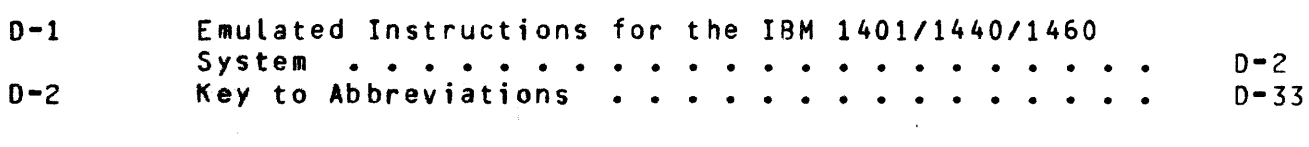

 $\mathcal{L}^{\text{max}}_{\text{max}}$  and  $\mathcal{L}^{\text{max}}_{\text{max}}$ 

 $\mathcal{L}^{\text{max}}$  ,  $\mathcal{L}^{\text{max}}$ 

#### INTRODUCTION

The Burroughs B 1700 Emulator of the IBM 1401/1440/1460 Systems is designed to provide the means for executing object programs, which are written for the IBH 1401/1440/14&0 Systems, on the B 1700 System. The Emulator creates an IBM environment within the B 1700 memory to perform the originally intended functions of the IBM 1401/1440/1460 Systems.

The intent of this system software package is to provide IBM 1401/1440/ 1460 and IBM 360 users emulating 1400 systems with the ability to take the object program, data, and operating instructions of an IBM 1401/ 1440/1460 System and execute the program on a B 1700 as if the system were an IBM 1401/1440/1460. The overall performance level of the Emulator is competitive with that of an IBM 360/30 System emulating the 1401/1440/1460 serially (assuming equal peripheral speeds).

The operating requirements of the Emulator are as follows:

- a. Memory 48KB Main memory CB 1710 and B 1720 Systems). 4KB control memory (B 1720 Systems).
- b. Console Printer for communication with the Emulator.
- c. Peripherals similar I/O devices to execute IBM 1401, 1440, or 1460 program requirements.

v

This Emulator is available to those IBM users who desire an efficient transition to Burroughs Computer Systems.

#### SECTION 1

#### EMULATOR FEATURES

#### GENERAL. The IBM 1401/1440/1460 Emulator provides the following features:

- a. The Emulator has the same operating environment as defined for the IBM 1401/1440/1460 object program.
- b. All halts allow the operator to continue, reset, load a new program, start at another 1401/1440/1460 address, go to Endof•Job, or execute any other operator command.
- c. The 1401/1440/1460 arithmetic logic is maintained during execution.
- d. The 1401/1440/1460 comparison-indicator logic is maintained during execution.
- e. The indexing feature is implemented.
- f. The A- and B-Address registers are maintained during execution.
- g. The process-overlap feature is implemented.
- h. The sense switches are implemented.
- i. The following hardware configuration represents the .maximum environment that may be emulated in a single IBM  $1401/1440/$ 1460 object orogram:

1) Card reader - one  $(80 - \text{column})$ .<br>2) Card punch - one  $(80 - \text{column})$ . Card punch - one  $(80-colum)$ . 3) Line printer - one (132-character).<br>4) Console printer - one. 4) Console printer - one.<br>5) Magnetic tape units - : 5) Magnetic tape units - six.<br>6) 1311 Disk pack storage uni 6) 1311 Disk pack storage units – five.<br>7) Core memory – 4K. 8K. 12K. or 16K cha

Core memory  $-4K$ ,  $8K$ , 12K, or 16K characters.

#### SECTION 2

#### EMULATED INSTRUCTIONS

GENERAL. The following instructions are executed by the IBM 1401/1440/1460 E•ulator:

- a. Input/Output.
- b. Arithmetic.<br>c. Logic.
- c. Logic.<br>d. Move a
- d. Hove and Load.<br>e. Magnetic Tape.
- e. Magnetic Tape.<br>f. Disk.
- Disk.
- g. Console Printer.<br>h. Miscellaneous.
- h. Miscellaneous.

INPUT/QUIPUT\_INSIRUCTIONS. The following Input/Output instructions are emulated:

a. Read Card Cand Branch) - R.<br>b. Write Line Cand Branch) - W b. Write Line Cand Branch) - W.<br>c. Write Word Marks Cand Branch c. Write Word Marks (and Branch) - WM.<br>d. Write and Read (and Branch) - WR. d. Write and Read (and Branch) - WR.<br>e. Punch Card (and Branch) - P. e. Punch Card (and Branch) - P.<br>f. Read and Punch (and Branch) . f. Read and Punch (and Branch) - RP.<br>g. Write and Punch (and Branch) - WP Write and Punch Cand Branch) -  $WP.$ h. Write, Read, and Punch (and Branch) - WRP. i. Start Read Feed (same as NOP) - SRF.

- 
- j. Start Punch Feed (same as NOP) SPF.

ARIIHMEIIC\_INSIRUCIIONS.

The 1401/1440/1460 Emulator emulates the following Arithmetic instructions:

a. Add - A.<br>b. Subtract - S. a. Add - A.<br>b. Subtract - S.<br>c. Zeco and Add : b. Subtract - S.<br>c. Zero and Add - ZA.<br>d. Zero and Subtract. d. Zero and Subtract - ZS. e. Multiply - M.<br>f. Divide - D.  $Divide - D.$ 

LOGIC INSTRUCTIONS. The following Logic instructions are emulated: Branch Unconditional  $- B$ .  $\overline{a}$ . Branch if Equal Compare - BE.  $h_{\bullet}$ Branch if High Compare - BH.  $c_{\bullet}$ Branch if Low Compare - BL.  $\mathbf d$ . Branch if Unequal Compare - BU.  $e_{\bullet}$ Branch if Arithmetic Overflow - BAV. f. Branch if Character Equal - BCE.  $\mathbf{q}_{\bullet}$ Branch Bit Equal - BBE. h. Branch if End of Reel - BEF. i. Branch if Tape Error (With Committee) - BER. i. Branch on I/O Check Stops or Busy (same as NOP) - BIN.  $k_{\bullet}$ Branch After Console Write - BIN-Q.  $\mathbf{L}$ Branch if Last Card Switch ON - BLC. m. Branch if Sense Switch B  $(C-G)$  ON - BSS.  $n_{\bullet}$ Branch on Word Mark and/or Zone Condition - BWZ.  $\Omega$ . Branch if Validity Error - BIN.  $D -$ Branch if Wrong - Length Record - BIN.  $q_{\bullet}$ Branch if Unequal - Address Compare - BIN.  $\mathbf{r}$ . Branch if Any Disk Condition - BIN.  $s_{\bullet}$ Branch if Disk Access Busy - BIN.  $t_{\bullet}$ MOVE AND LOAD INSTRUCTIONS. The 1401/1440/1460 Emutator emulates the following Move and Load instructions: Load Characters to a Word Mark - LCA.  $\ddot{\mathbf{a}}$  .  $b.$ Move Numeric - MN.  $C -$ Move Zone  $-$  MZ. Move Characters and Edit - MCE. d. Move Characters to Record Mark or Group Mark Word Mark - MCM.  $e<sub>z</sub>$ Move Characters and Suppress Zeros - MCS. f.  $\overline{ }$ Hove Characters to A or B Word Mark - MCW.  $\mathbf{q}_{\bullet}$ MAGNETIC\_TAPE\_INSTRUCTIONS. The following Magnetic Tape instructions (for both 7-channel and 9-channel tape) are emulated: Back Space Tape Record - BSP.  $\bullet$ . dommRoad/Hrita-Tapa-in-Brontap--1Hlu Read Tape - RT.  $c_{\bullet}$ Read Tape with Word Marks - RTW.  $\mathbf{d}$ . Rewind Tape - RWD.  $e_{\bullet}$  $f_{\bullet}$ Rewind Tape and Unload - RWU. Skip and Blank Tape Communications. - SKP.  $q_{\bullet}$ h. Write Tape - WT. Write Tape with Word Marks - WIW.  $i_{\bullet}$ Write Tape Mark - WTM.  $i$ . Diagnostic Read - CU. k.

als SCAN DISIC

## ~~~-lti~lBU~IlQH~& The following Disk instruct;ons are emulated: a. Read Disk Sectors • ROe b. Read Disk with Sector Count Overlay - RDCO. c. Read Disk with Sector Count Overlay with Word Marks - RDCOW.<br>d. Read Disk Track Sectors with Addresses - RDT. Read Disk Track Sectors with Addresses - RDT. e. Read Disk Track Sectors with Addresses and Word Marks - RDTW.<br>f. Read Disk Sector with Word Marks - RDW. Read Disk Sector with Word Marks - RDW. g. Seek Disk.- SD.<br>h. Write Disk Sect h. Write Disk Sectors - WD.<br>i. Write Disk Check - WDC. i. Write Disk Check - WDC.<br>i. Write Disk with Sector j. Write Disk with Sector Count Overlay • WDCO. k. Write Disk with Sector Count Overlay with Word Marks - WDCOW.<br>L. Write Disk Check with Word Mark - WDCW. t. Write Disk Check with Word Mark - WOCW. Write Disk Track Sectors with Address - WDT. n. Write Disk Track Sectors with Addresses and Word Harks - WDTW. o. Write Disk Sectors with Word Marks • wow. CONSOLE PRINTER INSTRUCTIONS. A maximum of 60 characters is allowed during a Console Printer Read instruction. The 1401/1440/1460 Emulator emulates the following Console Printer instructions: a. Read Console - MU-R.<br>b. Write Console - MU-W b. Hrite Console - MU-W.<br>c. Read Console with Wor c. Read Console with Word Marks - LU-R. d. Write Console with Word Marks - LU-W. <u>HISCELLANEQUS\_INSIRUCTIONS.</u><br>The following miscellaneous instructions are emulated: a. Compare - C.<br>b. Control Carr Control Carriage on Printer - CC. c. Clear Storage (and Branch) - CS.<br>d. Clear Word Mark - CW. Clear Word Mark - CW. e. Halt (and Branch) - H. f. Modify Addre's • MA. g. No Operation • NOP. h. Store A•Address register - SAR. i. Store B•Address register - SBR. j. Overlap ON, OFF, Reset (and Branch) - same as NOP.<br>k. Set Word Mark - SW. Set Word Mark - SW. l. Select Stacker Pocket Cand Branch> - SS. Punch stacker nu•ber four goes to auxiliary; otherwise~ NOP. NOTES 1. Arithmetic overflow and sign control are exactly the same as for the  $1401$ . 2. full indexing is applicable for all instructions. 3. Single or double operands may be used.

4. Chaining or dependence on register settings is completely emulated and available=

 $\sim 10^{11}$  km s  $^{-1}$ 

المناصر وبمسار المنازل وسيروس وساوي والمستقلة التألي المساويات والتواصل

 $\mathcal{L}_{\text{max}}$  and  $\mathcal{L}_{\text{max}}$  and  $\mathcal{L}_{\text{max}}$ 

 $\mathcal{L}^{\text{max}}_{\text{max}}$  and  $\mathcal{L}^{\text{max}}_{\text{max}}$ 

 $\sim 10^{11}$ 

 $2 - 4$ 

 $\Delta \sim 10^{-11}$ 

#### SECTION 3

#### OPERATING INSTRUCTIONS FOR FREE STANDING EMULATION

GENERAL.

The operation of the IBM 1401/1440/1460 Emulator is divided into two general areas: Emulator Load and actual operation of the Emulator.

The Emulator Load requires only a simple load from the tape cassette which prepares the B 1700 processor for execution of 1401/1440/1460 programs.

This section describes the reQuired Emulator Load procedures, the control cards, and the console printer messages which are displayed by the Emulator and require an operator response.

EMULAIDR\_LOAD\_PROCEDURES.<br>To load the Emulator from the tape cassette the following operating procedures must be followed in sequence:

- a. Power on the Tape Cassette unit.
- b. Mount the Emulation Loader Cassette. If the BOT (Beginning-of-<br>Tape) indicator is not ON, press the REWIND button.
- c. Turn CONTROL HOOE switch to TAPE.
- d. Turn REGISTER SELECT switch to 2.
- e. Turn REGISTER SELECT dial to L.
- f. Press the CLEAR button.
- g. Press the START button.

Once the bootstrap loader has been loaded from the tape cassette, the processor halts with all console display lights ON CHEXADECIMAL "AAAAAA") following a valid load. If the L register does not display all A's, press the cassette REWIND button and repeat step g. If errors persist try a different Emulator Loader cassette.

If any light on the console is not ON, the bootstrap loader has not loaded correctly; and the process must be repeated; otherwise,

- h. Turn the CONTROL HOOE switch to RUN and press the START button.
- i. When the loader has been successfully loaded a console message, REWIND CASSETTE, is displayed. - It is very important that this is done immediately to prevent the cassette from warping.
- j. rollo~ing this action another message <EMULATOR INPUT?> is displayed on the console printer.
- k. Ready the device from which the Emulator is to be loaded:  $CRA$ ,  $CAS$ , or  $MIT(X)$ .
- l. Enter the correct device type from which the Emulator is to be loaded via the console printer:
	- 1) CRA Input from 80-column card reader. A ?END card must follow the Emulator card deck to terminate the Load.
	- 2> CAS Input from cassette. If a cassette parity is detected by the hardware, the processor halts with the parity L;ght ON. If this condition should *occur,* rewind the cassette, press CLEAR and START on the console, and *try* again. It is not necessary to read the Emulator Loader casset.te again.  $a^k \rho^{relch}$
	- 3)  $MT(X)$  Input from magnetic tape unit  $(X)$ . drives A through H are acceptable. Only 9•track

Once the Emulator obtains control the following message is displayed  $COD =$  today's date, MMM = the month, and YYYY = the year):

ENTER DATE 00 MHM YYYY

After the operator enters the date the Emulator displays the following message  $(X =$  the version number and yy = the level number):

 $EM1400$  (Version X Level YY) 7 MAR 1974

The Emulator is now in a ready status to execute 1400 programs.

#### CONTROL\_CARD\_SEQUENCE.

To execute the 1401/1440/1460 Emulator the following cards must be entered into the card reader in the following sequence:

a. ?EMULATE <Program = IO> b. EMOPT CARO c. 1400 object card deck.<br>d. 1400 data card deck. 1400 data card deck. e. ?END

The above cards are described in detail in the paragraphs which follow.

The last card indicator is turned ON only when the ?END card is read.

EMULATE CARD.

 $\ddot{\phantom{0}}$ 

The Emulate card is of free format.

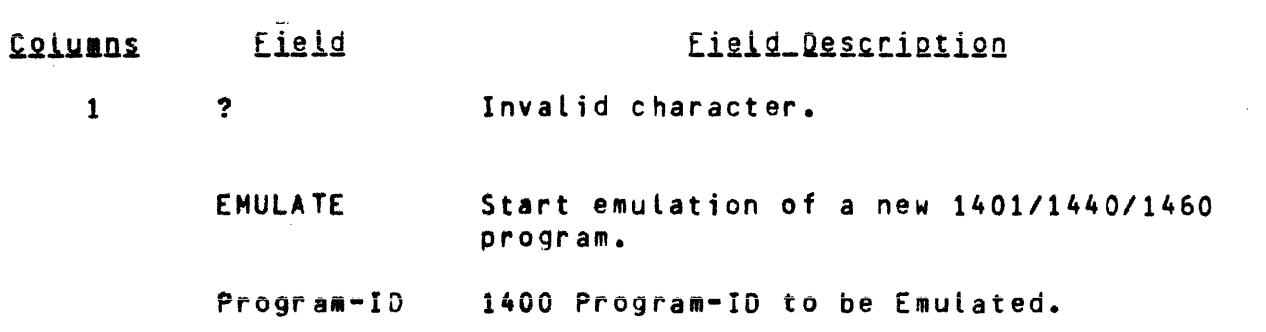

,,-

 $\hat{\boldsymbol{\beta}}$ 

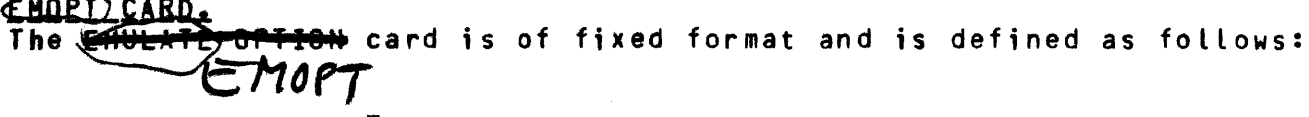

 $\label{eq:2.1} \frac{1}{\sqrt{2}}\int_{\mathbb{R}^3}\frac{1}{\sqrt{2}}\left(\frac{1}{\sqrt{2}}\right)^2\left(\frac{1}{\sqrt{2}}\right)^2\left(\frac{1}{\sqrt{2}}\right)^2\left(\frac{1}{\sqrt{2}}\right)^2\left(\frac{1}{\sqrt{2}}\right)^2\left(\frac{1}{\sqrt{2}}\right)^2.$ 

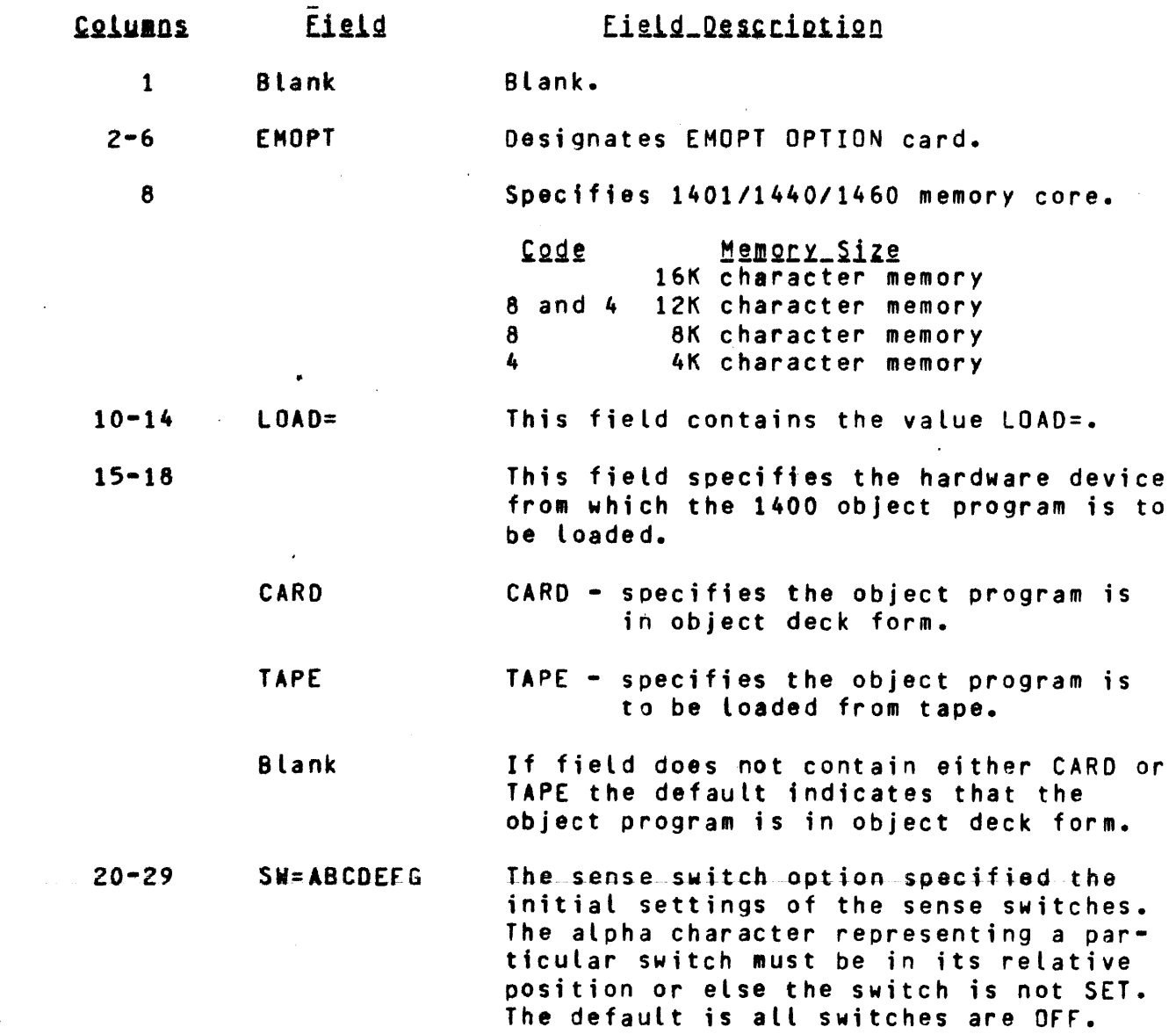

 $\sim$ 

 $3 - 3$ 

 $\label{eq:2.1} \frac{1}{\sqrt{2}}\int_{\mathbb{R}^3}\frac{1}{\sqrt{2}}\left(\frac{1}{\sqrt{2}}\right)^2\frac{1}{\sqrt{2}}\left(\frac{1}{\sqrt{2}}\right)^2\frac{1}{\sqrt{2}}\left(\frac{1}{\sqrt{2}}\right)^2\frac{1}{\sqrt{2}}\left(\frac{1}{\sqrt{2}}\right)^2.$ 

#### Field Description Eield Columns

- $31 40$ EOJ=AAABBB This option indicates the values of the A- and B·Address registers during a 1400 HALT command that signifies the End-of-Job condition. The AAA portion must be an actual 1400 address and not the decimal equivalent of that address. The BBB option is not required.
- 42-52 TAPE=ABCOEF This option specifies the tape units<br>required by the 1400 program. Card required by the 1400 program. columns  $\overline{47}$  through 52 represent 1400 tape units 1 through 6 respectively. B 1700 tape units are alphabetically assigned A through F for 9-track, J through R for 7•track, and S through Z for phase-encoded tape.

Example: If a 1400 program requires tape drives 1, 2, 4, and tape 1 is mounted on tape unit A, tape 2 i5 mounted on tape  $B<sub>r</sub>$  and tape 4 is mounted on tape unit C the following tape assignments are required.

#### TAPE=ABbCbb

Card columns representing unused tape units should be left blank.

If disk is specified, the value  $DISK = is$ contained in this field.

This field represents 1400/1311 disk drive assignments required by the  $1400$  $program.$   $B. 1700$  disk drives are alphabetically assigned A through o. For example, if a 1400 program requires disk drives  $2, 4$ , and  $6$ , drive  $2$  is on disk unit C, drive 4 is on disk unit A, and drive 6 is on disk unit D, the following specification is required:

0ISK=bbCbAbDbbb

This option is normally used as a debugging aid that causes the 1400 object program to stop at the machine address indicated by III (actual 3-character 1400 address> or DODOO CS-digit decimal

 $C$ ART  $\leq$  $\theta + \theta$  $54 - 58$ **ff>c6k!.** '-

59-68

70-79

or STOP=DDD00

 $STOP = III$ 

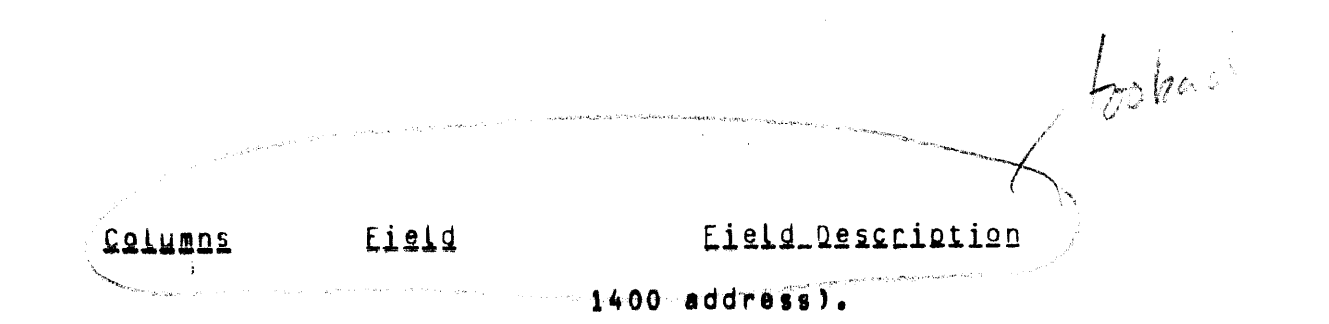

Providing an emulation of all five 1311 disk drives requires the user to have Burroughs double-density disk cartridges. The emulation of five 1400 disk drives is then accomplished by having two 1311 disk drives assigned to one Burroughs disk cartridge, thereby requiring the user to have a minimum of three double-density drives.

When 1311 disk drives reside or are to be assigned as the second drive on double-density disk cartridges, a numeric value of 2 is punched with the associated disk cantridge identifier. 计时间 的复数

#### Exampler

To assign 1311 drives 0 and 2 to Burroughs cartridge A, either of the following may be punched:

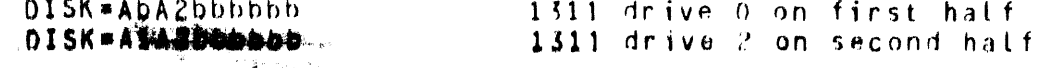

Example:

To assign 1311 drives 0, 4, and 8, the following should be punched:

 $DISK = C2bbC1bbBb$ 

With this assignment. 1311 drive 0 would be assigned as the second drive on unit C, drive 4 would be assigned as the first drive on unit C, and drive 8 would be assigned as the first drive on unit B.

USER\_SPECIEICALIONS\_EDR\_IHE\_ASSIGNMENI\_UE\_PSEUDO\_1311\_DISK\_ADDRESSING.<br>The 1700/1400 Emulator provides a built-in safeguard against utilizing disk cartridges not properly established for use during emulation. This provision has been implemented to drevent the user from inadvertently destroying a disk that has not been initialized for emulation.

Before any disk operations can be executed under emulation, the user must execute the 1401/Diskinitialize Program under MCP control. 1401/ Diskinitialize writes a bit pattern on disk that the Emulator can recognize, allowing the disk to be used under temulation. Another benefit as a result of running 1401/Diskinitielize is that an entry in the disk directory is made for this file, allowing the user to access the file under MCP control.

i i^¶

Because the Emulator uses absolute disk address, the file must start at disk address hexadecimal 40, which is where the MCP places the first file on a scratch disk. For users with 200 TPI disk and who wish to have two PSEUDO 1311 disks reside on one 1700 disk cartridge, the address of the second file must start at hexadecimal location 2751. The address may be verified by doing a KA under MCP control.

If this procedure is not executed and the user attempts to use a disk that is not initialized, the Emulator displays WRONG DISK CARTRIDGE on the console printer.

#### CAUTION

Because the 1400/1700 Fmulator is emulating IBM 1311 disk completely, the operator must execute the IBM utility clear disk to set the PSEUDO 1311 disk addresses and output areas to an initial condition.

ALIERING SENSE SMIICHES. Sense switches may be altered by the following keyboard message:

SW=AB DEFG

In the previous example sense switches A, B, D, E, F, and G are SET. Sense switch C is not SET because the position that sets this sense switch contains a blank rather than a C.

After the previous message is entered, the Emulator displays the sense switch settings. An example might be:

SW=AB DEFG

 $\mathcal{F}(\mathbf{z})$ 

To interrogate the sense switch settings, the operator can type in the following keyboard message:

 $\sim 100$  km s  $^{-1}$ 

 $SW =$ 

OBIAINING\_PROGRAM\_SIAIUS. Obtaining the status of the 1401/1440/1460 program may be achieved with two fariting message:

**WYE** 

 $\sim$   $\sim$ 

In response to the above message the Emulator displays the Instruction Address register (IAR), the instruction, A- and B-Address registers before execution, sense switch settings, the arithmetic overflow indicator, and the comparison indicator. The following is an example:

IAR=02436 OP\*A081061 A=00080 B=00060 SW=AB DEFG 0\*

After the above message is displayed by the Emulator, the operator must realy with the OK message or by pressing the ENO\*OF-MESSAGE button. This allows the Emulator to continue processing the 1400 program.

## EMULAIOR\_HALI\_MESSAGE.

This mossage is displayed on the console printer whenever a 1401/1440/ . 1460 Hatt instruction is encountered. The display shows the settings of the Instruction Address register (IAR), the instruction, the A- and B-Address registers, the sense switch settings, the arithmetic overflow indicator, and the comparison indicator. The message format is as fatious:

1400 HALT IAR= 673  $1$ AR=00673 0P=.999999 A=00999  $B = 00999$  SW=AB DEFG  $0 =$ 

#### OPERATOR RESPONSE TO EMULATOR HALT MESSAGE.

The operator may respond to the Emulator HALT message with the following input text:

- To continue emulation of the object program reply with OK.  $a -$
- To negate the branch of the HALT command reply with START  $b<sub>r</sub>$ folkowed by OK.
- To emulate at a new start address reply with TRACIII), where c. III is the 3-character actual address, or TRA (DDDDD), where DODDD is the decimal equivalent of the actual 1400 3-character address.
- d. To bring the current 1400 program to an end, enter END. The free-standing Emulator displays an Edd massage and waits to execute the next 1400 progress.

#### DEBUGGING 1400 INPUT MESSAGES.

The following is a list of 1400 console printer input assages that are normethy are od as deturinging afder

#### **Text**

#### Definition

TRN

Start 1400 trace (refer to appendix A).

**TOF** 

 $21401$  address  $>$  $\frac{1}{2} \frac{1}{2} \frac{1}{2} \frac{1}{2} \frac{1}{2} \frac{1}{2} \frac{1}{2} \frac{1}{2}$ and a

**SOF** 

**DUMP** 

복합 기업의

-Start single instruction mode (refer

Stop 1400 trace.

to appendix  $B$ ).  $22$  so  $640$  as  $160$ 

End single instruction mode.

specified by (1400 address).

Dump 1400 memory (refer to appendix C).

## A 1400 memory dump is produced starting at the address specified by <1400 address). Start execution of object code at the

Definition

address specified by C1400 address).

STOP <1400 address> Stop execution of object code at the address specified by (1400 address).

ALT (1400 address) 40ATA Alter data in 1400 memory starting at the address specified by <1400 address>. If a character is to be accompanied by a word mark in 1400 memory then the special character  $(4)$ must precede that character. A maximum of 60 characters may be entered with each ALTER message.

Display 25 characters of 1400 memory starting at the address specified by C1400 address>. The special character  $(4)$  preceds any character that has a word mark associated with it.

All of 1400 memory is set to the character designated by *c,* also if a word mark is to accompany the character ( $\dagger$ ) must precede the character to be inserted.

> Any comment to the right of the  $***$ message is transferred to the printer.

Any comment to the right of the  $\star$ CO message is considered to be remarks.

This message converts the 3-character actual address specified by III to its decimal equivalent and displays that value.

This message converts the 5-digit decimal address specified by CDODDD> to-the-equivalent 1400 3-character address.

DIS <1400 address>

DUMP (1400 address)

Text

TRA <1400 address>

SET C

\*\*\*

 $\star$ CO

EQU(III)

EQUCOODDD>

The preceding debugging input messages, that require an operand after the command, require a space between the text and address, except for the EQU messages.

<u>Hiverrentuvy-intel-Pistoves</u><br>The following is a list of miscellaneous 1400 console printer input •essages.

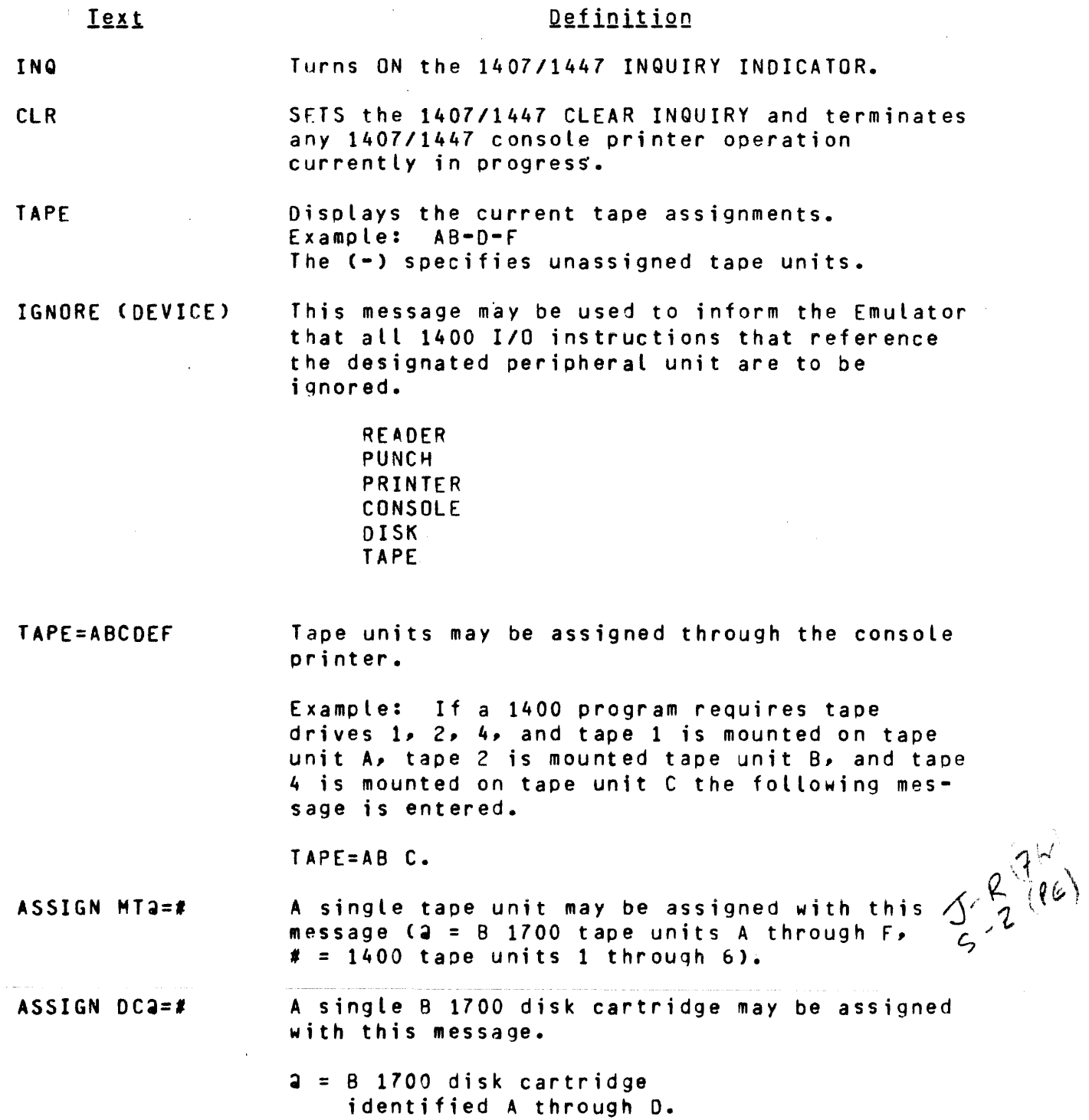

 $\bar{\mathcal{L}}$ 

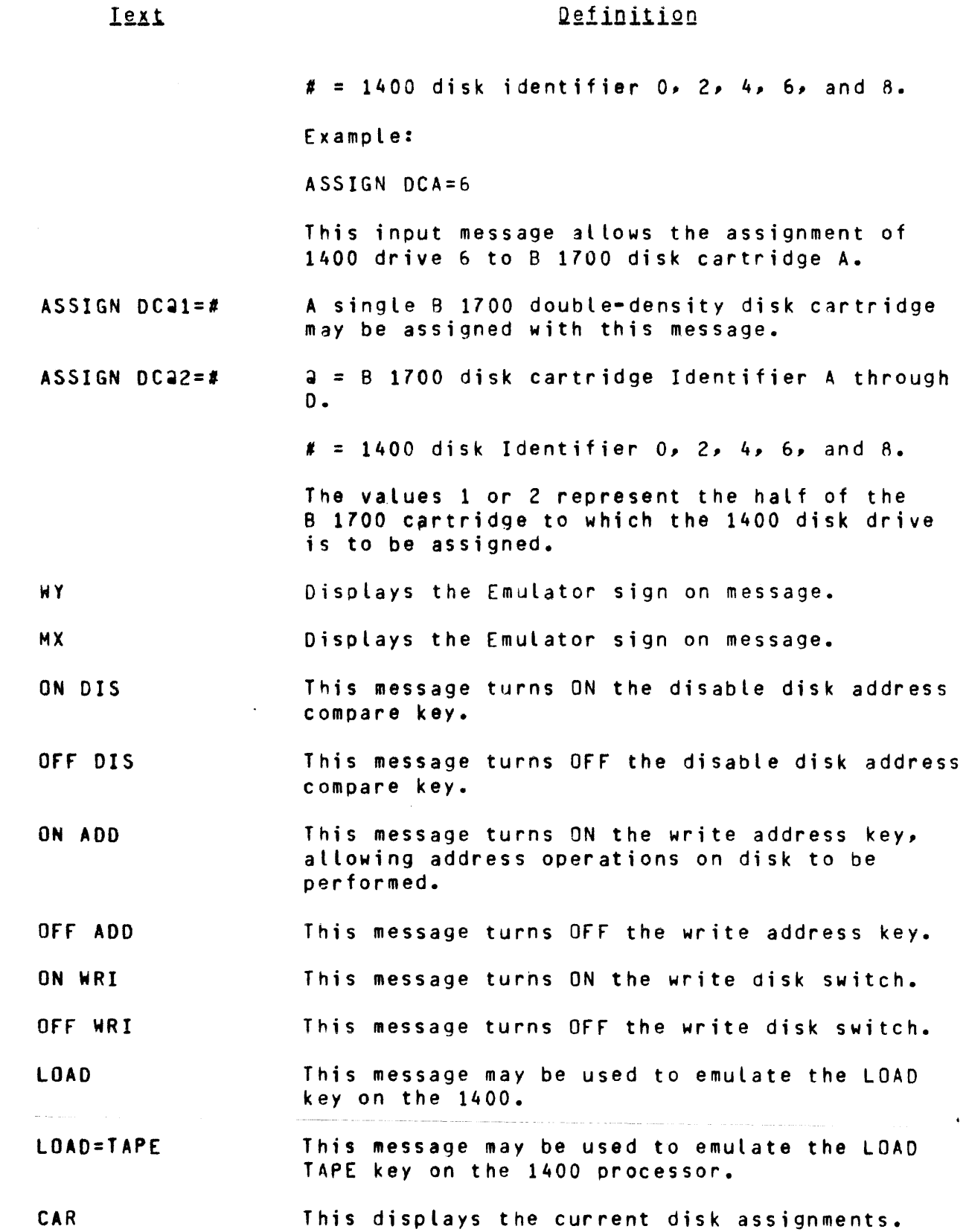

 $\mathcal{L}^{\text{max}}_{\text{max}}$  and  $\mathcal{L}^{\text{max}}_{\text{max}}$ 

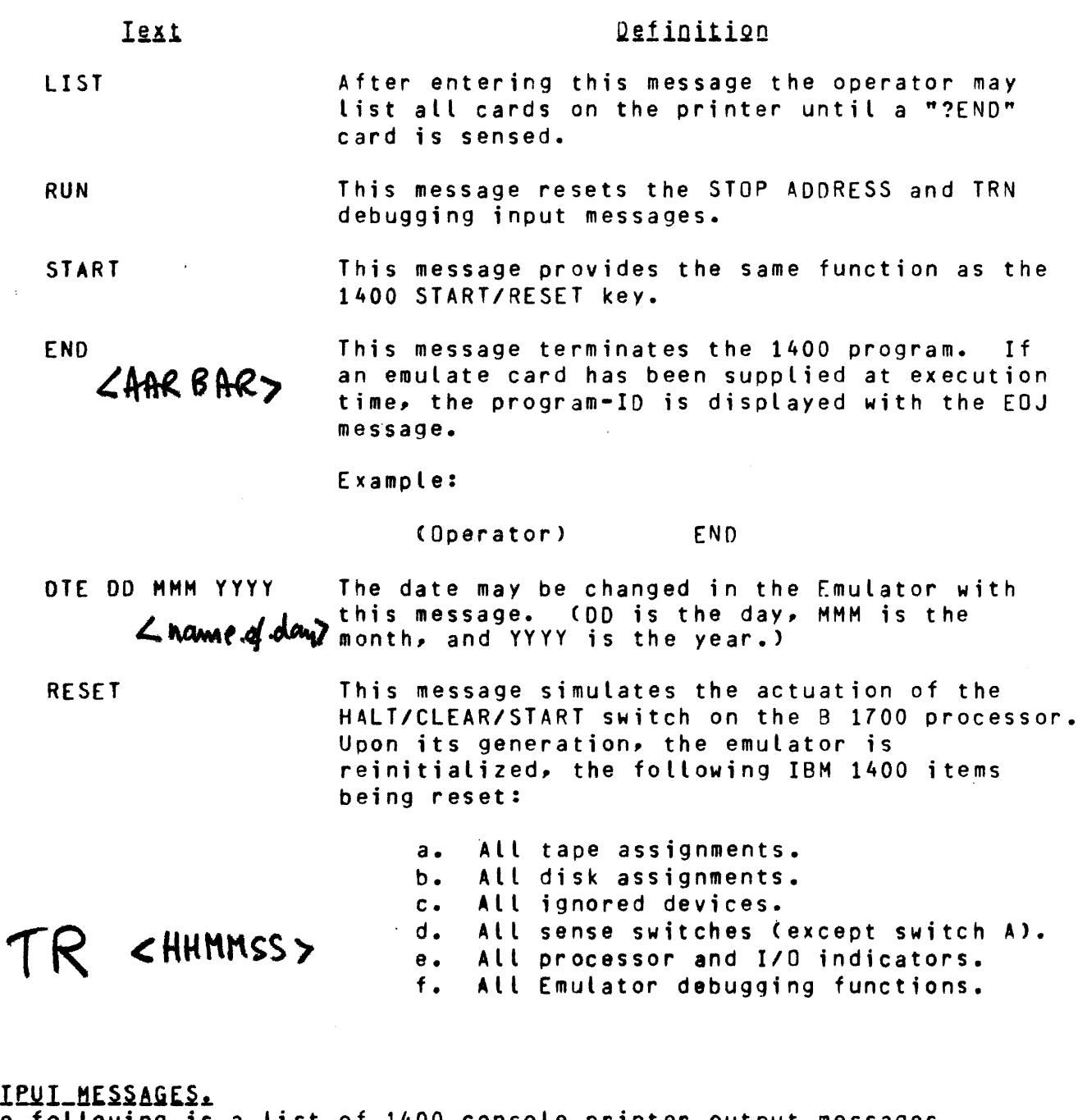

<u>uuillinevenuev.</u><br>T<mark>he following is a li</mark>st of 1400 console printer output messages.

#### **Message**

## Description

ENTER 1400 DATA When a read from console printer instruction is encountered this message is displayed to notify the operator that the 1400 program is requesting input data.

 $\mathcal{A}$ 

Message Description CADDRESS) S-MEM PAR An S-Memory parity error has been detected and the Emulator must be reloaded. *2* ~,..,as 1400 PROCESS ERROR 2 750 This message specifies that a 1400  $\sigma$   $\sim$   $\mu$ . ERROR CODE = C process error has occurred (refer to ( IAR=00750 OP=A007165 *L* A=00007 8=00165 SW=A = appendix E). READER NOT READY Card reader not ready. READER ERROR Card read incorrectly. READER VALIDITY COL XX Card contains invalid character. PUNCH NOT READY Card punch not *ready.*   $DC- 2 1 1 1 1 1 1$ 1400/1311 disk assignment is required. HT I ROq 1400 taoe assignment is reouired. NO EHOPT CARO This message is displayed when an EMOPT card is not present or when LOAD is not entered through the console keyboard prior to loading the object program. To resolve this condition, one of two steos must be taken. 1. Enter LOAD or LOAON through the console keyboard. 2. Place an EMOPT card preceding the object program and restart the job. PUNCH ERROR Nonrecoverable error; the proqram must be restarted. PRINTER NOT READY Printer not ready. PRINTER ERROR .Possible nonrecoverable error. Tape Hes sages:  $MTa = # LOCKED.$ Rewind and unload tape.  $MTa = x NOT READY.$ Tape unit not ready.

 $MTa = x$  LOCKOUT. No write ring.

 $\angle$ 

7

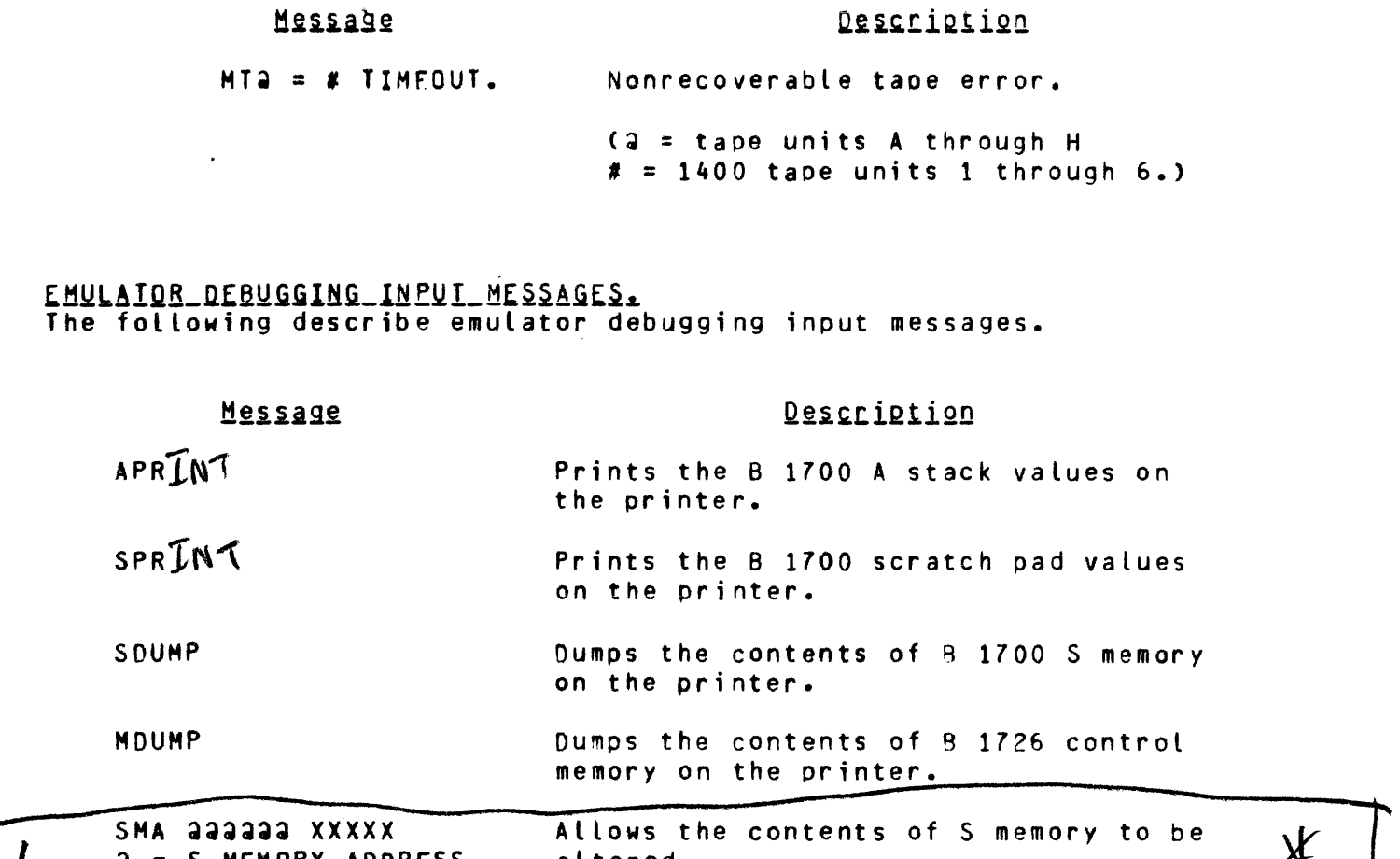

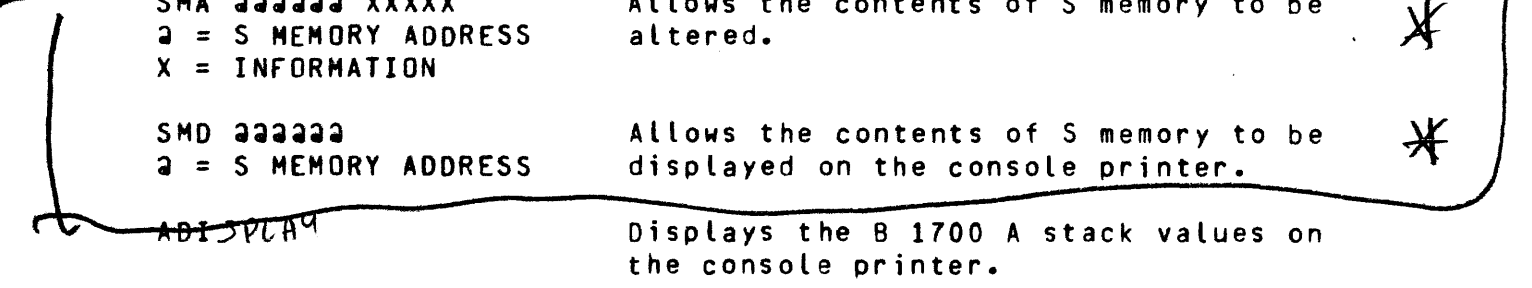

 $SDI$   $S$   $PL$  $A$  $4$ Displays the B 1700 scratch pad values on the console printer.

 $\label{eq:2.1} \mathcal{L}_{\text{max}}(\mathbf{r},\mathbf{r}) = \mathcal{L}_{\text{max}}(\mathbf{r},\mathbf{r}) = \mathcal{L}_{\text{max}}(\mathbf{r},\mathbf{r}) = \mathcal{L}_{\text{max}}(\mathbf{r},\mathbf{r}) = \mathcal{L}_{\text{max}}(\mathbf{r},\mathbf{r}) = \mathcal{L}_{\text{max}}(\mathbf{r},\mathbf{r}) = \mathcal{L}_{\text{max}}(\mathbf{r},\mathbf{r}) = \mathcal{L}_{\text{max}}(\mathbf{r},\mathbf{r}) = \mathcal{L}_{\text{max}}(\mathbf{r},\math$ 

 $\label{eq:2.1} \begin{split} \mathcal{L}_{\text{max}}(\mathbf{r}) = \mathcal{L}_{\text{max}}(\mathbf{r}) \mathcal{L}_{\text{max}}(\mathbf{r}) \mathcal{L}_{\text{max}}(\mathbf{r}) \mathcal{L}_{\text{max}}(\mathbf{r}) \mathcal{L}_{\text{max}}(\mathbf{r}) \mathcal{L}_{\text{max}}(\mathbf{r}) \mathcal{L}_{\text{max}}(\mathbf{r}) \mathcal{L}_{\text{max}}(\mathbf{r}) \mathcal{L}_{\text{max}}(\mathbf{r}) \mathcal{L}_{\text{max}}(\mathbf{r}) \mathcal{L}_{\text{max}}(\mathbf{r}) \$ 

#### SECTION 4

#### B 1700 ERROR HALTS

GENERAL.

All halts require the operator to reload the Emulator and to record register contents on the Emulator trouble report form.

The following table gives a description of the Emulation soft l/O halts.

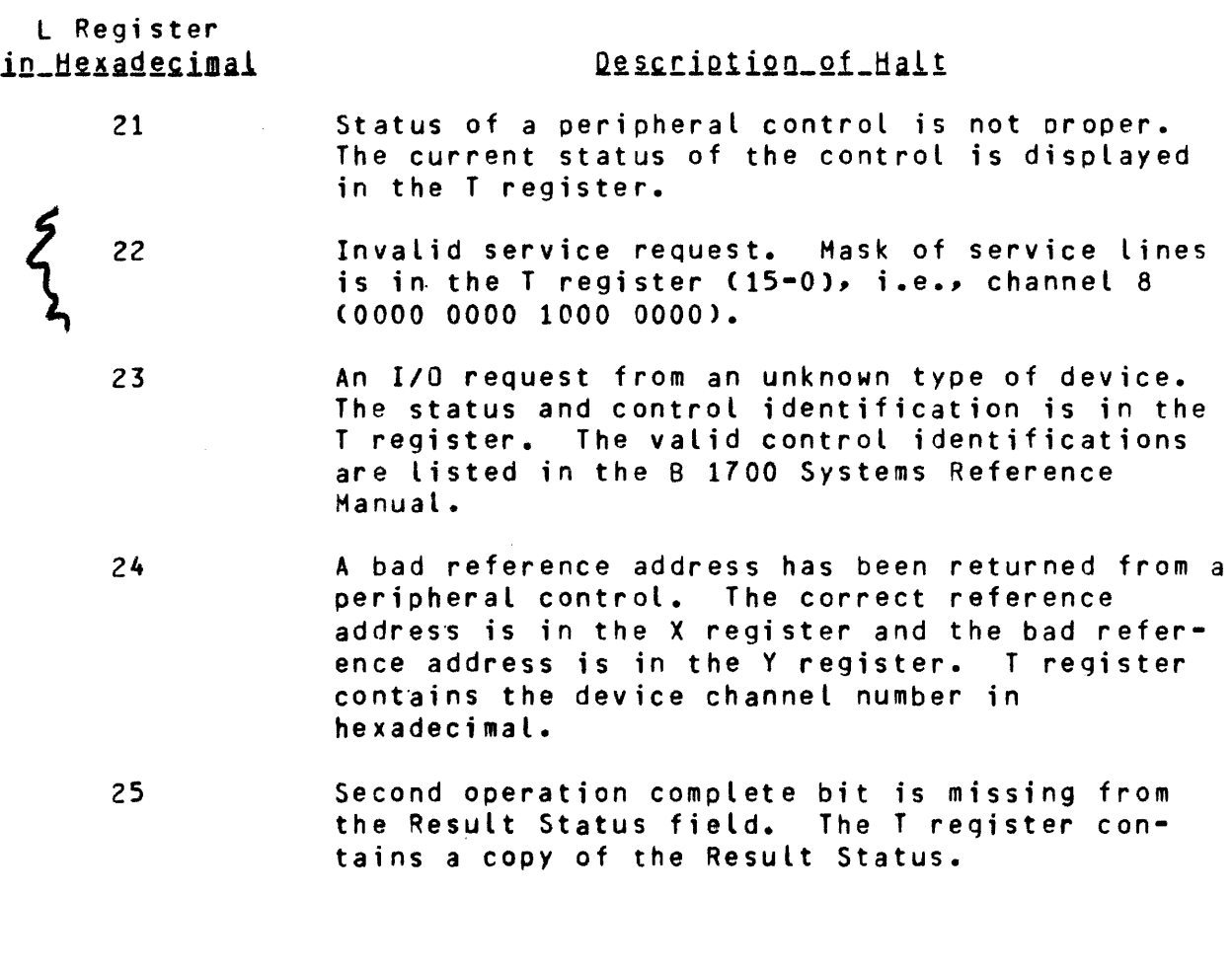

The following table gives a description of the Emulator halts.

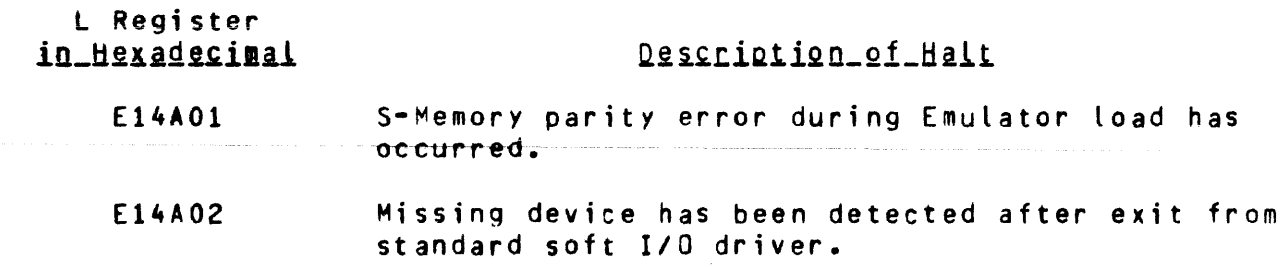

 $\sim 10$ 

 $\sim 10$ 

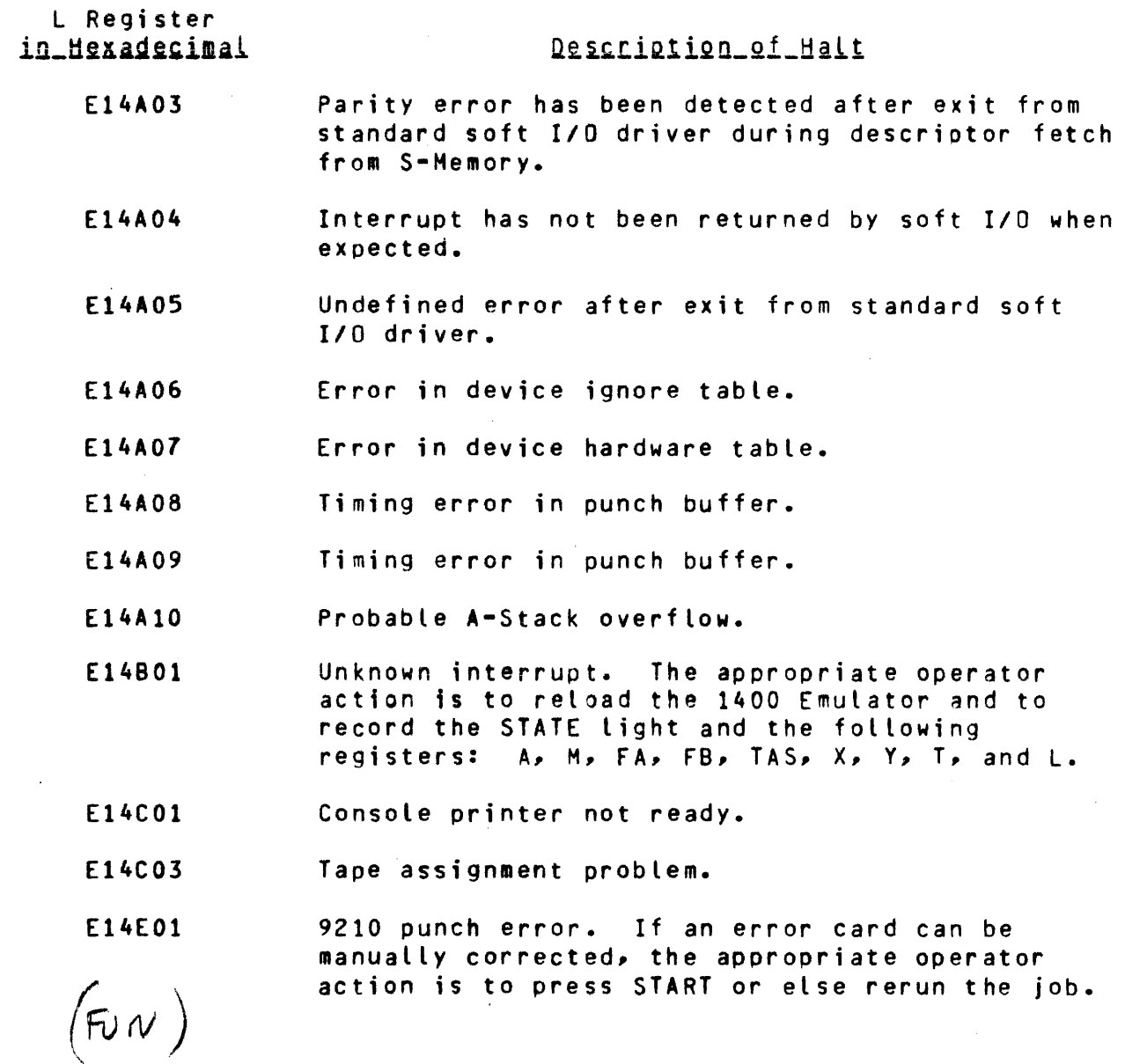

 $\ddot{\phantom{a}}$ 

 $\hat{\mathbf{r}}$ 

 $\mathbb{R}^2$ 

Listed below are the Emulator loader halt codes.

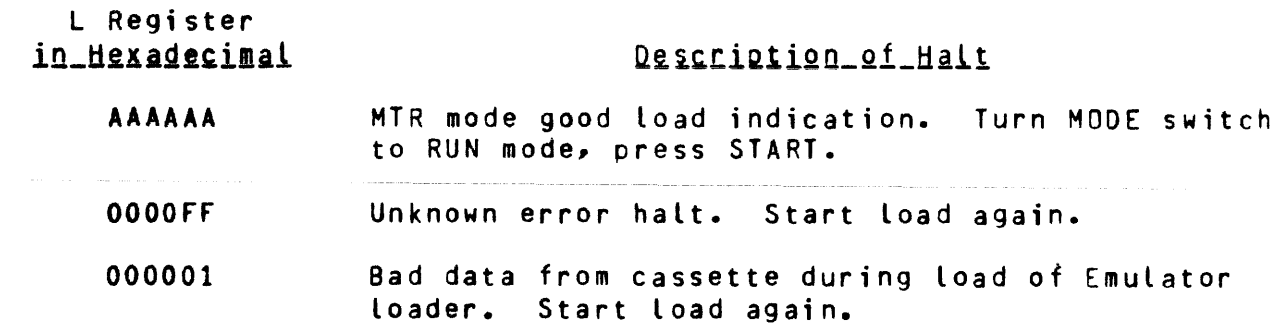

 $\sim 10$ 

 $\overline{6}$ 

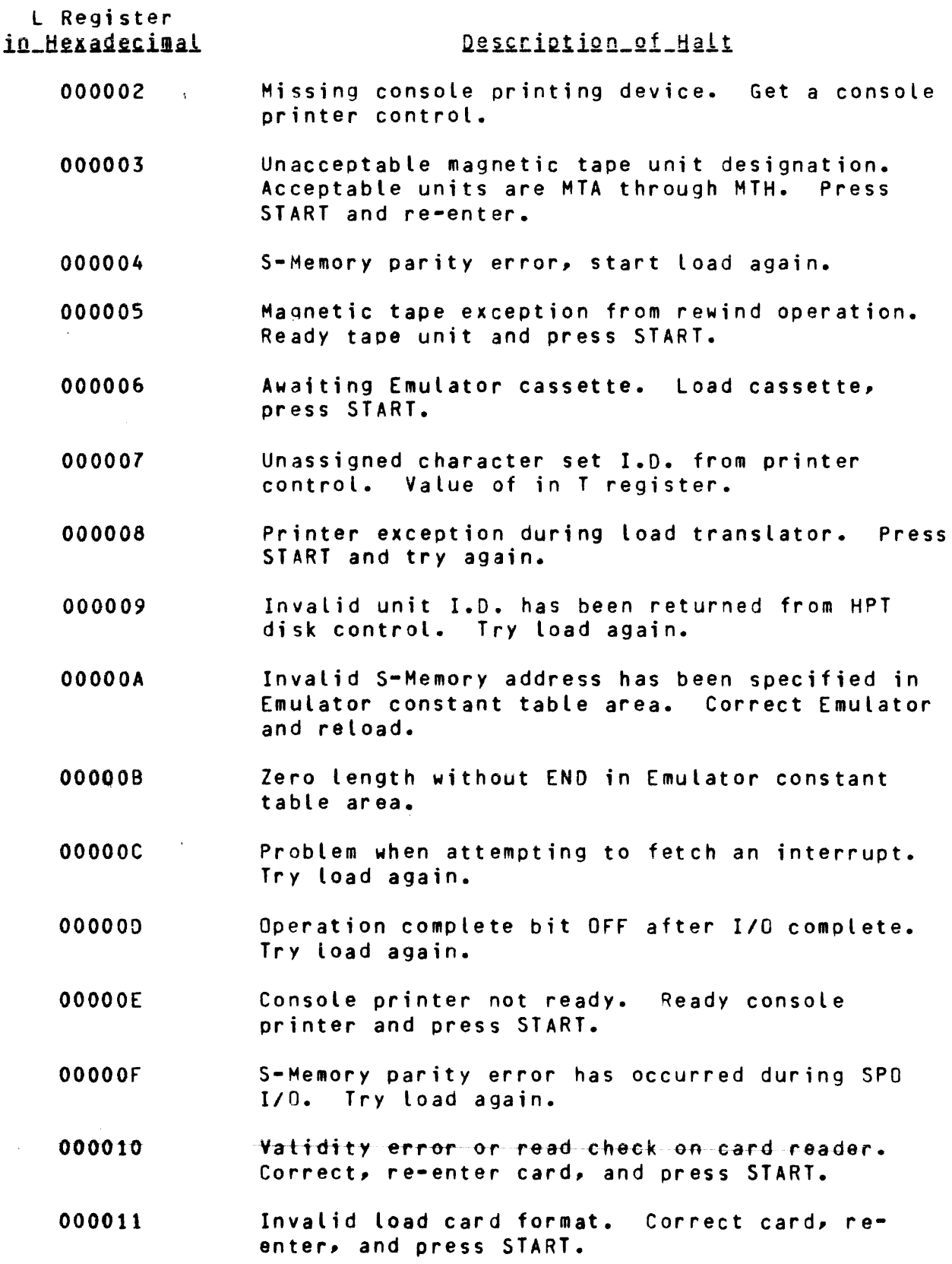

 $\mathcal{L}^{\pm}$ 

in\_Hexadecimal Description of Halt 000012 Bad data from Emulator cassette. Rewind cassette, press START. Magnetic tape not ready on a read attempt. 000013 Ready unit and press START. Unrecoverable error on magnetic tape. Press 000014 START to retry entire tape again.

L Register

Address out of range  $15$ 

#### SECTION<sub>5</sub>

### DEVICE ALTERNATES

CARD\_READER. Object decks and/or data cards may be stored on magnetic tape C80 characters unblocked) as acceptable input to the Emulator as an alternate device. When the Emulator encounters the following control card the Emulator reads the card images from magnetic tape as though it were a card reader. The Emulator continues to read the card images from tape until an End-of-File condition is reached. Once the End-of-File condition is encountered the Emulator returns for future card reads to the card reader.

Control card:

? SYSIN *{f)* 

where X is the tape unit from which the Emulator reads the card images.

where  $\hat{f}$  is the contract constraint and all  $\hat{f}$  is a simple of the contract of  $\hat{f}$ 

 $\hat{y}$  = Tape units A through H.

 $MT@$ 

#### APPENDIX A

#### 1400 EMULATOR TRACE OPTION

This appendix illustrates an example of the 1400 Emulator Trace option. The Trace option gives the operator an analysis of what is actually being performed by the Emulator. If any variances do occur, they may be easily located.

The contents (before instruction execution) of figure A-1 are described as follows:

A. The decimal address of the instruction.<br>B. The instruction. B. The instruction.<br>C. The decimal addr c. The decimal address of the A-Address.  $0.$  The decimal address of the B-Address.<br>E. The sense switch settings. E. The sense switch settings.<br>F. The overflow indicator. F. The overflow indicator.<br>G. The comparison indicato G. The comparison indicator Contents of Index Register One. I. Contents of Index Register Two.<br>J. Contents of Index Register Thre J. Contents of Index Register Three.<br>K. The first 24 characters of the A-K. The first 24 characters of the A-Address.<br>L. The first 24 characters of the B-Address. The first 24 characters of the B-Address.

 $\sim$ 

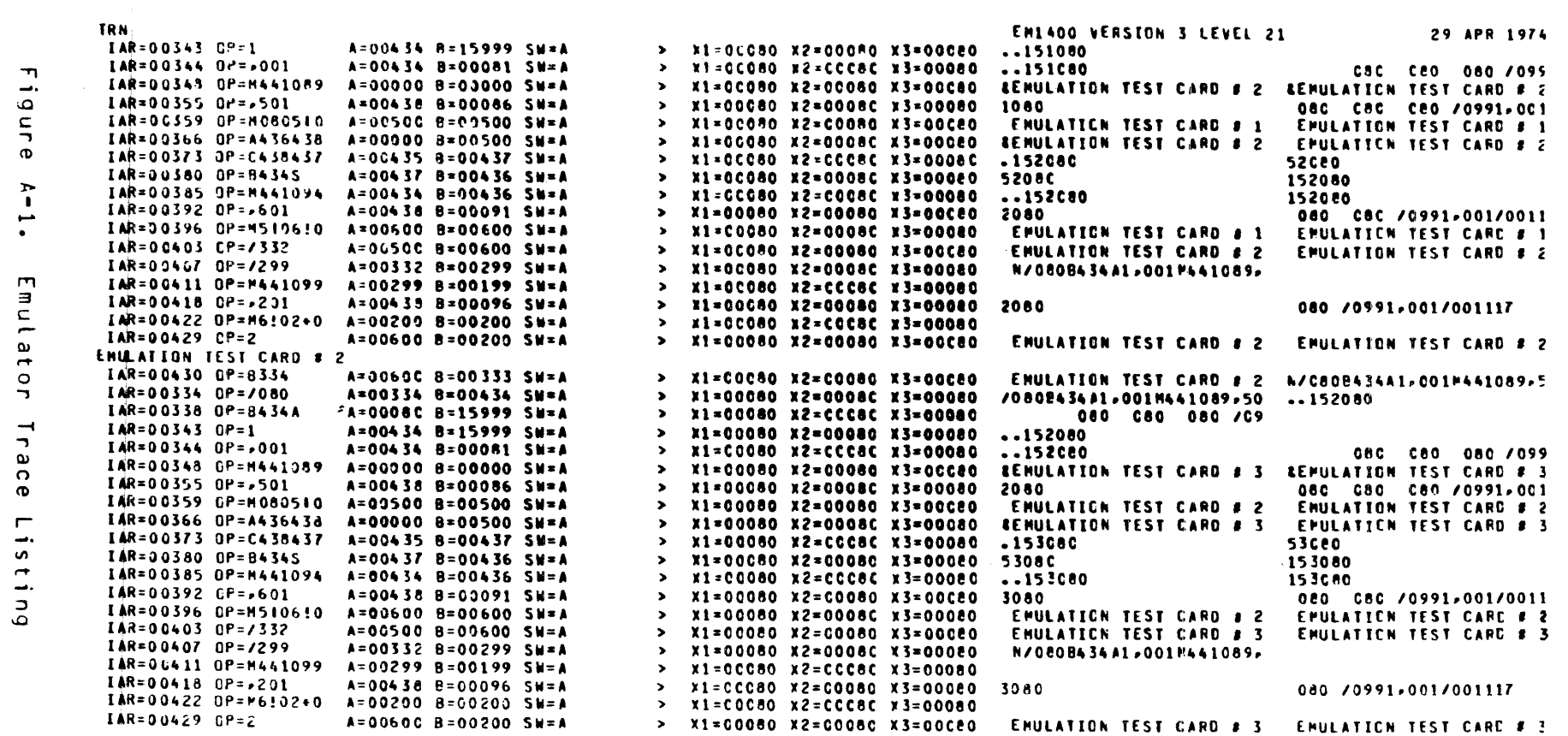

 $\mathcal{L}^{\text{max}}_{\text{max}}$ 

 $\sim 100$ 

 $k-1$ .

Emulator

#### APPENDIX B

#### SINGLE INSTRUCTION OPTION

This appendix illustrates an example of the 1400 Emulator Sinqle Instruction option. This option gives the operator an analysis of what is actually being performed by the Emulator. If any variances do occur, they *may* be easily located.

Before each 1400 instruction is executed that instruction, the address registers, the sense switch settings, the arithmetic overflow indicator, and the comparison indicator are displayed on ihe console printer; also the Emulator does not execute the next 1400 instruction until the END-OF-MESSAGE button is pressed or the operator enters SOF, which ter-•inates the Single Instruction processing.

The contents of figure B-1 are described as follows:

 $\mathbf{A}$ The decimal address of the instruction.

- $B$ . The instruct ion.
- c. The decimal address of the A-Address after execution of the previous instruction.
- D. The decimal address of the B-Address after execution of the previous instruction.
- $E$ . The sense switch settings.
- F. The arithmetic overflow indicator.

G. The comparison indicator.

 $\mathsf{A}$  and  $\mathsf{B}$  c  $\mathsf{C}$  and  $\mathsf{C}$  c  $\mathsf{D}$  c  $\mathsf{E}$ IAR=00603 OP =B41 7 A=00367 0=00088 SW=ABC E G < IAR=00417 OP=H345340 A=00417 B=00607 SW=ABC E G < IAR=00424 OP=S8T3340 A=00340 9=00335 SW=ABC E G < IAR=00431 OP=Y819340 A=00878 8=00335 SW=ABC E G < IAR=00438 OP=C3409T3 A=00818 8=00339 SW=ABC E G < IAR=00445- OP=B607U A=00335 8=00878 SW=ABC E G < IAR=00450 OP=+345569 A=00607 8=00878 SW=ABC E G <  $IAR = 00457$  OP=X8T3565 A=00340 B=00558 SW=ABC E G O < IAR=00464 OP=,565 A=00878 8=00562 SW=ABC E G 0 < IAR=00468 OP=Y819569 A=00564 B=00564 SW=ABC E G O <  $-F$  G  $-$ 

> fiqure-B-1. 1400 Emulator Sinqle Instruction Option

 $\kappa$ 

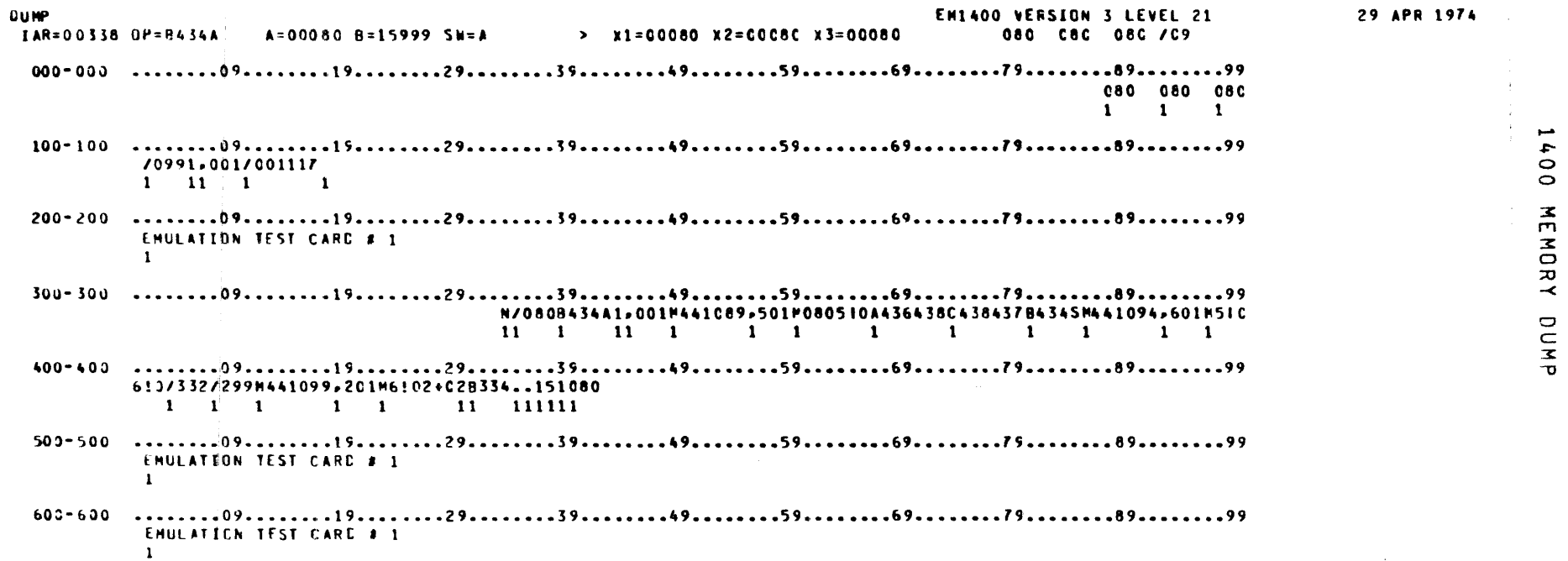

 $\sim 10^{11}$ 

 $\bar{z}$ 

APPENDIX

 $\sigma$ 

#### APPENDIX 0

#### EMULATED INSTRUCTIONS roR THE IBM 1401/1440/1460 SYSTEM

This appendix specifies the op codes and the operand (or operands) with corresponding address registers. Table 0-1 lists the emulated instructions for the IBM  $1401/1440/1460$  System, and table D-2 defines the abbreviations which are used in table 0-1.

 $\sim 10^7$ 

 $\mathcal{L}_{\mathbf{r}}$ 

and the series

in 19

 $\sigma = 0$ 

## Table D-1

 $D=2$ 

# Emulated Instructions<br>for the IBM 1401/1440/1460 System

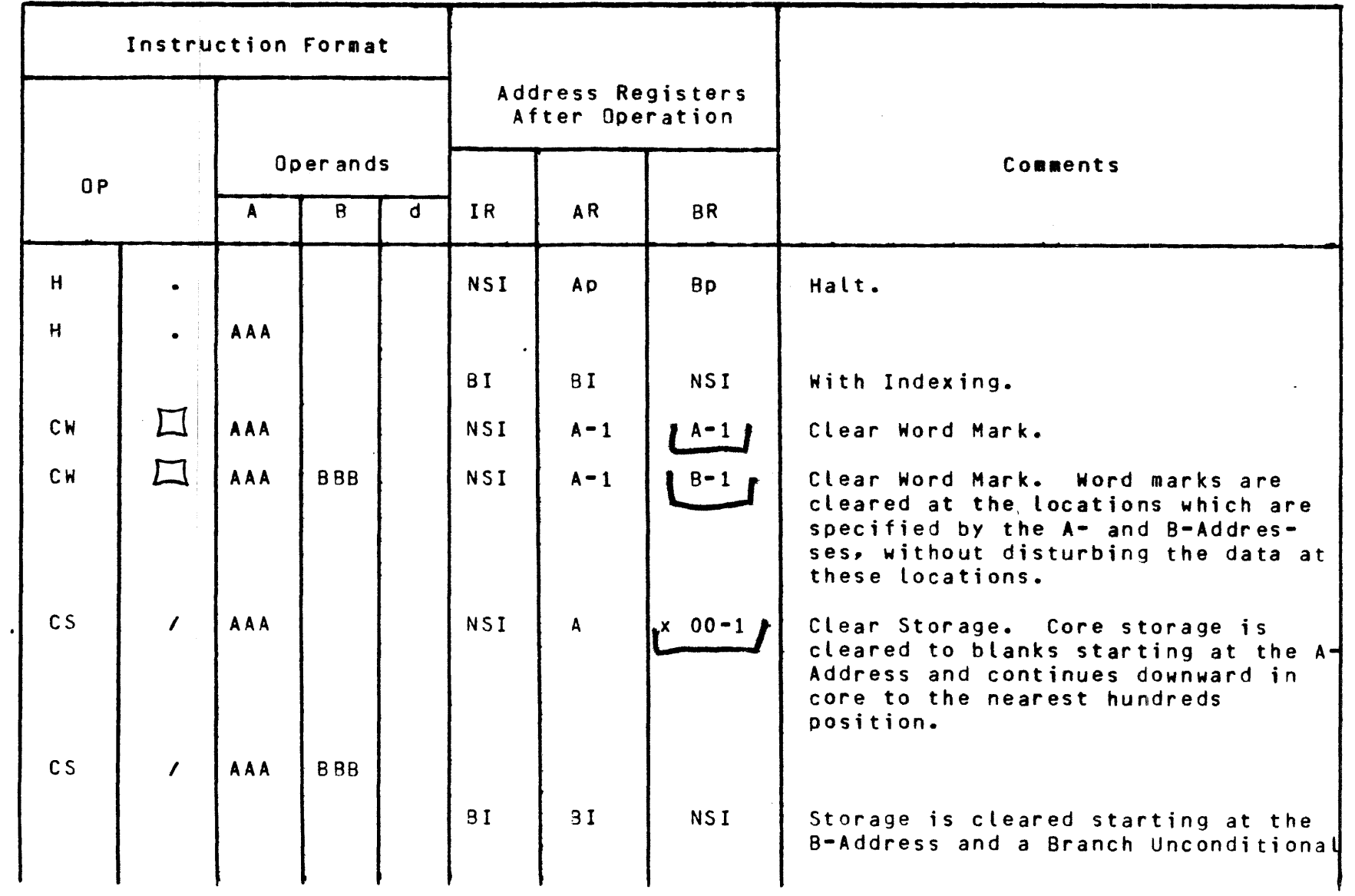

## Table D-1 (cont)

## Emulated Instructions<br>for the IBM 1401/1440/1460 System

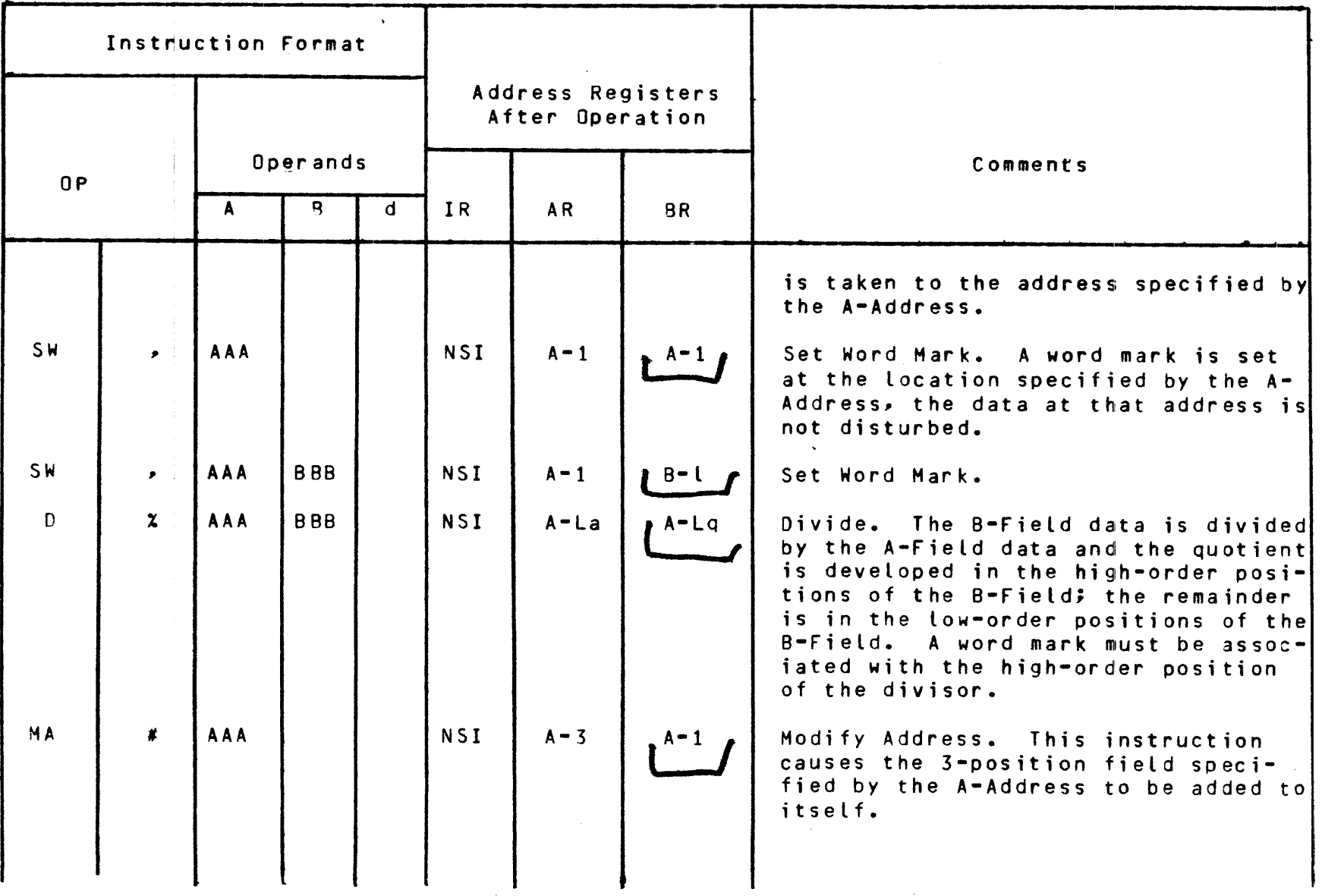

APPENDIX  $\ddot{\phantom{a}}$ (cont)

 $\bar{ }$  .

 $D - 3$ 

## Table 0-1 (cont)

 $b - 0$ 

## Emulated Instructions for the IBM 1401/1440/1460 System

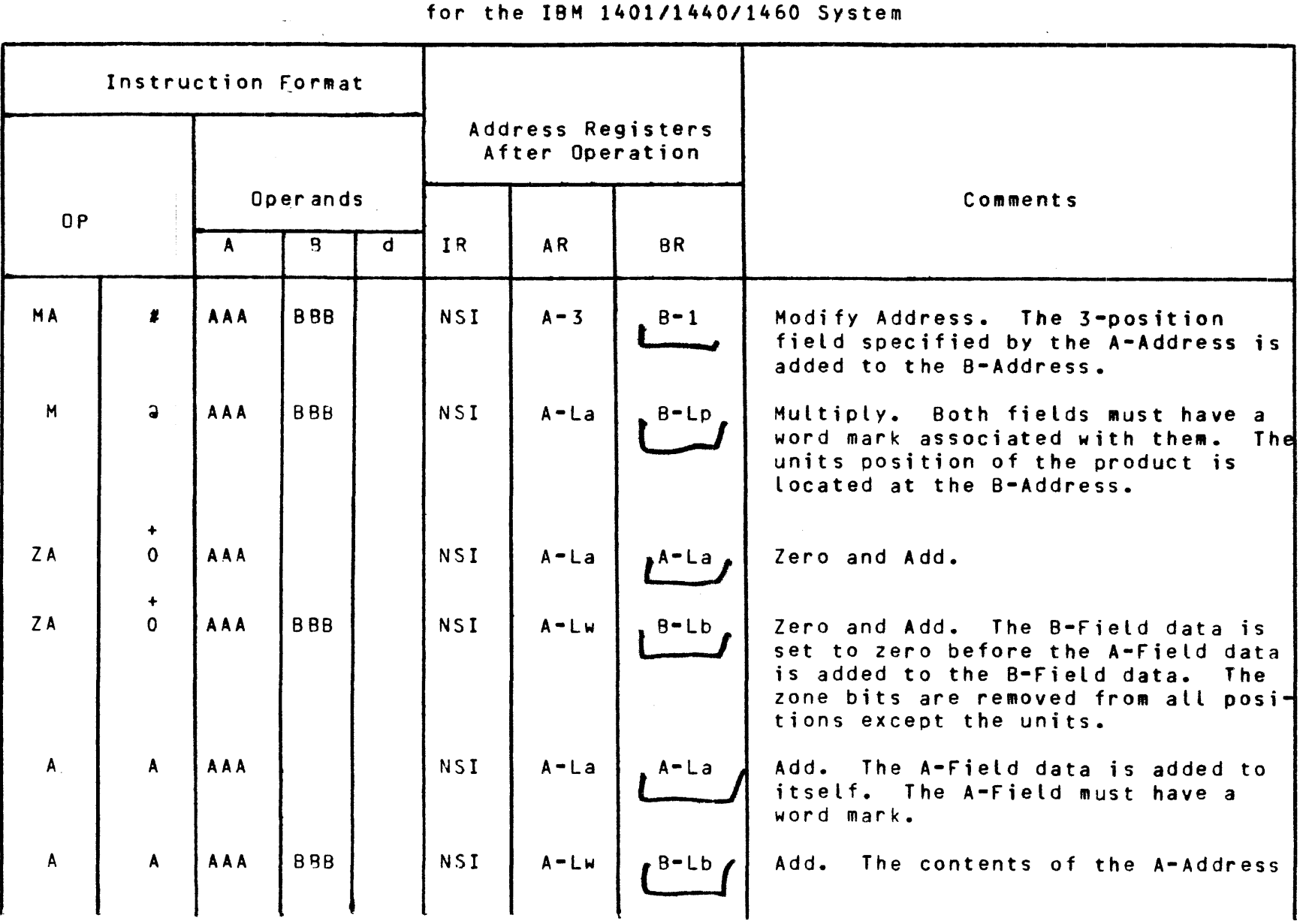

## Table D-1 (cont)

Emulated Instructions for the IBM 1401/1440/1460 System

| Instruction Format |              |              |  |           |                                      |           |               |                                                                                                    |
|--------------------|--------------|--------------|--|-----------|--------------------------------------|-----------|---------------|----------------------------------------------------------------------------------------------------|
|                    |              |              |  |           | Address Registers<br>After Operation |           |               |                                                                                                    |
| 0P                 |              | Operands     |  |           | IR                                   |           | <b>BR</b>     | Comments                                                                                                    |
|                    |              | Ŗ.<br>d<br>A |  | <b>AR</b> |                                      |           |               |                                                                                                    |
|                    |              |              |  |           |                                      |           |               | are added to the contents of the B-<br>Address. The B-Field must have a<br>word mark. If the A-Field is<br>shorter than the B-Field, a word<br>mark must be associated with the A-<br>Field. |
| B                  | $\mathbf{B}$ | AAA          |  |           |                                      |           |               |                                                                                                    |
|                    |              |              |  |           | <b>BI</b>                            | <b>BI</b> | <b>NSI</b>    | With Indexing. A Branch Uncondi-<br>tional is taken to the instruction<br>specified by the A-Address.                                                                                        |
| B                  | $\mathbf{B}$ | AAA          |  | $\prime$  |                                      |           |               |                                                                                                    |
|                    |              |              |  |           | BI                                   | <b>BI</b> | MST           |                                                                                                    |
|                    |              |              |  |           | <b>NSI</b>                           | BI        | $d\cancel{p}$ | No Branch. If the B-Field is longer<br>than the A-Field, an unequal compare<br>results.                                                                                                    |
| B                  | $\mathbf{B}$ | AAA          |  | A         | <b>BI</b>                            | BI        |               | Branch if Last Card Switch ON.                                                                                                    |

 $\sim 10^{-1}$ 

ប<br>ហ

 $\sim$   $\sim$
0 I ፓነ

 $\ddot{\phantom{a}}$ 

# Emulated Instructions for the IBM 1401/1440/1460 System

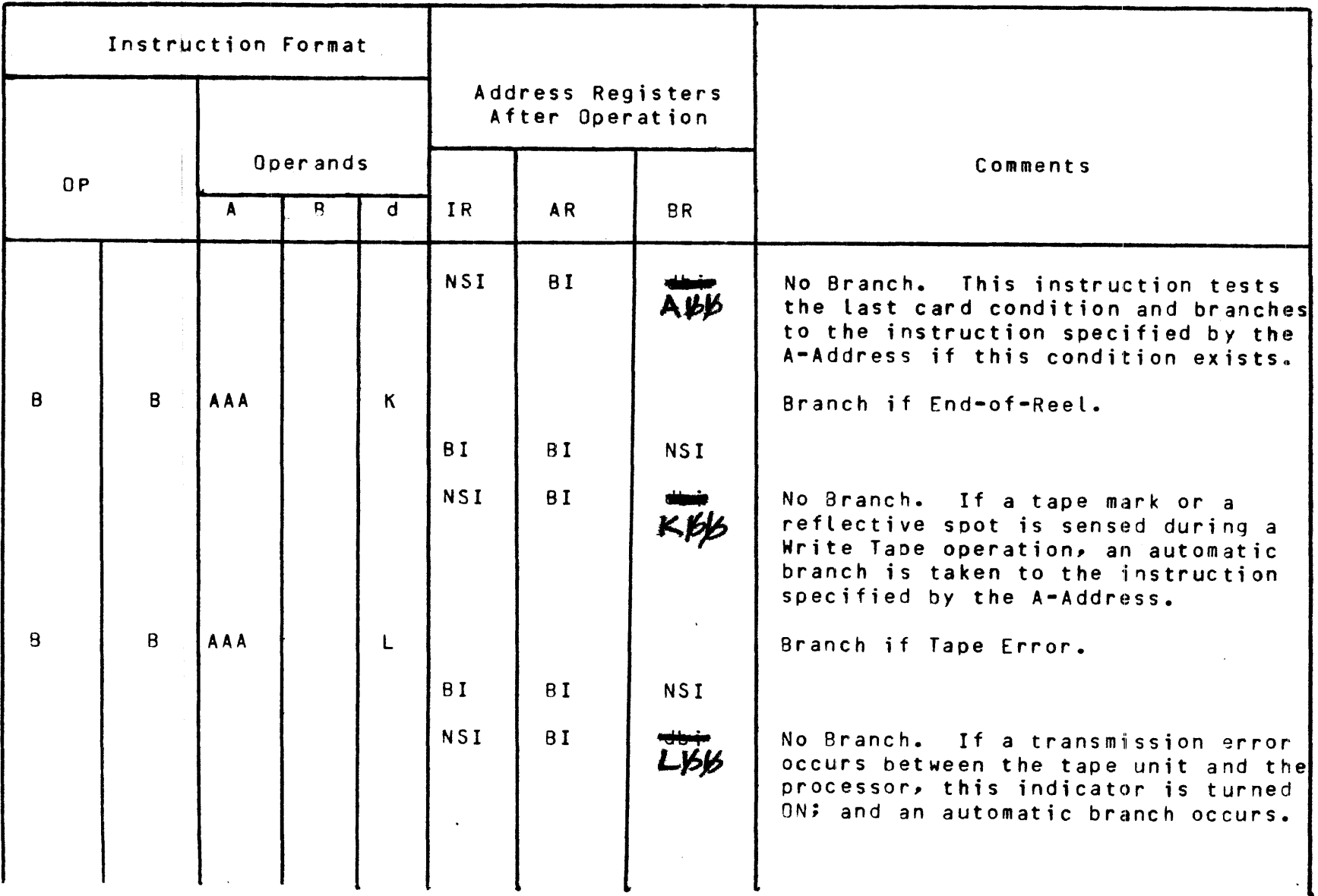

Emulated Instructions<br>for the IBM 1401/1440/1460 System

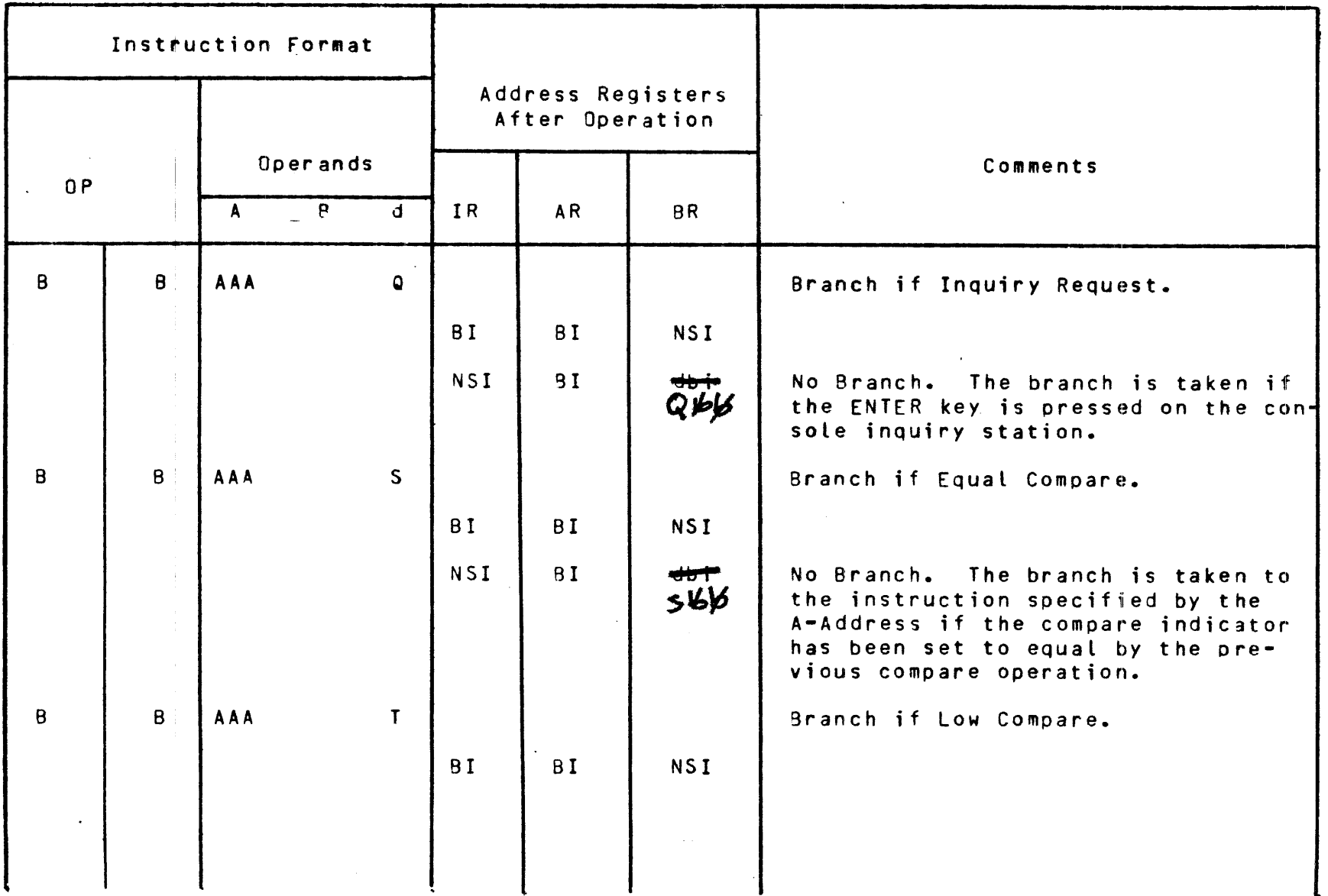

 $2-2$ 

 $\sim$ 

Table D-1 (cont)

 $\sim$ 

# Emulated Instructions for the IBM 1401/1440/1460 System

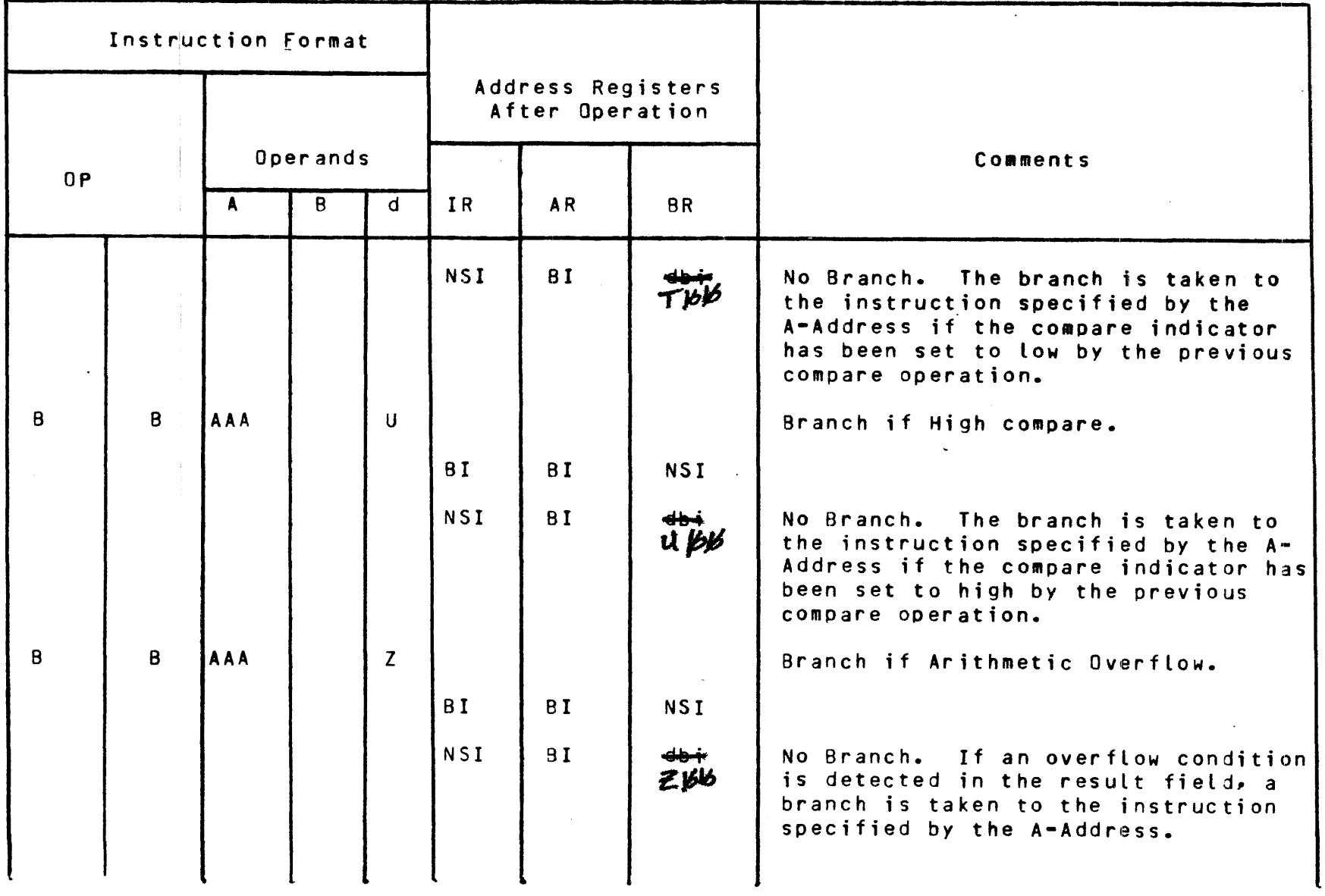

 $\overline{\phantom{a}}$ 

# Emulated Instructions for the IBM 1401/1440/1460 System

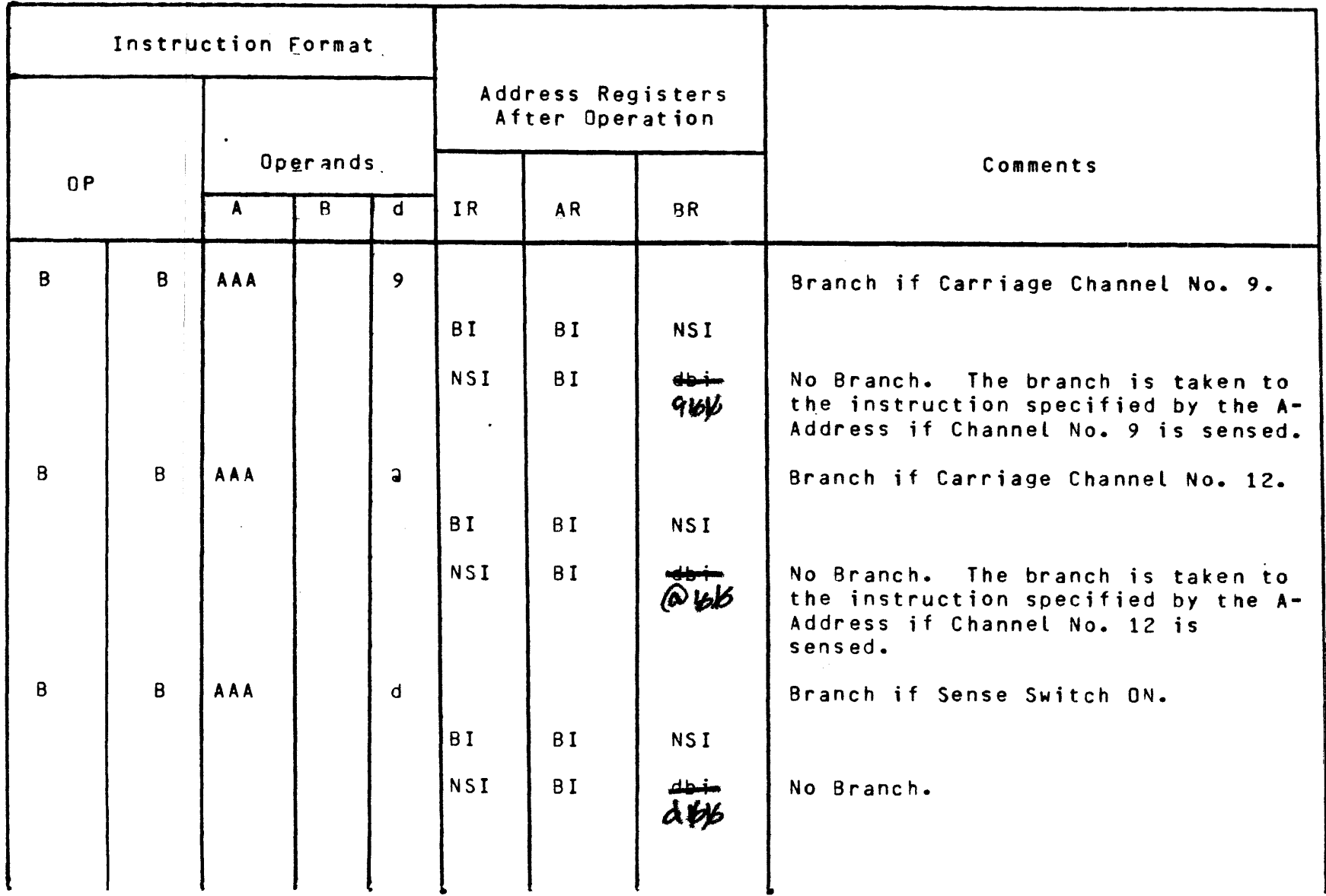

0 I *'°* 

 $0 - 1 - 0$ 

# Emulated Instructions<br>for the IBM 1401/1440/1460 System

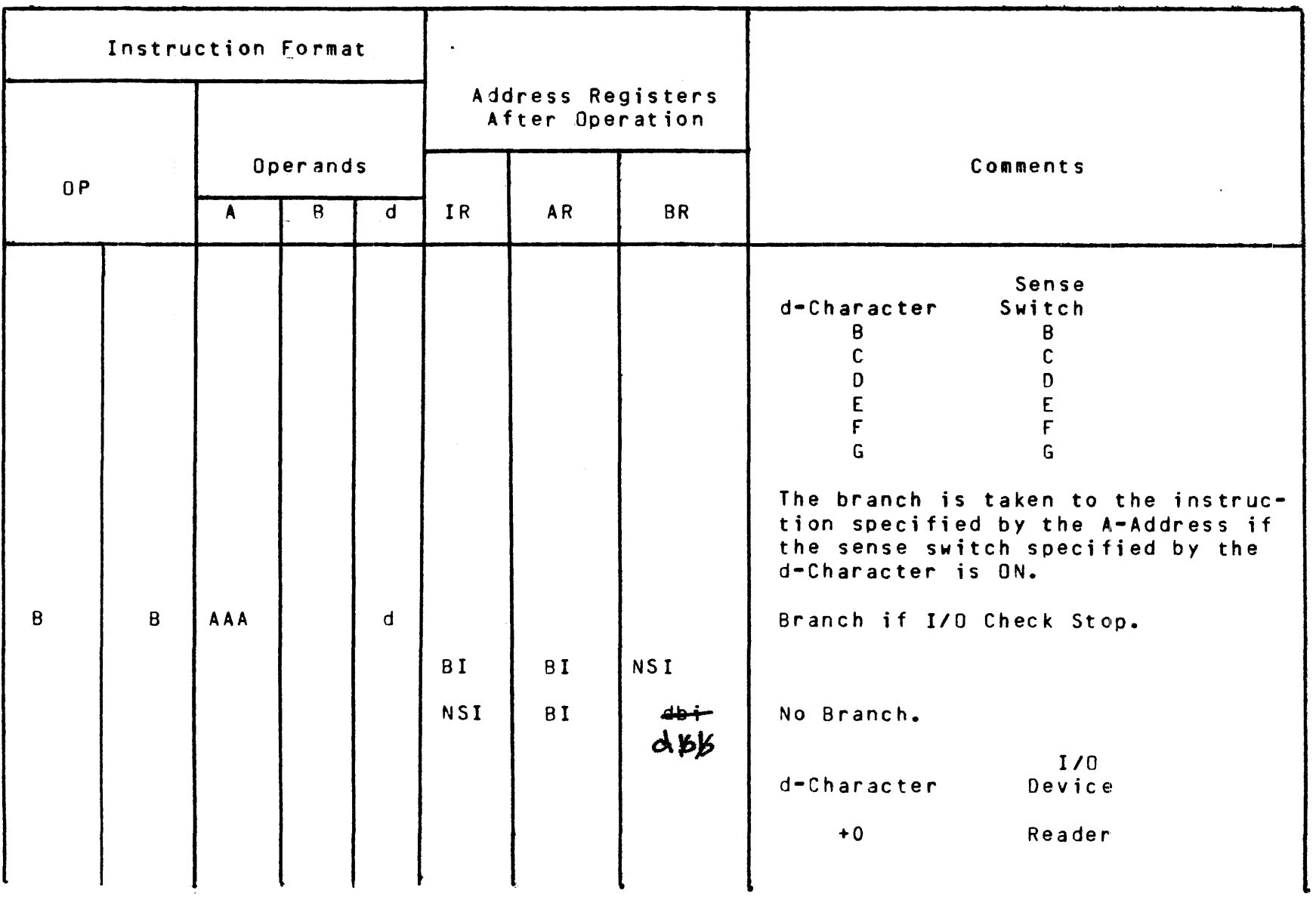

# Emulated Instructions<br>for the IBM 1401/1440/1460 System

 $\mathcal{A}_\mathbf{q}$ 

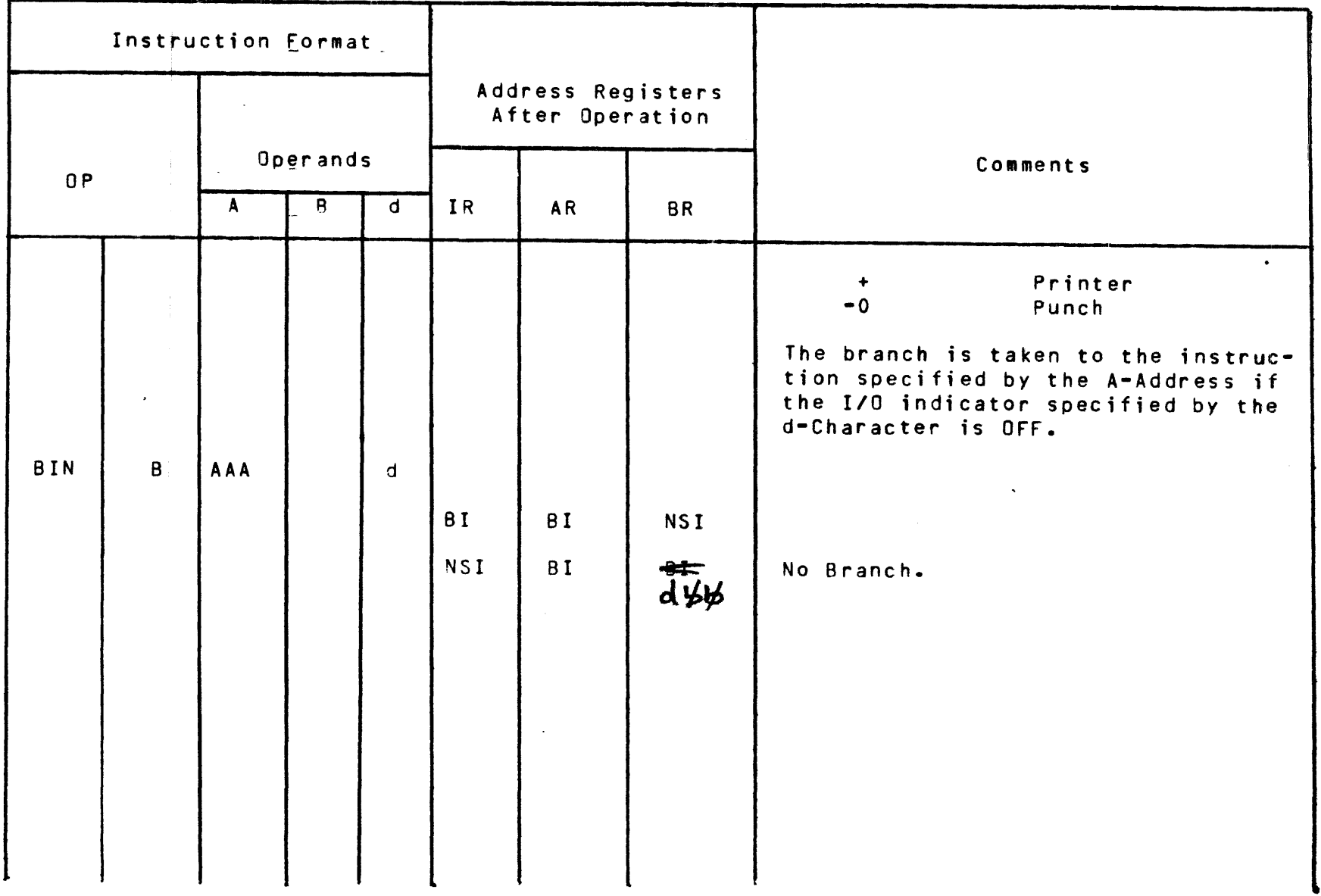

APPENDIX D (cont)

 $11 - 0$ 

 $\sim$   $\sim$ 

Table 0-1 (cont)

 $21 - 0$ 

### Emulated Instructions for the IBM 1401/1440/1460 System

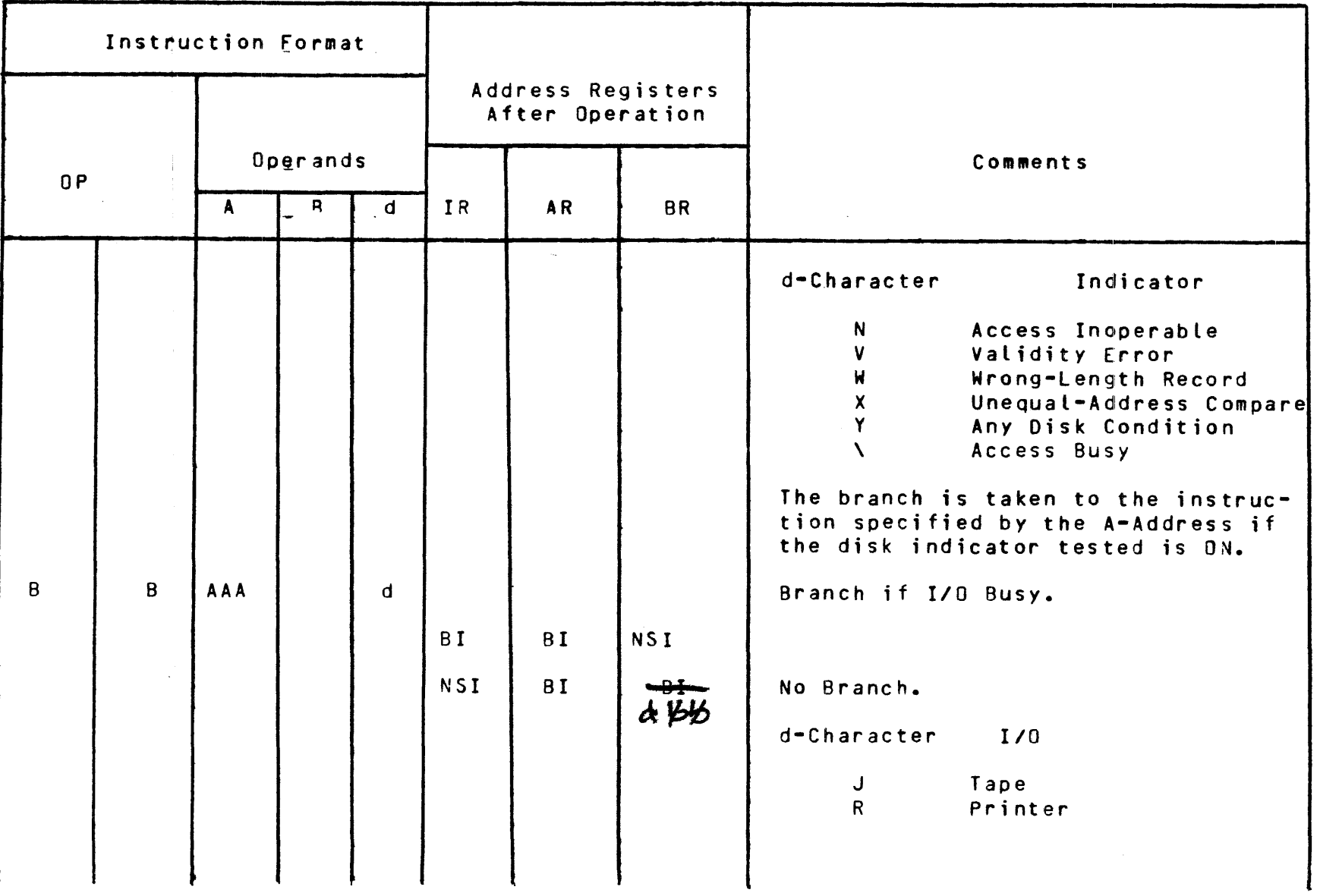

### Emulated Instructions for the IBM 1401/1440/1460 System

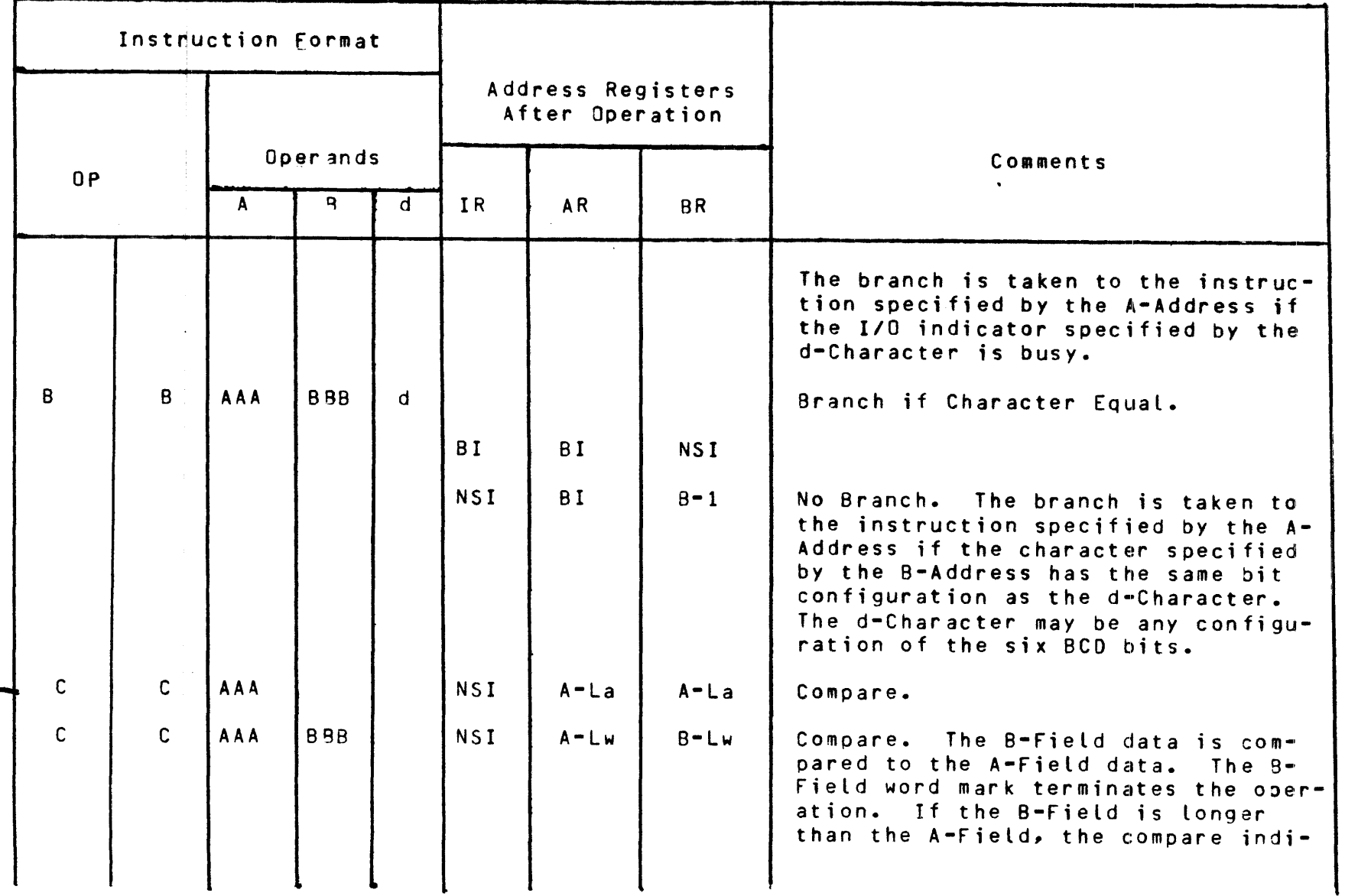

 $D - 13$ 

APPENDIX  $\circ$ (cont)

# Emulated Instructions<br>for the IBM 1401/1440/1460 System

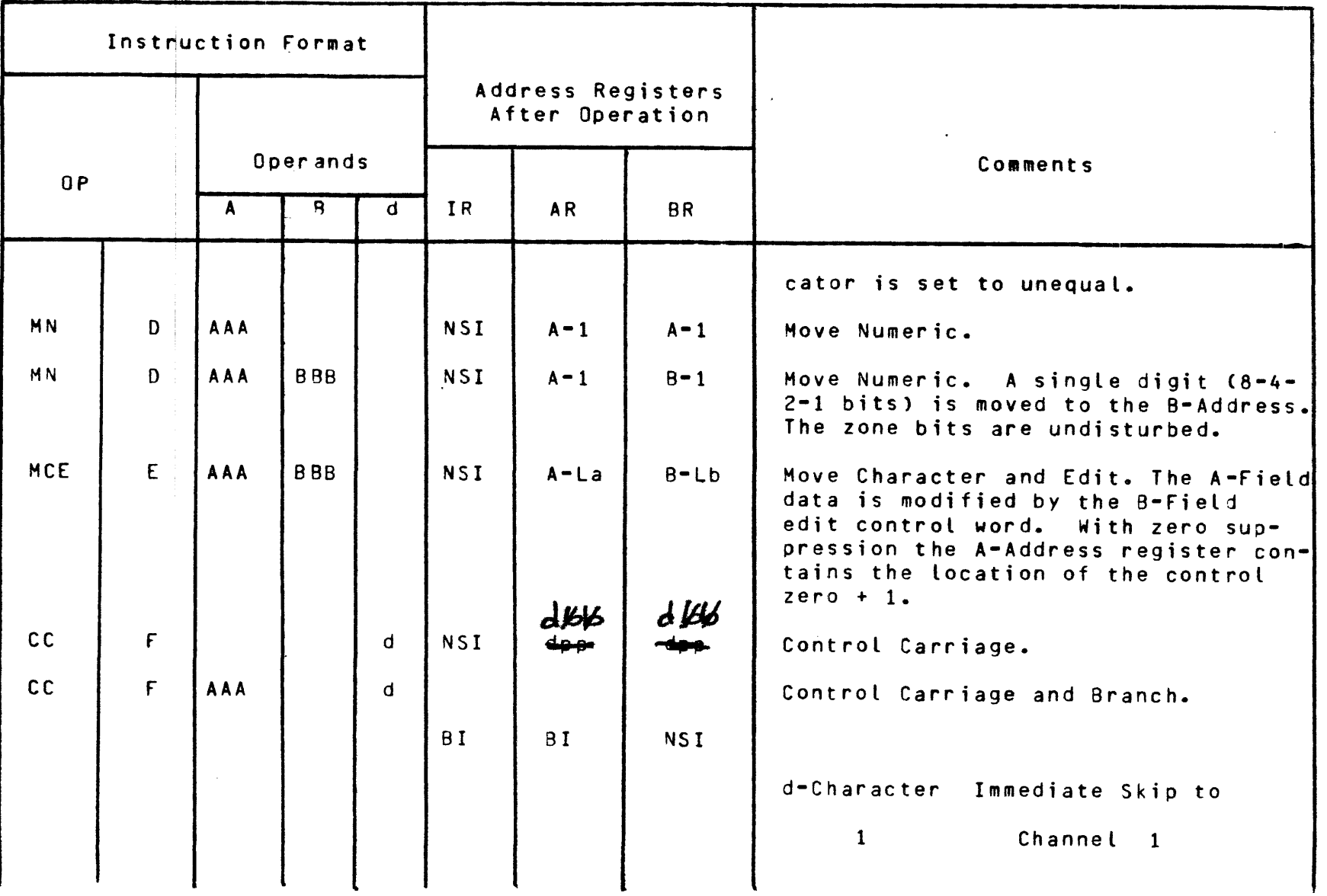

### Emulated Instructions for the IBM 1401/1440/1460 System

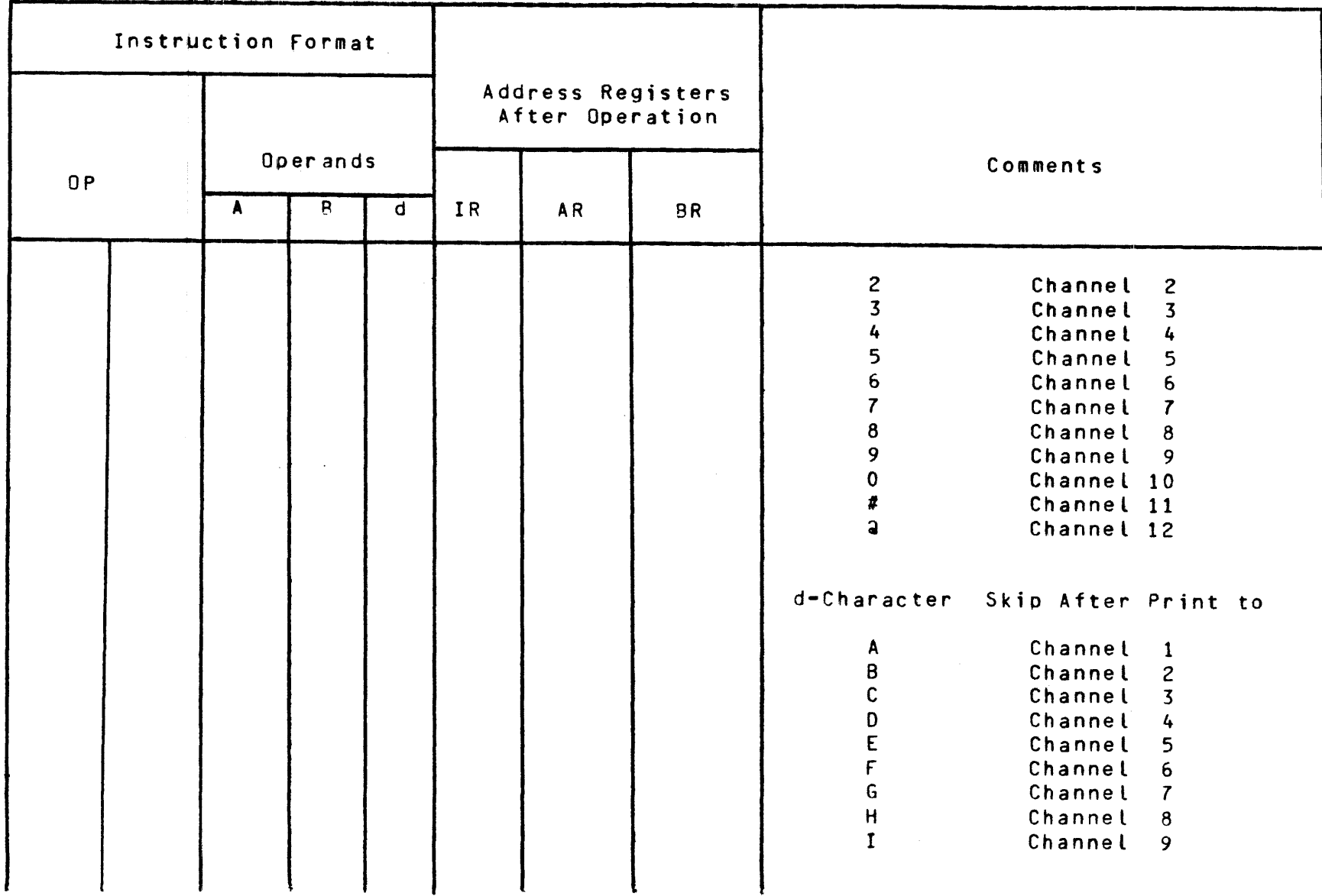

APPENDIX D Ccont)

g,

0<br>5<br>1<br>5

 $0 - 16$ 

# Emulated Instructions<br>for the IBM 1401/1440/1460 System

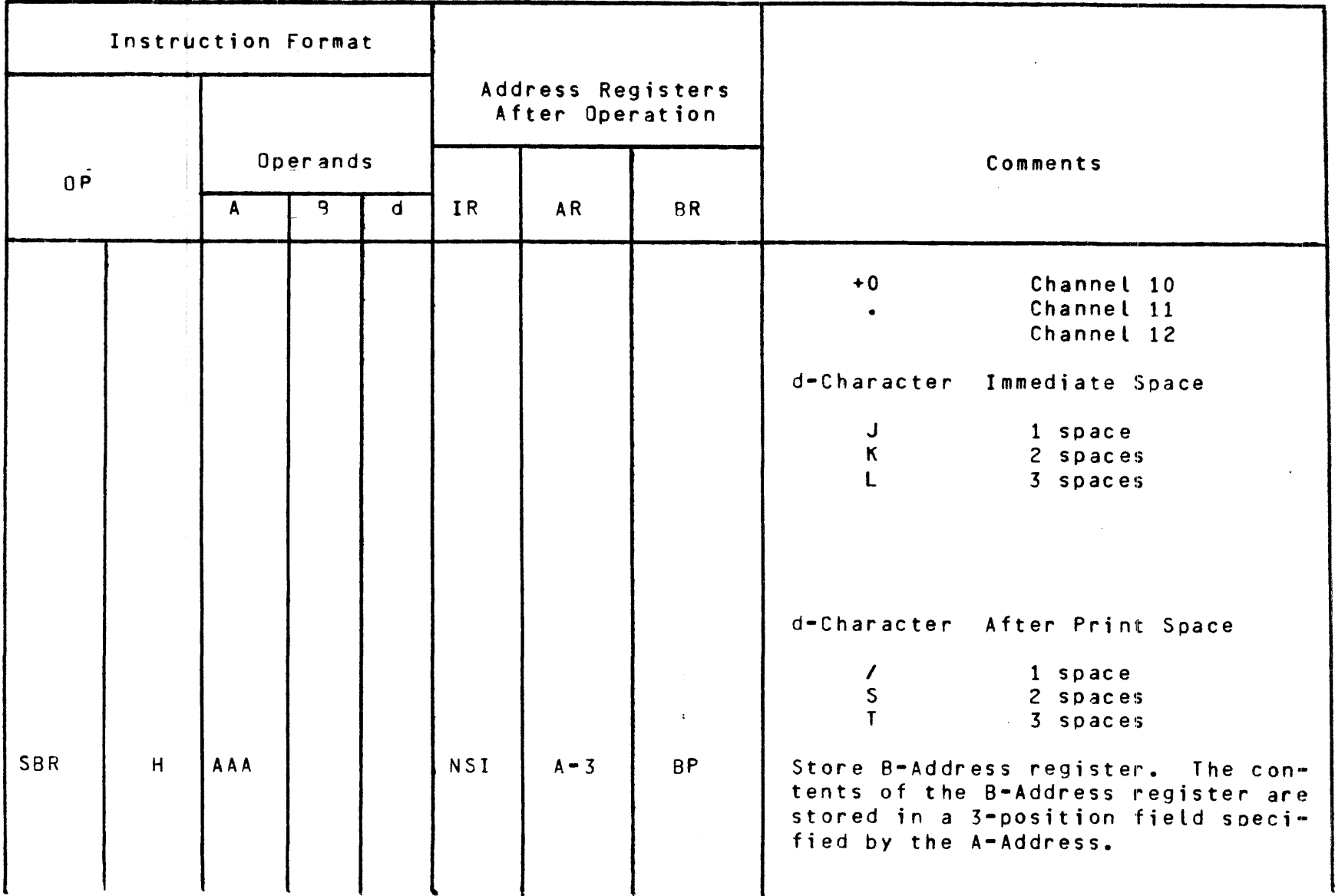

 $\sim$   $\sim$ 

# Emulated Instructions for the IBM 1401/1440/1460 System

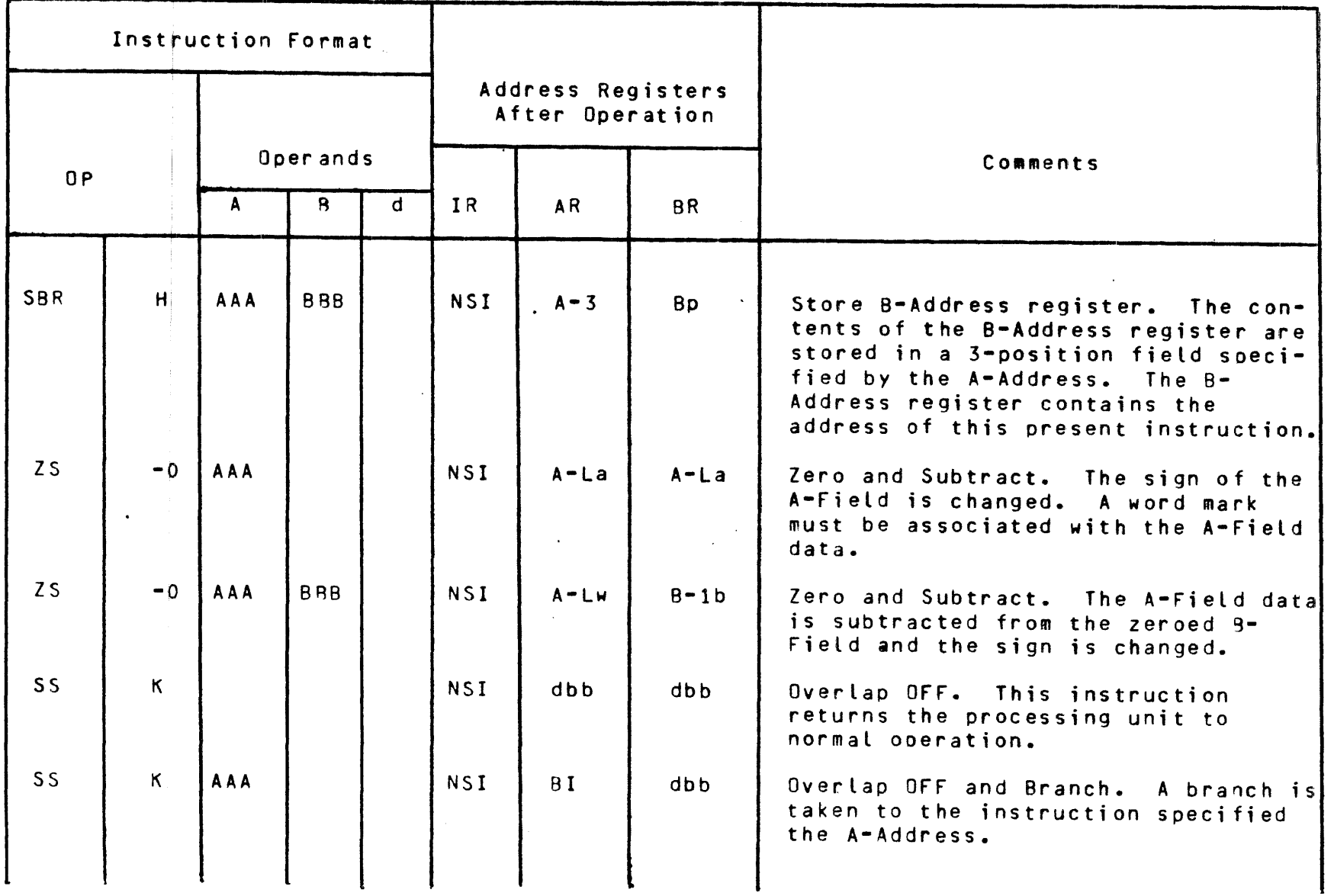

 $\sim$ 

0 I ..... ......

# Emulated Instructions<br>for the IBM 1401/1440/1460 System

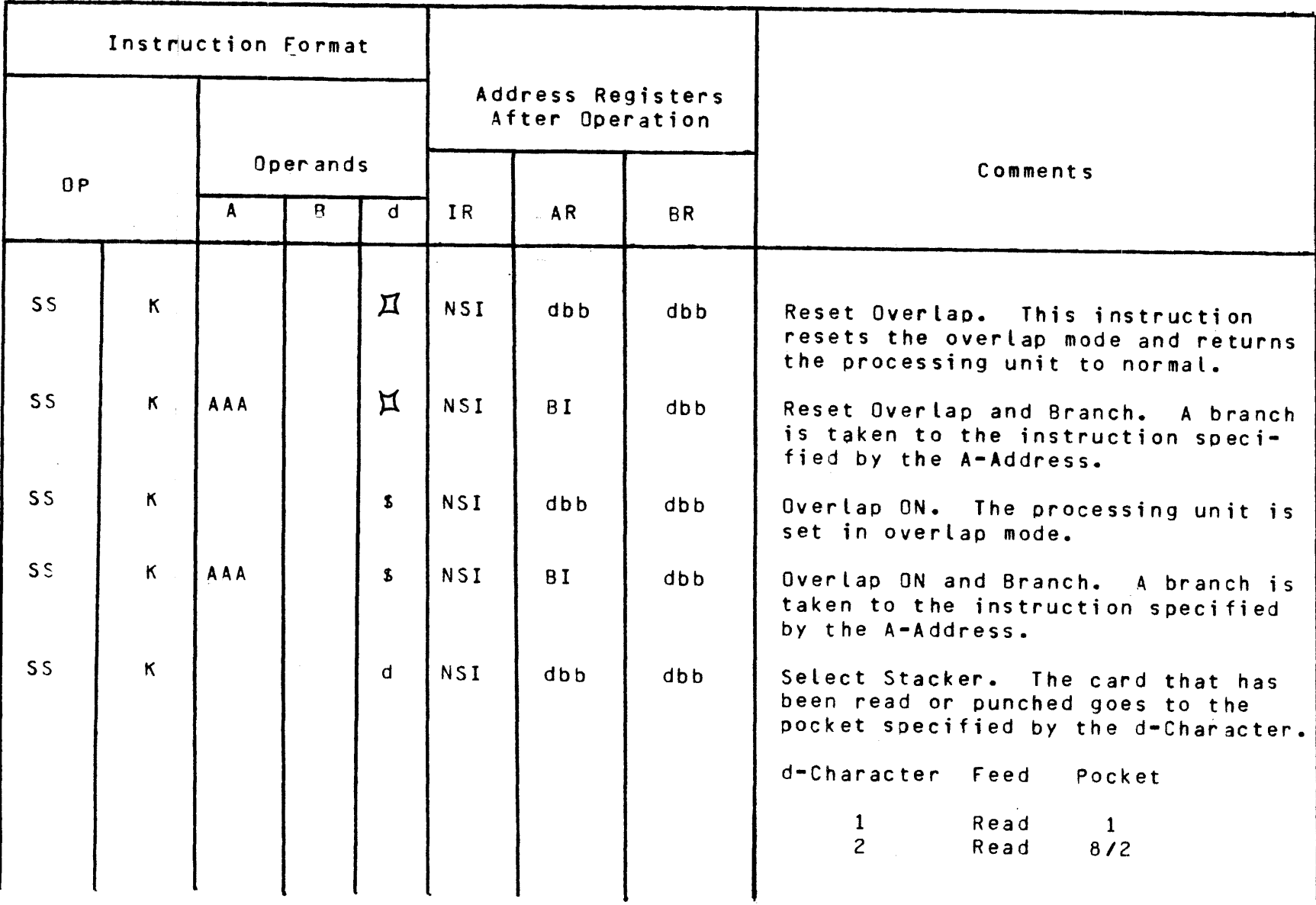

 $\bullet$ 

### Emulated Instructions for the IBM 1401/1440/1460 System

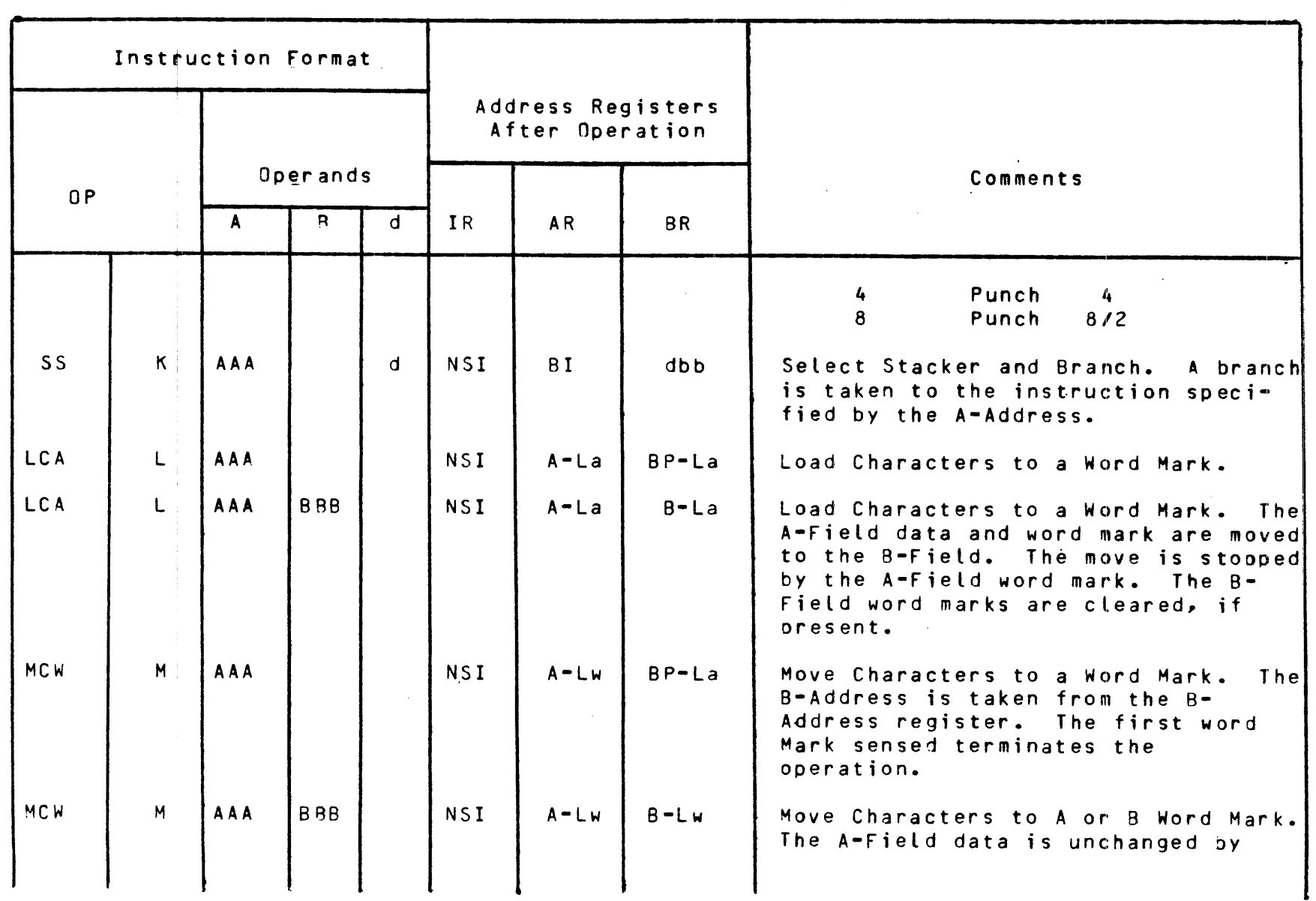

 $0 - 19$ 

Emulated Instructions for the IBM 1401/1440/1460 System

 $\sim$ 

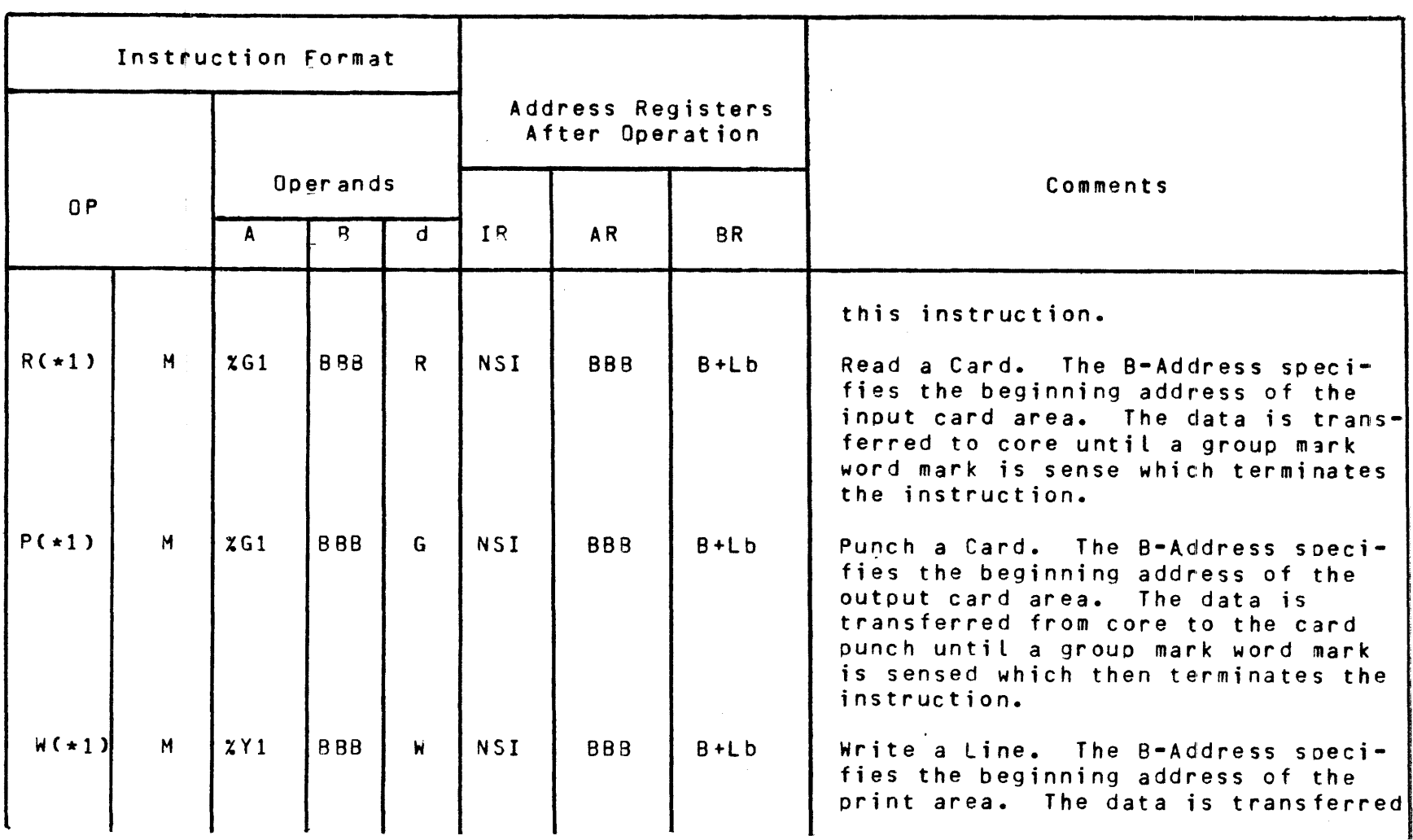

1 Applicable only to the 1440.

# Emulated Instructions for the IBM 1401/1440/1460 System

 $\sim$   $\sim$ 

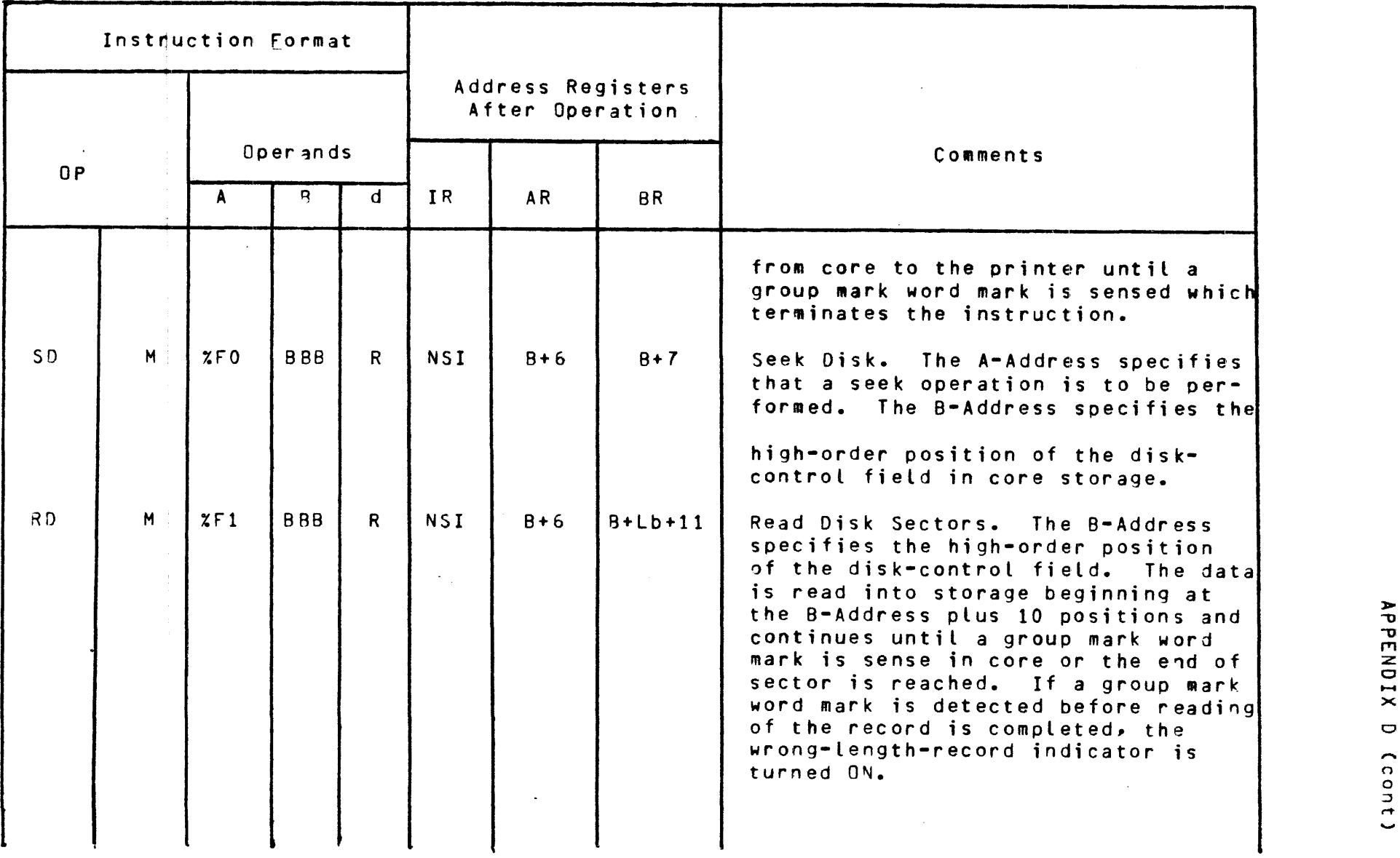

 $16 - 1$ 

 $2 - 5$ 

 $\frac{1}{2}$ 

-

### Emulated Instructions for the IBM 1401/1440/1460 System

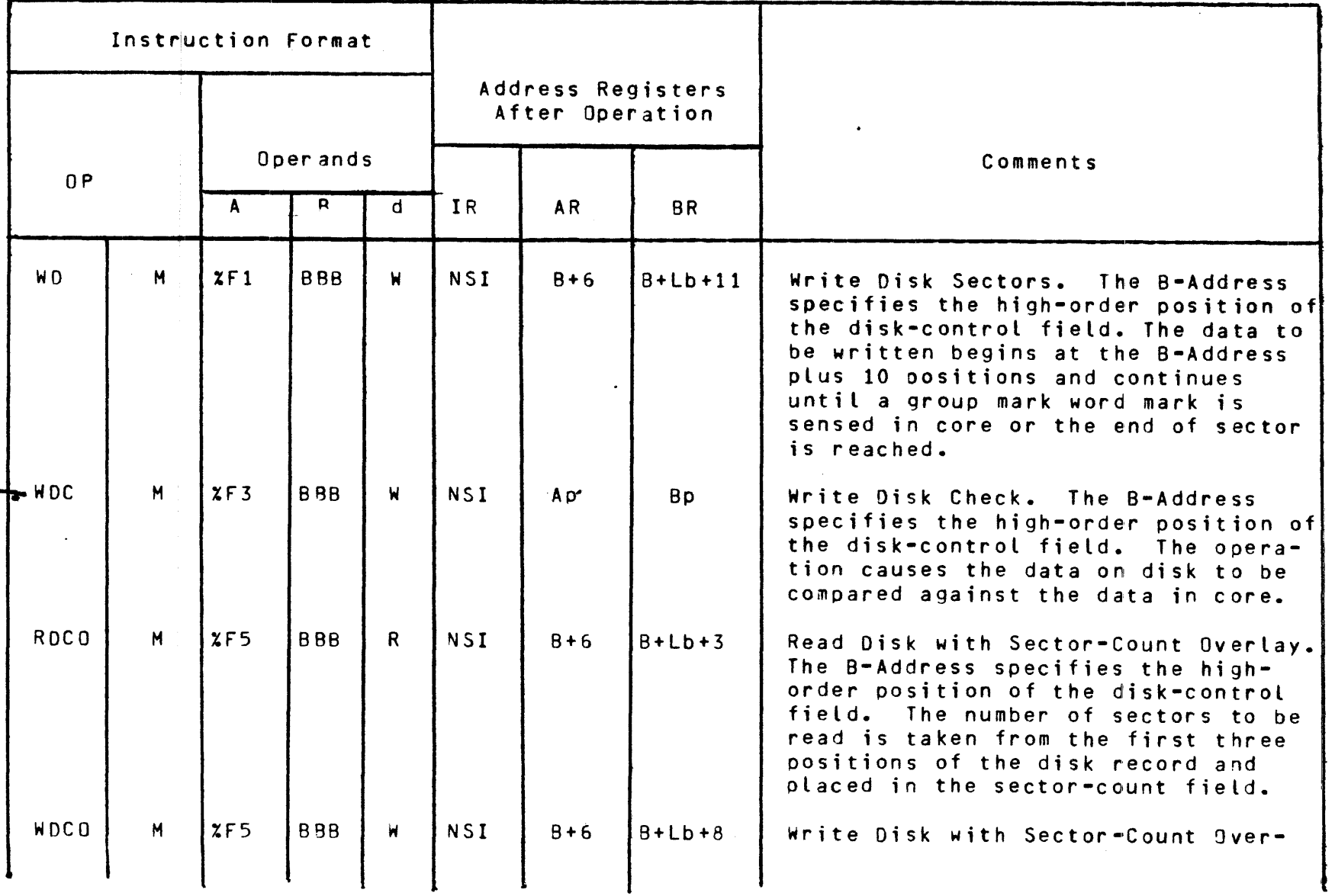

 $\begin{array}{ccccc}\n& 1 & 2 & 8 \\
& 1 & 1 & 8\n\end{array}$ 

 $\tilde{\phantom{a}}$   $\blacktriangleright$  : PPEN  $\overline{\mathsf{B}}$  .  $\mathbf{z}$  $\mathsf{p} \big|$ 

Emulated Instructions for the IBM 1401/1440/14&0 System

 $\Delta$ 

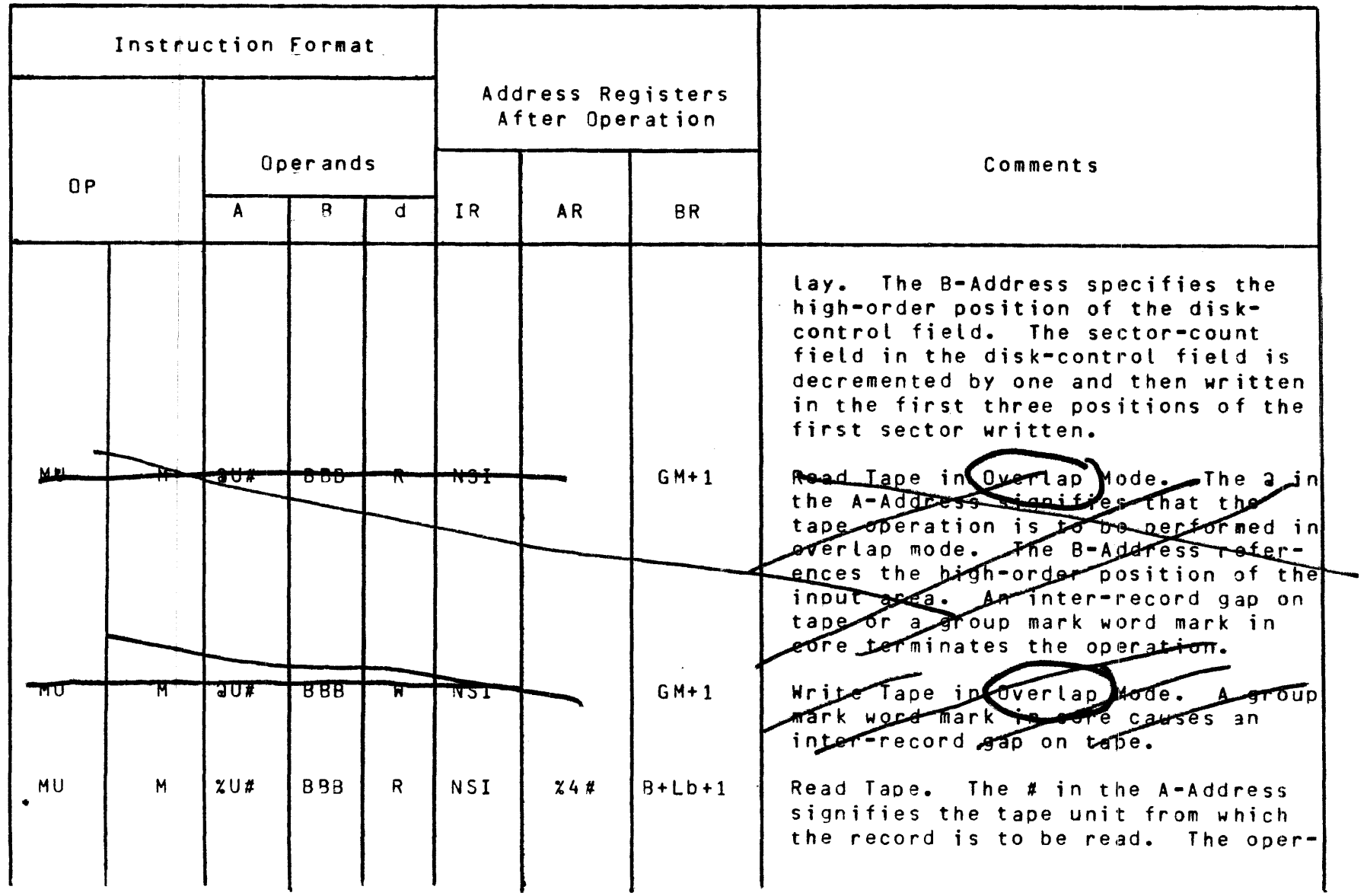

0 I N Vol

Ĵ

Table D-1 (cont)

 $72 - 0$ 

Emulated Instructions for the IBM 1401/1440/1460 System

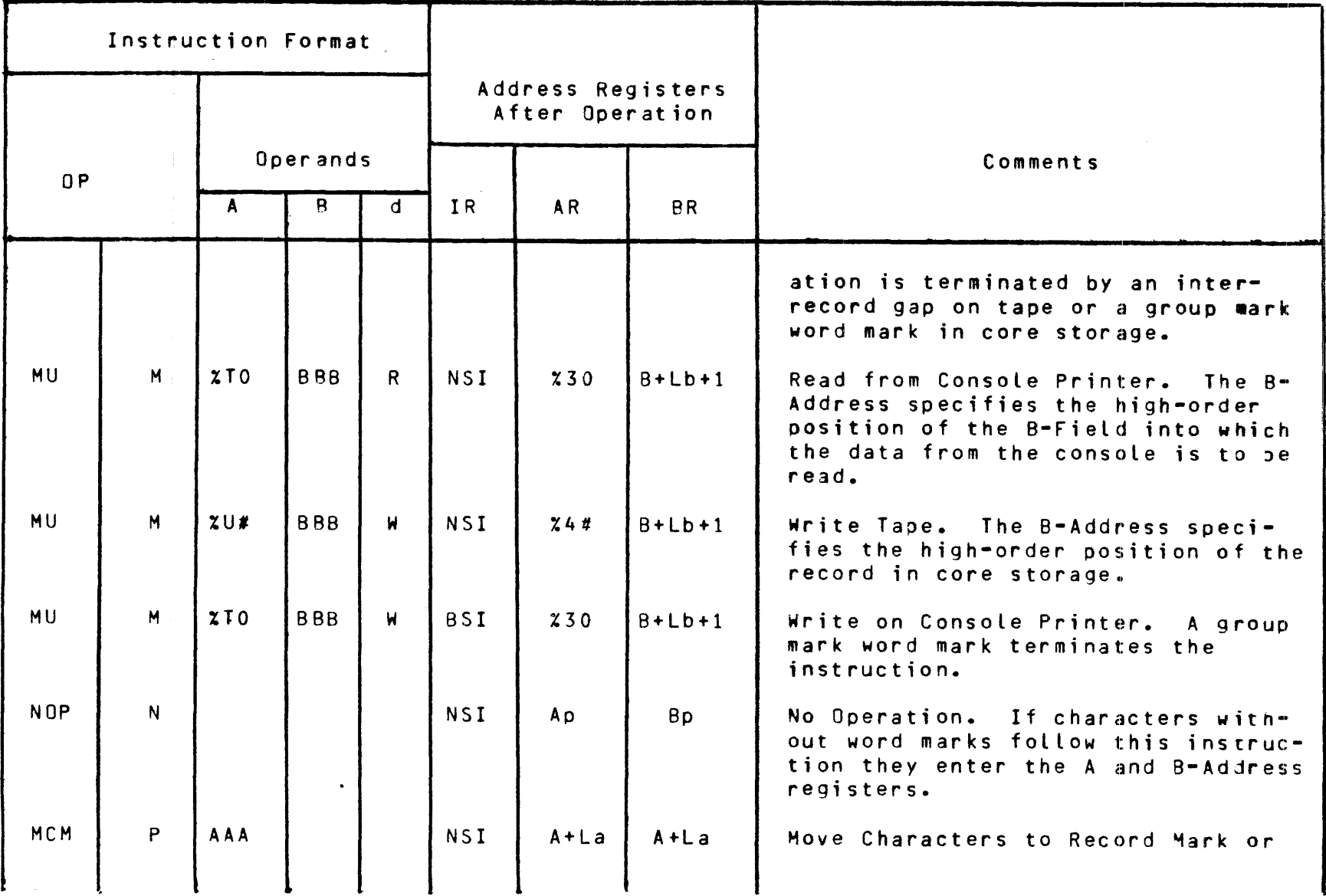

# Emulated Instructions for the IBM 1401/1440/1460 System

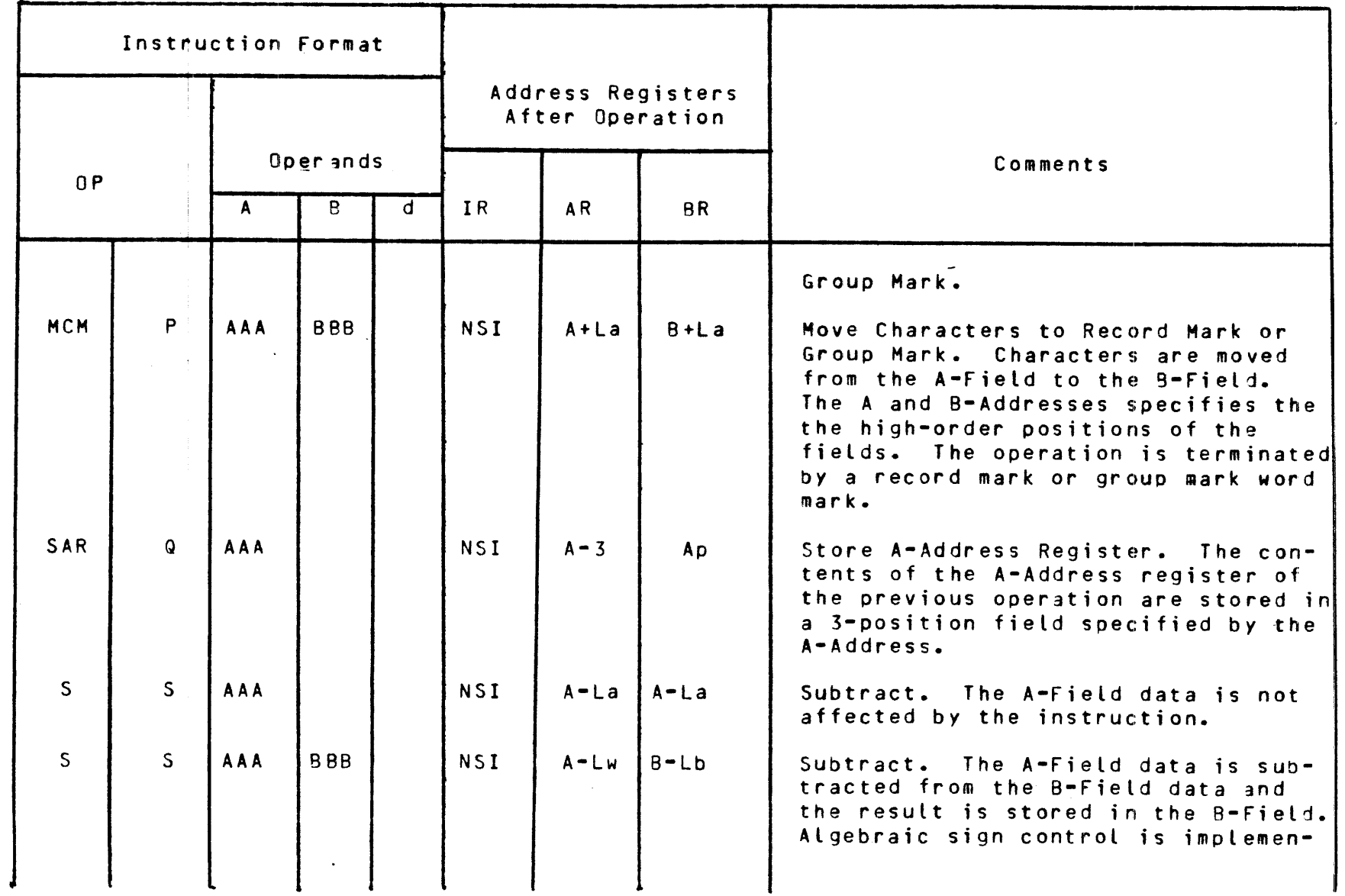

0 I N U1

# Emulated Instructions<br>for the IBM 1401/1440/1460 System

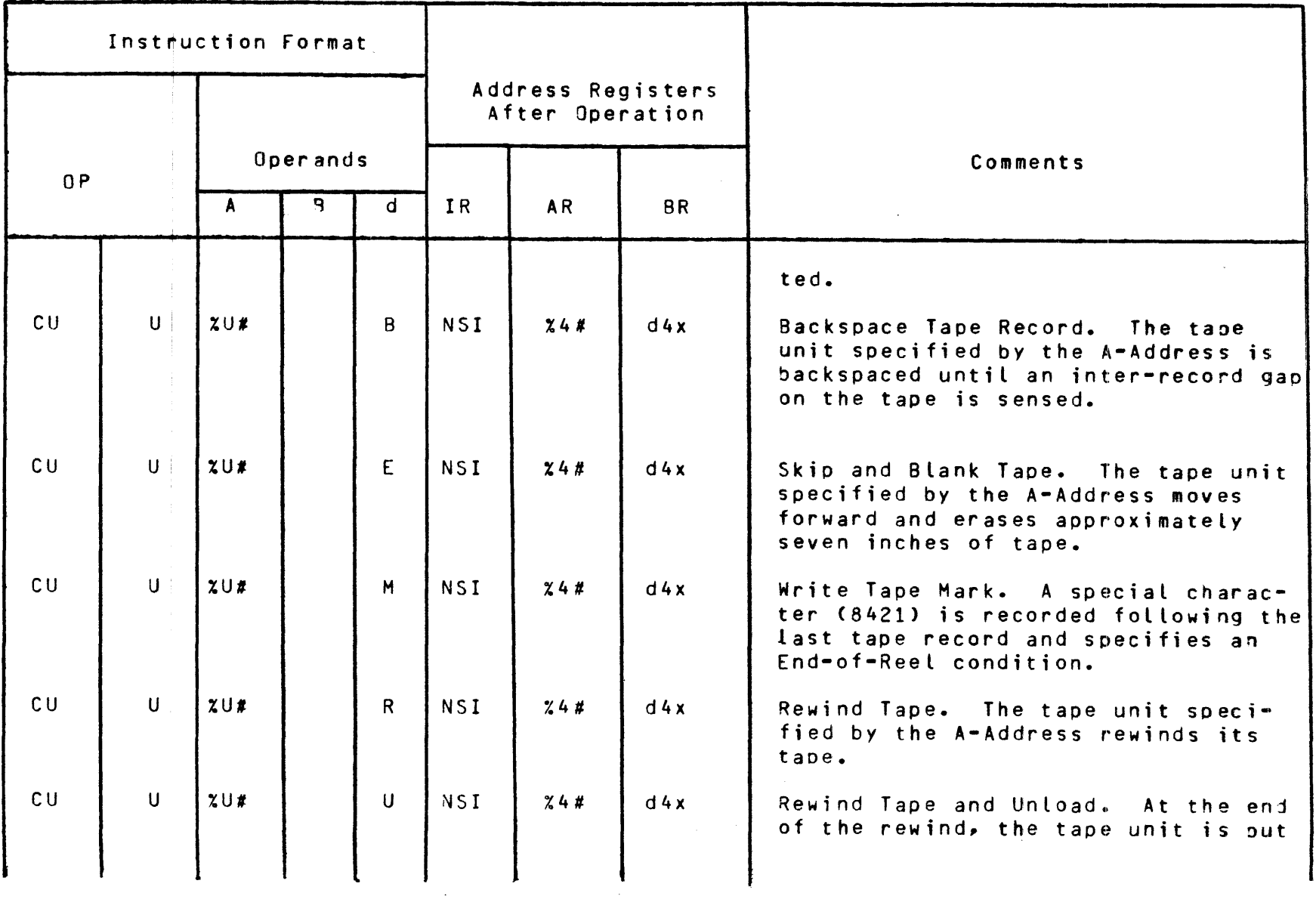

### Emulated Instructions for the IBM 1401/1440/1460 System

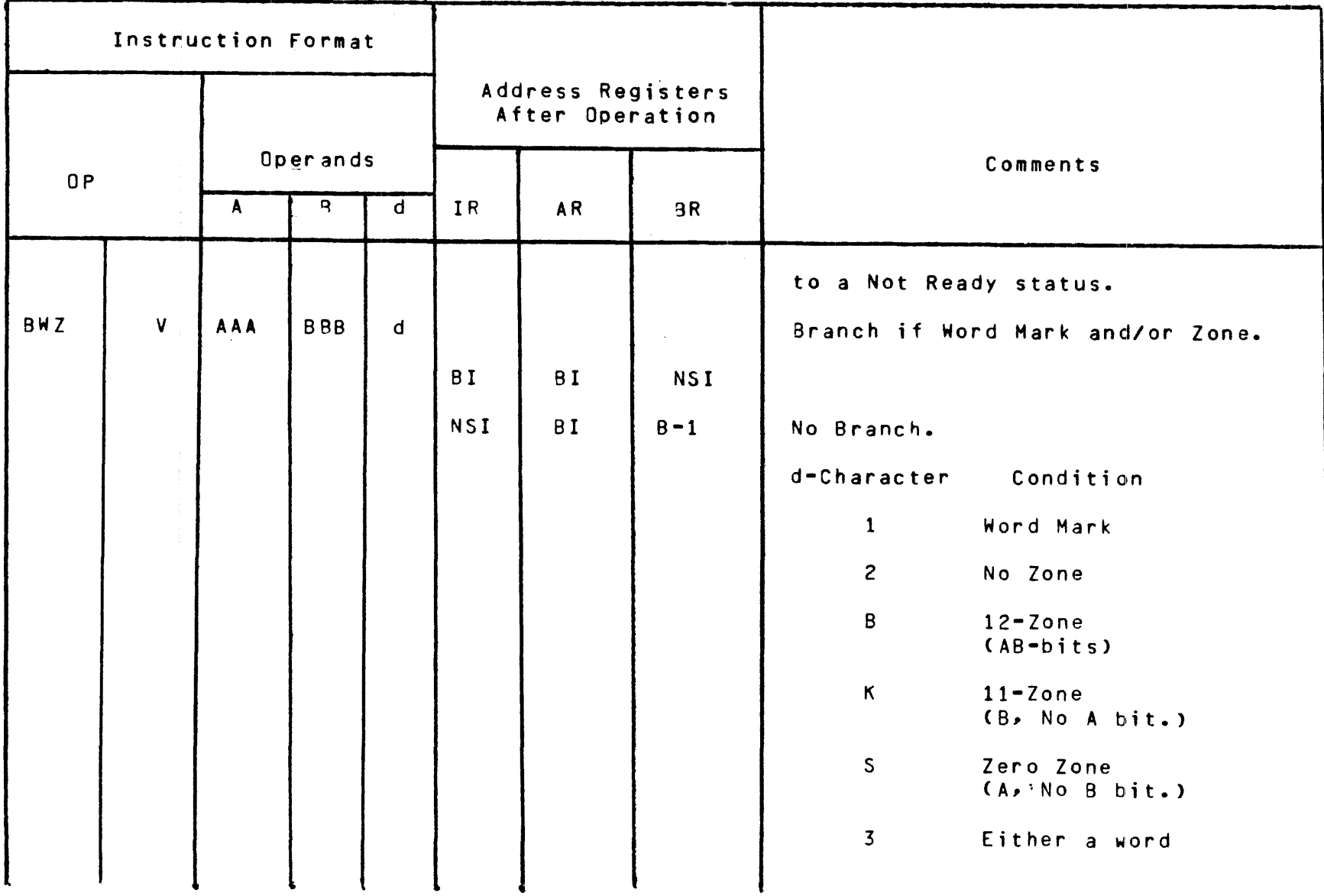

 $2 - 0$ 

# Emulated Instructions for the IBM 1401/1440/1460 System

P· ·I ' N P>.

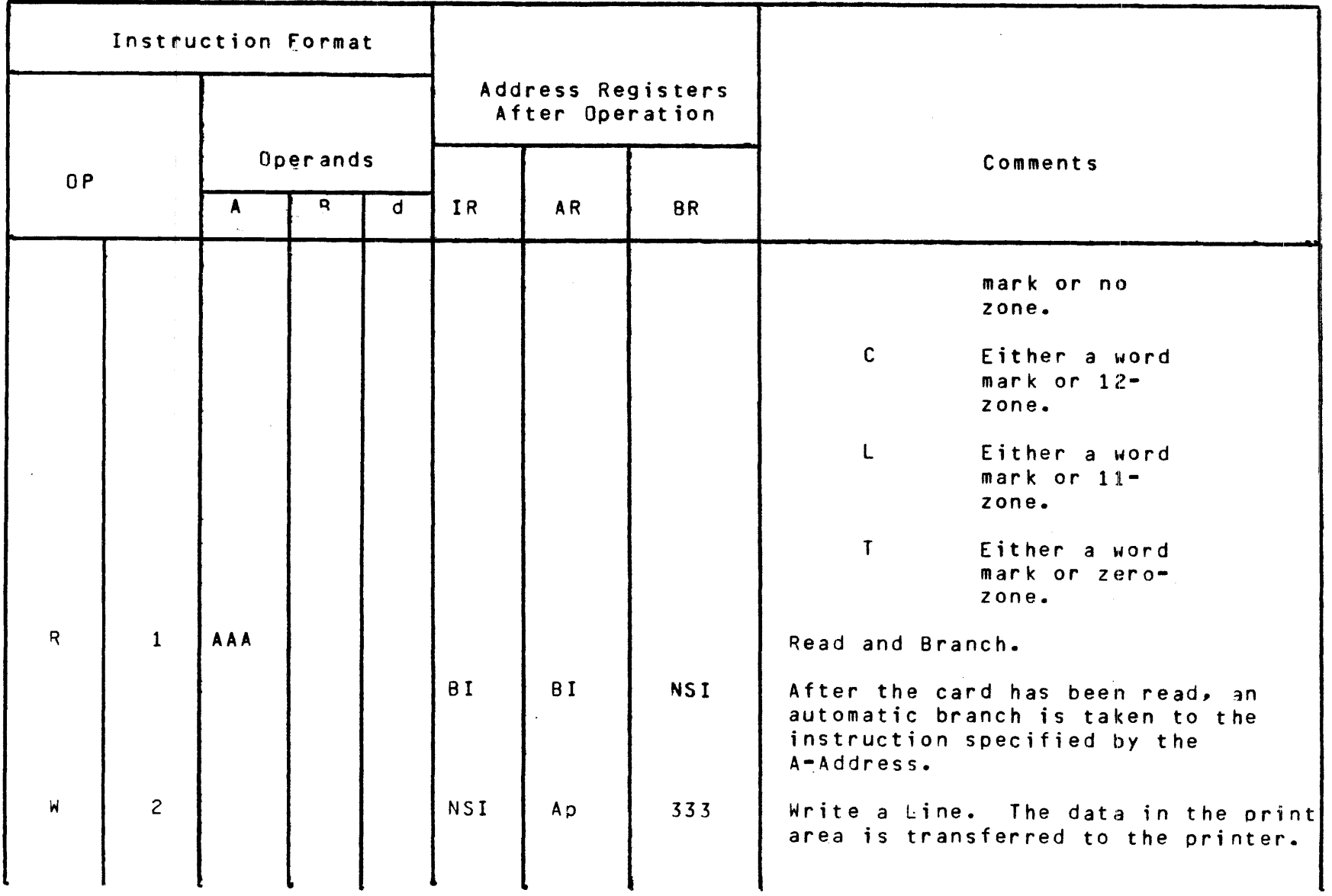

### Emulated Instructions for the IBM 1401/1440/1460 System

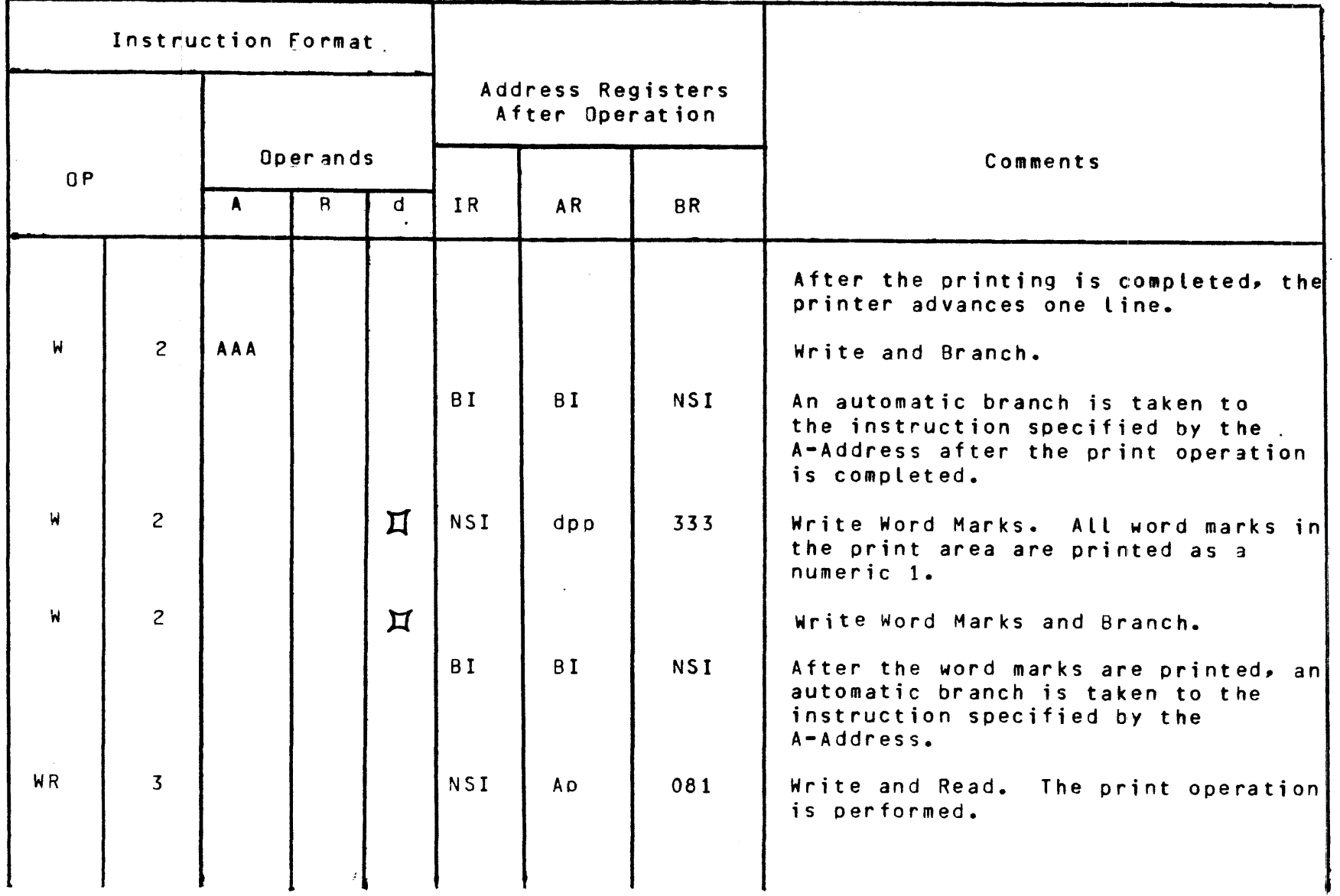

 $\bullet$ 

**0-26** 

# Emulated Instructions<br>for the IBM 1401/1440/1460 System

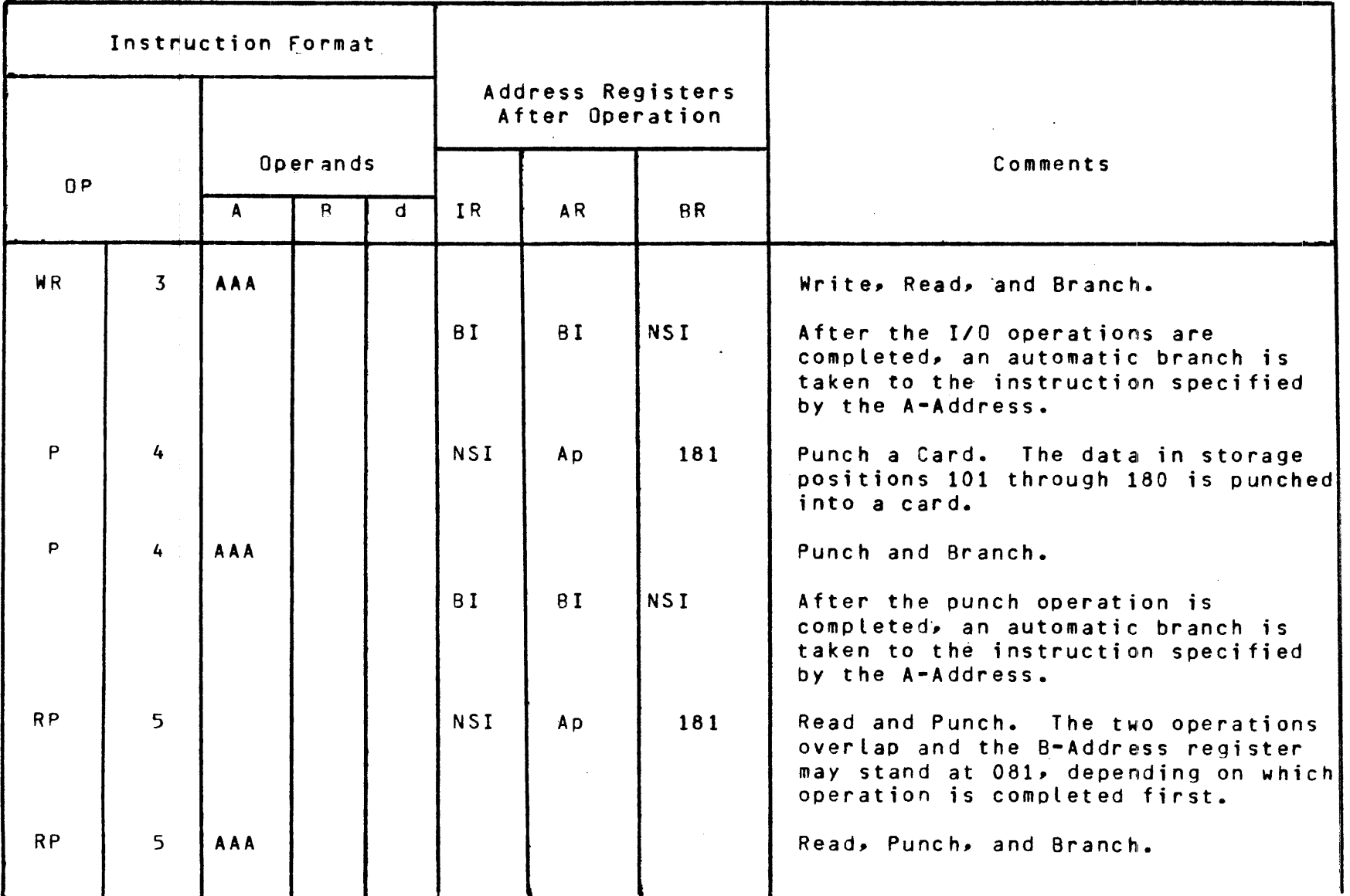

 $\lambda$ 

# Emulated Instructions for the IBM 1401/1440/1460 System

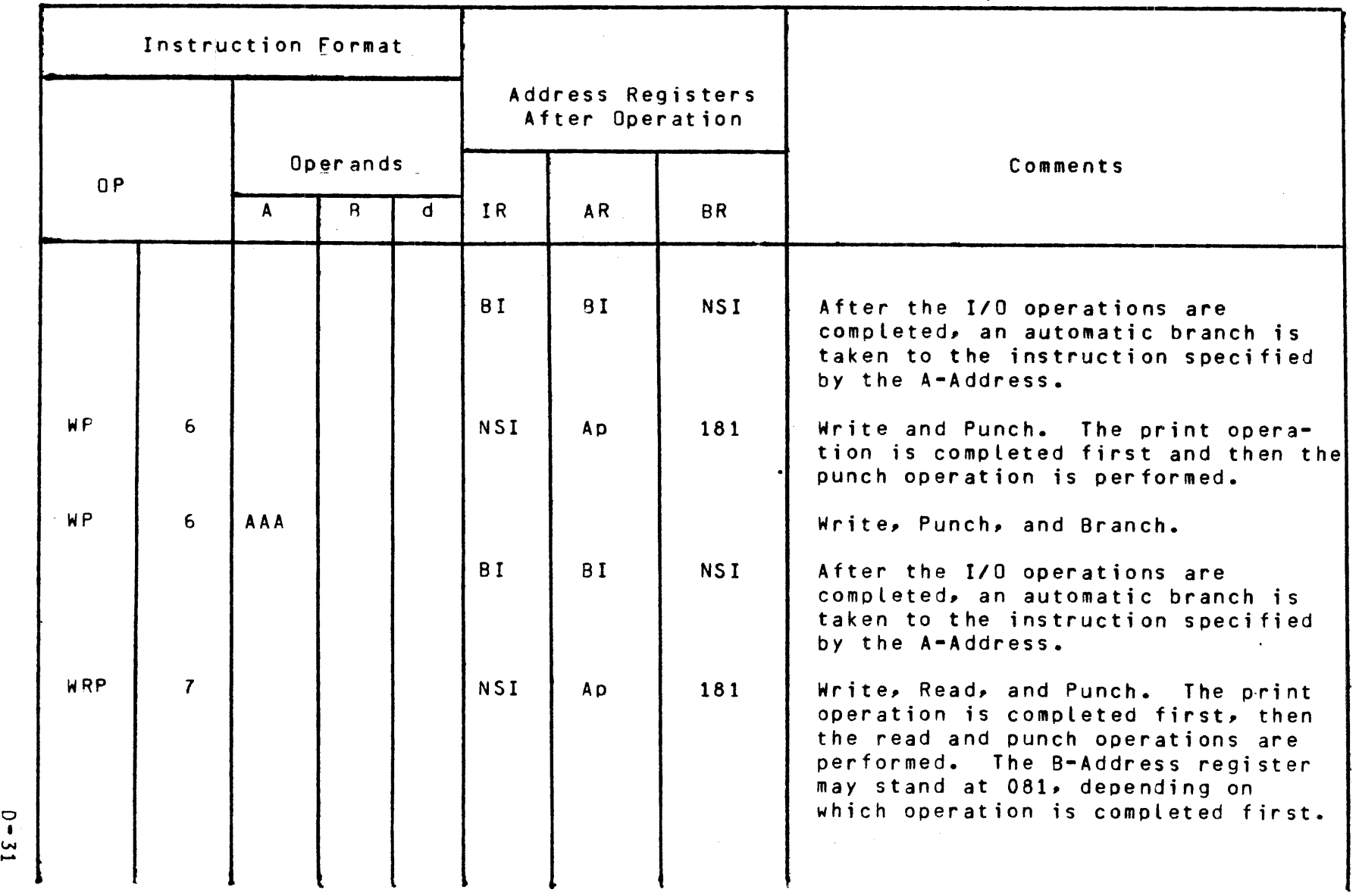

—<br>្<br>្

 $\mathbf{z}$ 

# Table D-1 (cont)

# Emulated Instructions<br>for the IBM 1401/1440/1460 System

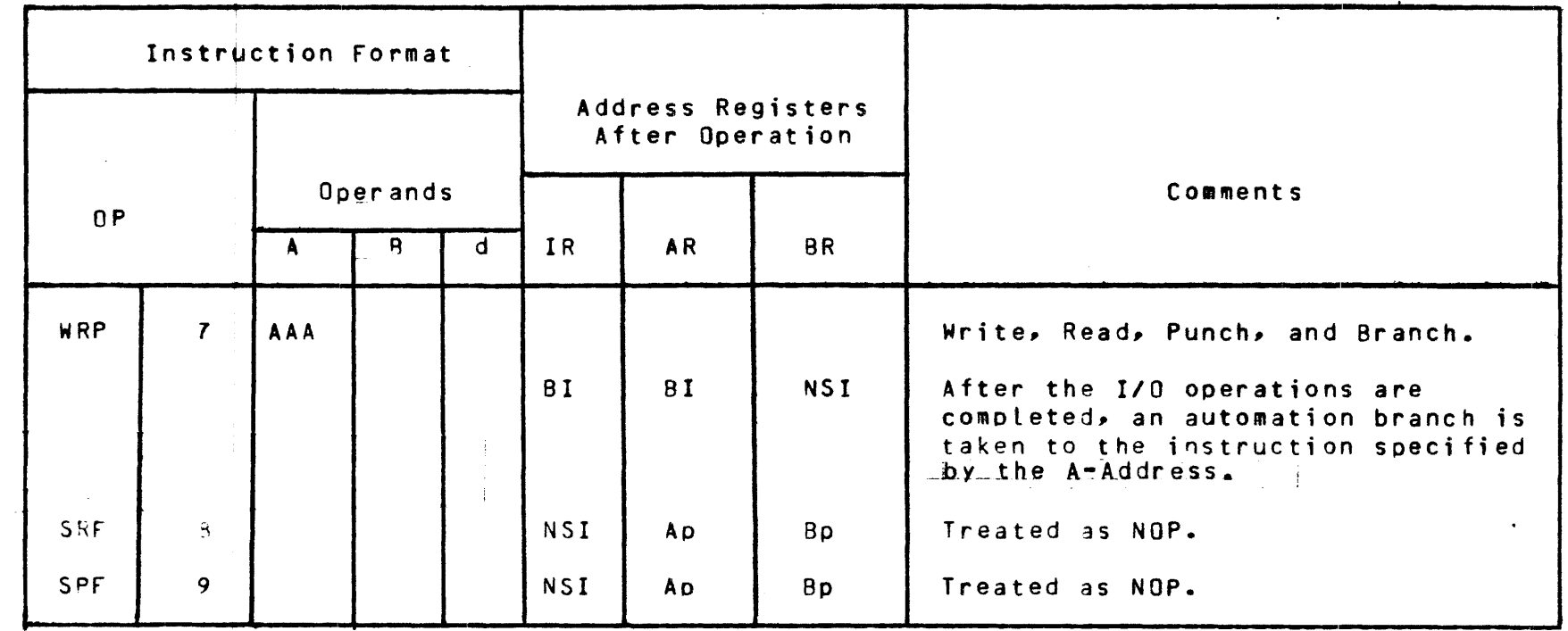

 $\label{eq:2.1} \frac{1}{\sqrt{2}}\int_{\mathbb{R}^3}\frac{1}{\sqrt{2}}\left(\frac{1}{\sqrt{2}}\right)^2\left(\frac{1}{\sqrt{2}}\right)^2\left(\frac{1}{\sqrt{2}}\right)^2\left(\frac{1}{\sqrt{2}}\right)^2\left(\frac{1}{\sqrt{2}}\right)^2.$ 

 $\mathcal{L}^{\mathcal{L}}(\mathcal{L}^{\mathcal{L}})$  and  $\mathcal{L}^{\mathcal{L}}(\mathcal{L}^{\mathcal{L}})$  and  $\mathcal{L}^{\mathcal{L}}(\mathcal{L}^{\mathcal{L}})$ 

 $\sim$ 

# Table  $0-2$

 $\label{eq:2.1} \frac{1}{\sqrt{2\pi}}\int_{0}^{\infty}\frac{1}{\sqrt{2\pi}}\left(\frac{1}{\sqrt{2\pi}}\right)^{2}d\mu\,d\mu\,.$ 

 $\label{eq:2} \frac{1}{2}\sum_{i=1}^n\sum_{j=1}^n\sum_{j=1}^n\frac{1}{j}\sum_{j=1}^n\sum_{j=1}^n\frac{1}{j}\sum_{j=1}^n\sum_{j=1}^n\frac{1}{j}\sum_{j=1}^n\frac{1}{j}\sum_{j=1}^n\frac{1}{j}\sum_{j=1}^n\frac{1}{j}\sum_{j=1}^n\frac{1}{j}\sum_{j=1}^n\frac{1}{j}\sum_{j=1}^n\frac{1}{j}\sum_{j=1}^n\frac{1}{j}\sum_{j=1}^n\frac{1}{j}\sum_{j=1$ 

 $\bullet$ 

 $\mathbf{r}$ 

 $\sim 10^{-10}$ 

 $\mathcal{L}^{\text{max}}_{\text{max}}$ 

 $\sim 100$  $\sim 10^{-1}$ 

 $\sim 10$ 

 $\bar{\epsilon}$ 

Key to Abbreviations

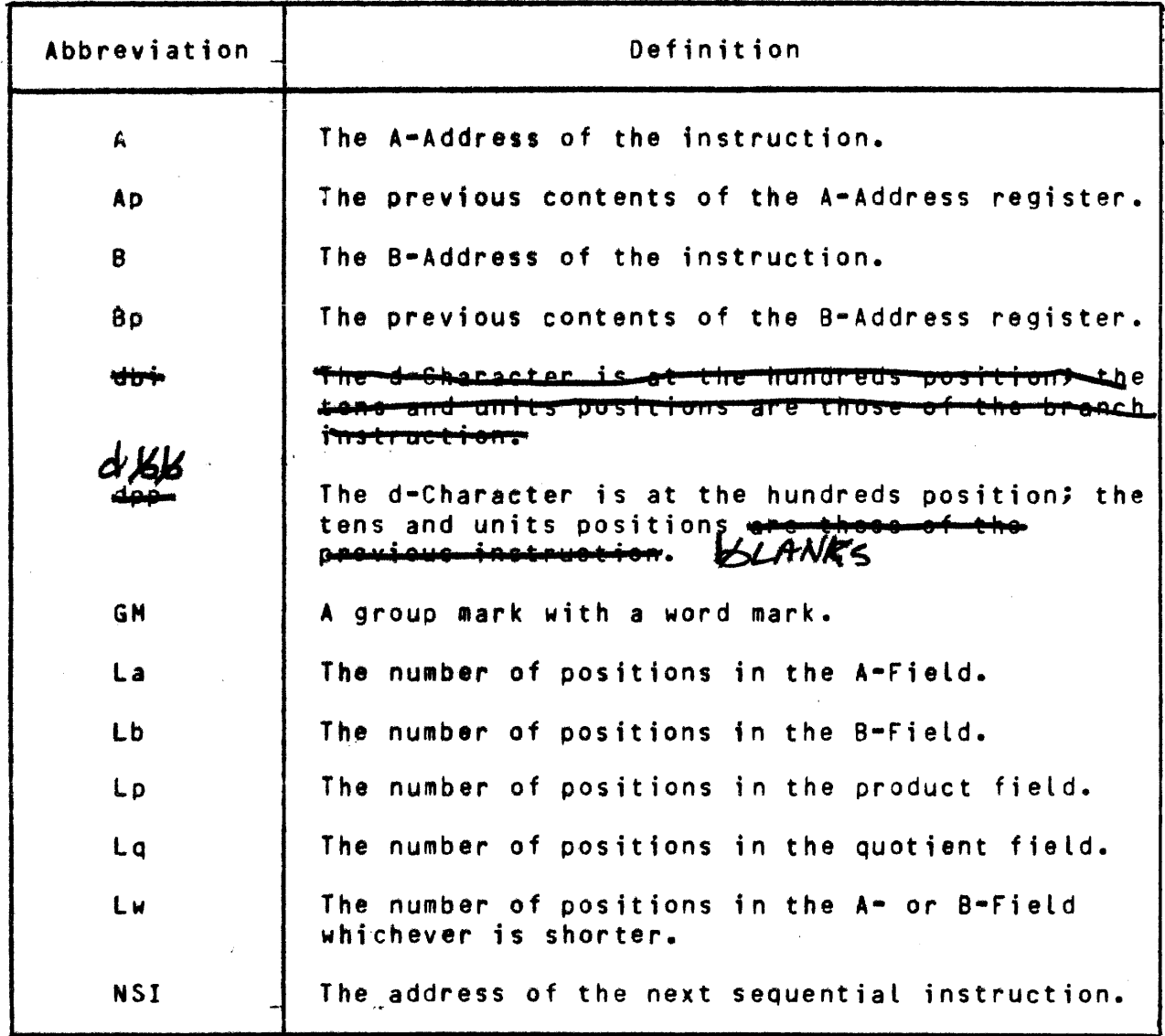

 $D - 33$ 

 $\sim$ 

### APPENDIX E

#### EMULATION ERROR CODES

GENERAL.

 $\Delta \sim 100$ 

The following list of error codes is generated by the Emulator program. They reflect those error conditions that would normally be designated hardware errors in the 1400 series. Certain error codes reflect error conditions unique to the Emulator program itself.

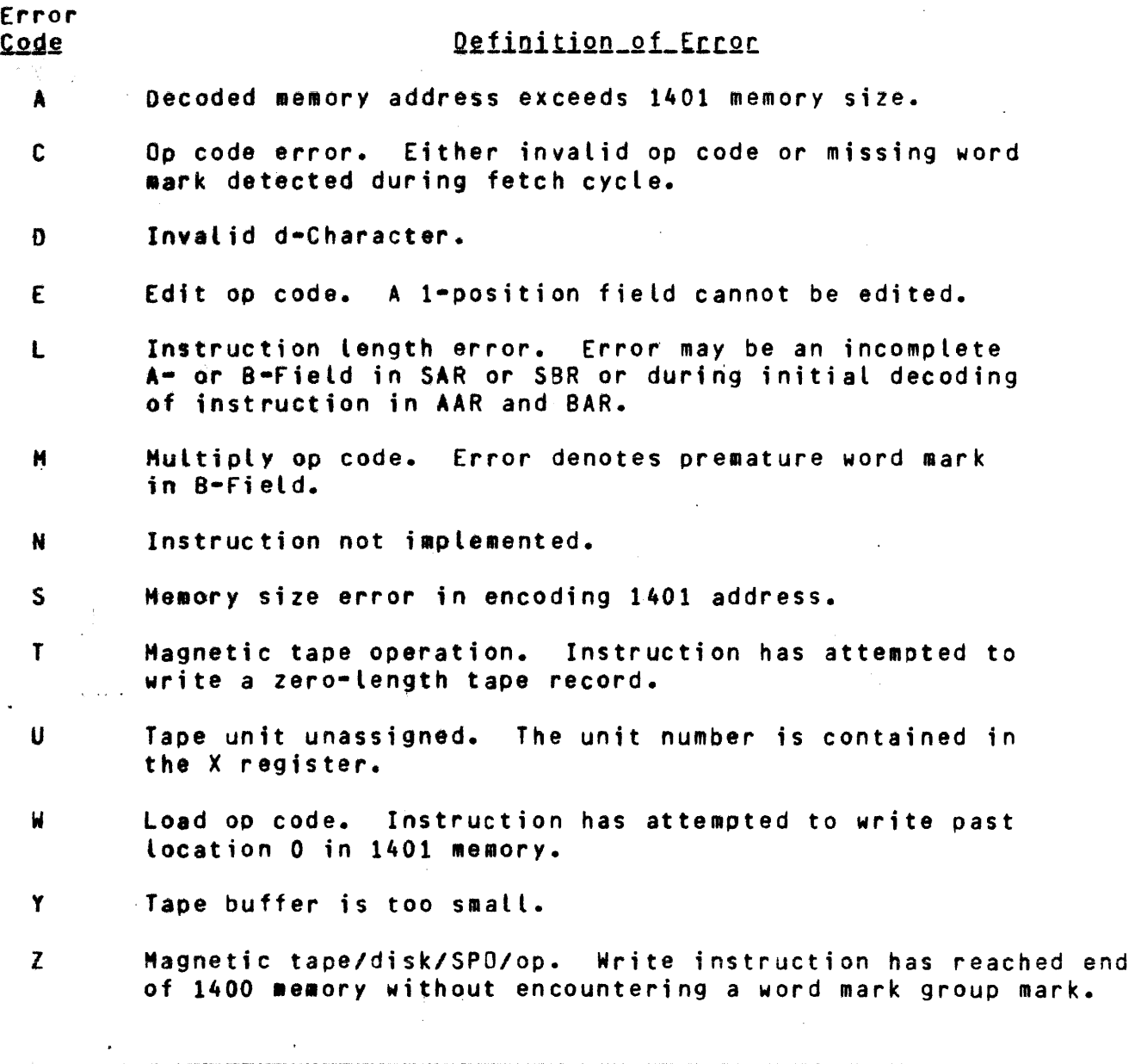

# BCD TO EBCDIC

#### CONVERSION CHART

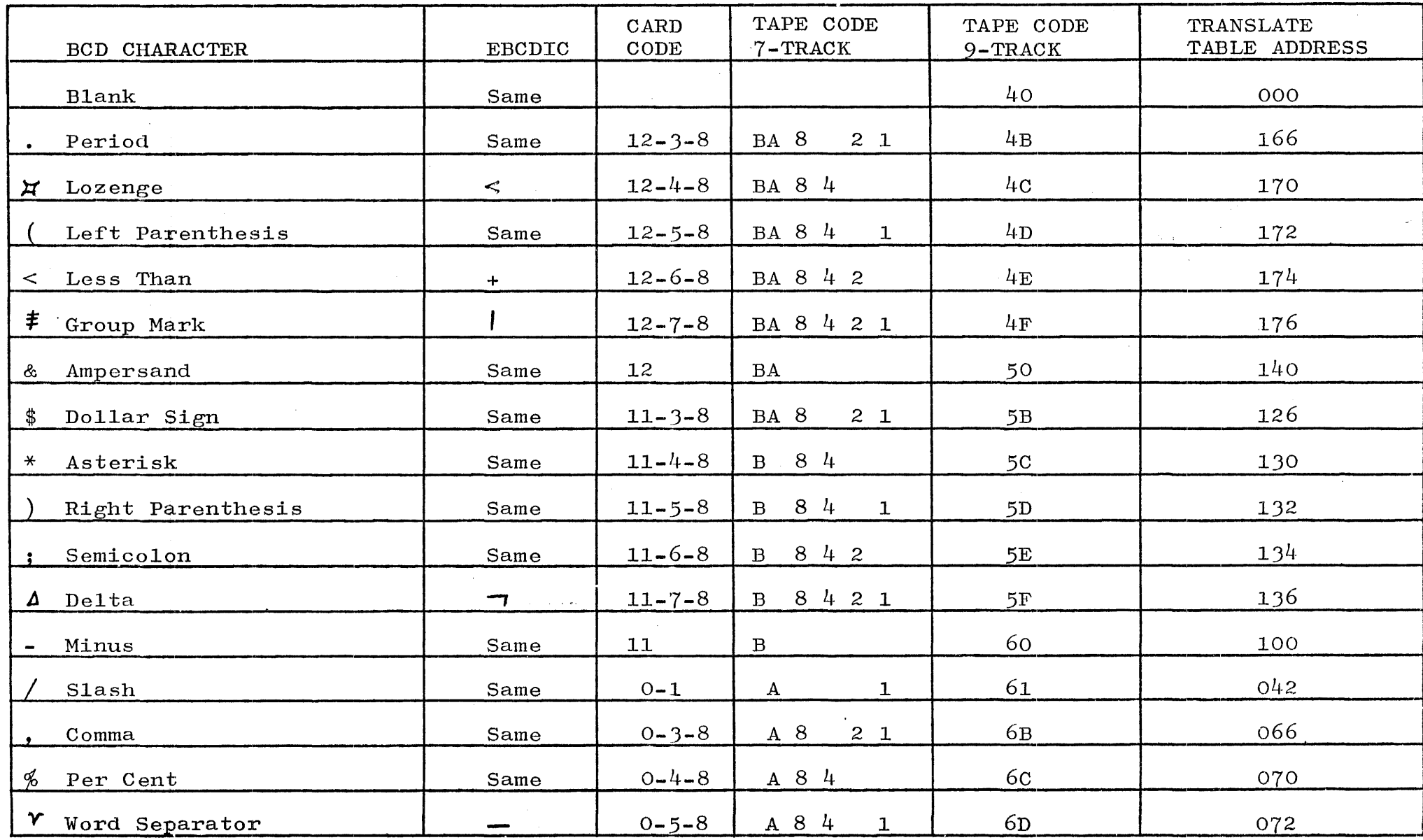

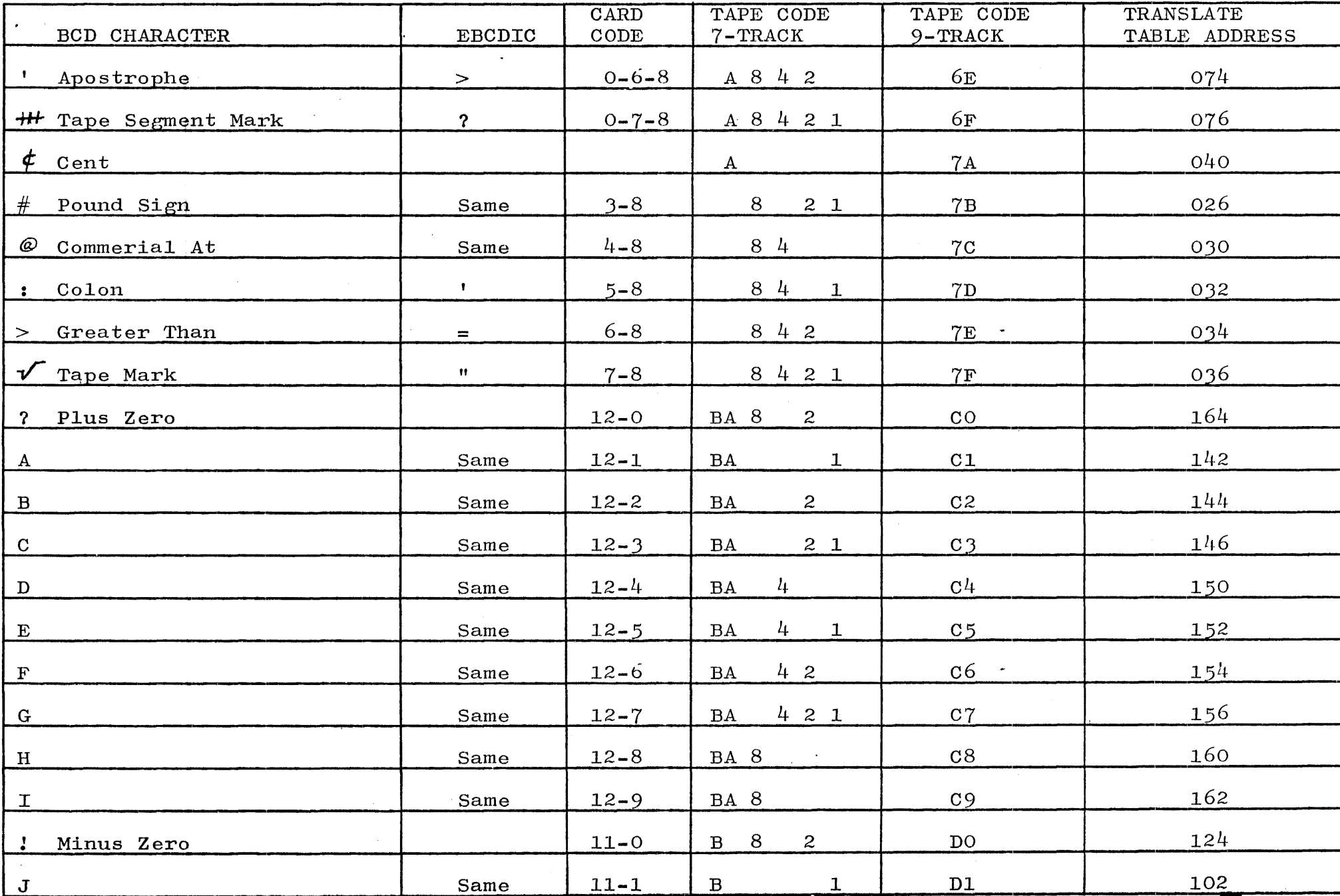

 $\psi$  -  $\phi_{\rm s}(\theta)$  .

control of the control of the first state of

 $\mathcal{R} = \cup_{i \in \mathcal{I}} \mathcal{Q}_i = \cup_{i \in \mathcal{I}} \mathcal{Q}_i$  , we allow the

n and

 $\mathcal{L}^{\mathcal{L}}$  and  $\mathcal{L}^{\mathcal{L}}$  and  $\mathcal{L}^{\mathcal{L}}$ 

Т

 $\epsilon$ 

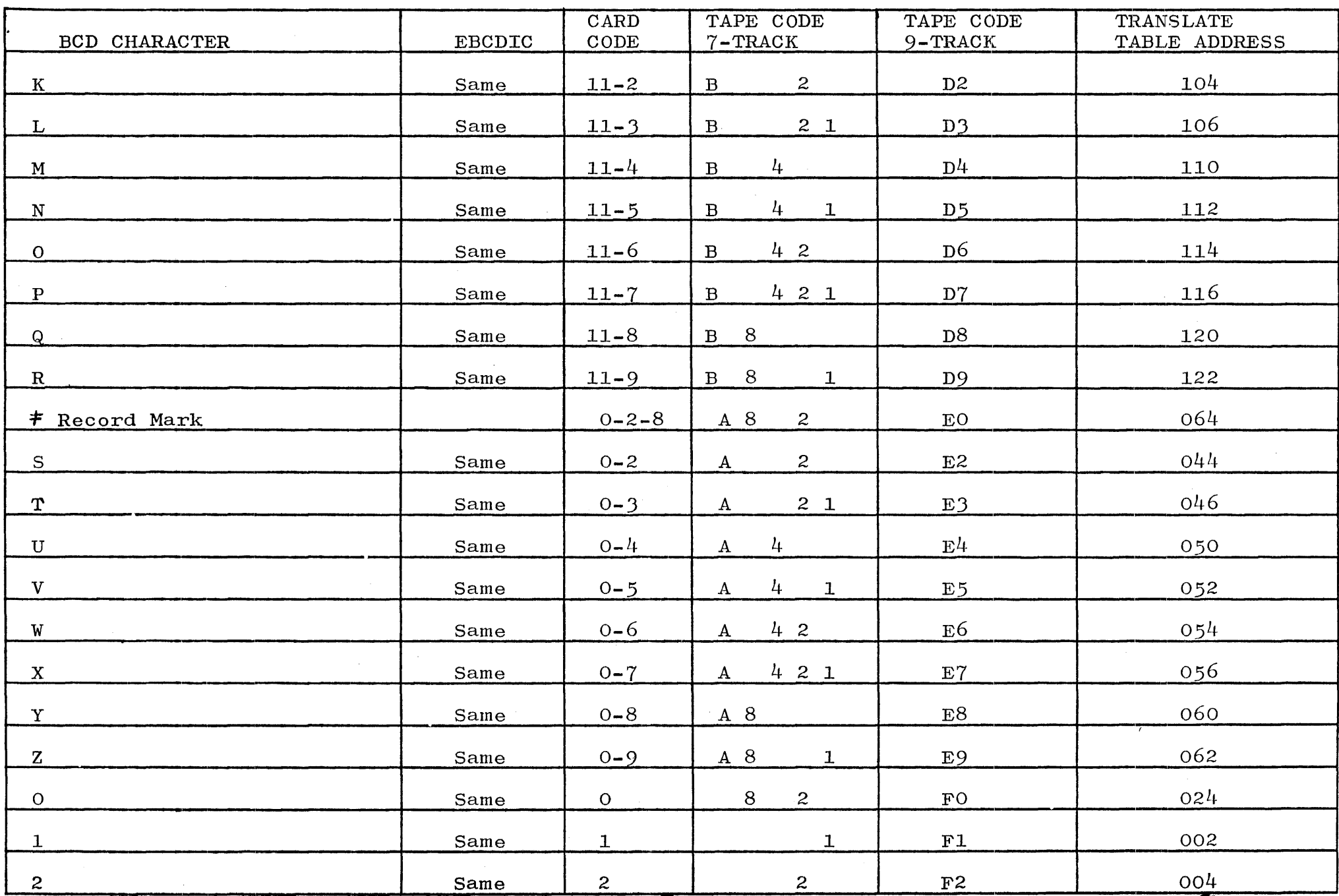

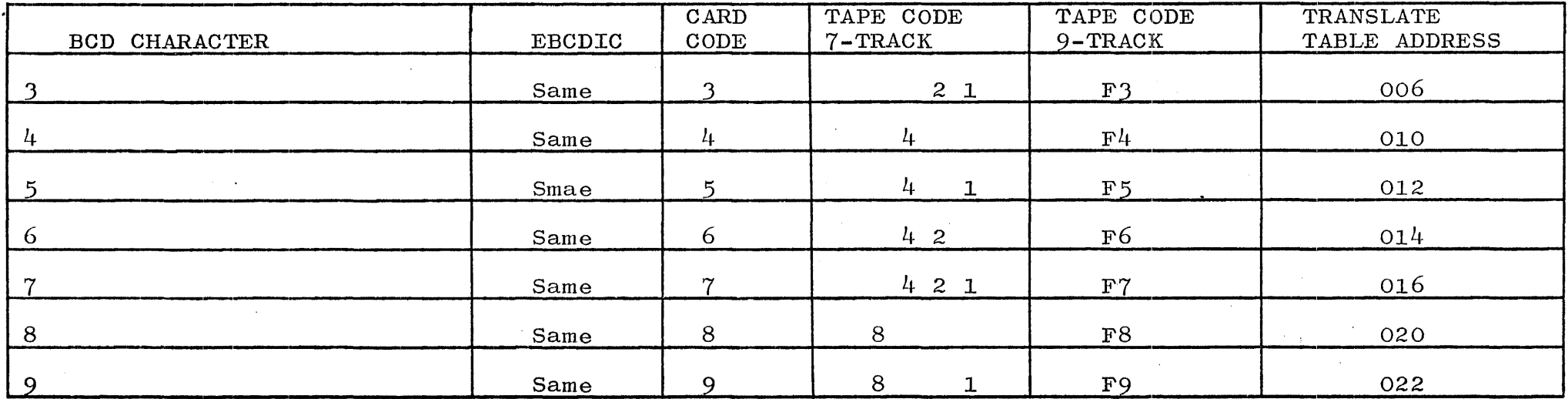

 $\label{eq:2.1} \frac{1}{2} \int_{\mathbb{R}^3} \left| \frac{d\mu}{d\mu} \right| \, d\mu = \frac{1}{2} \int_{\mathbb{R}^3} \left| \frac{d\mu}{d\mu} \right| \, d\mu = \frac{1}{2} \int_{\mathbb{R}^3} \left| \frac{d\mu}{d\mu} \right| \, d\mu = \frac{1}{2} \int_{\mathbb{R}^3} \left| \frac{d\mu}{d\mu} \right| \, d\mu = \frac{1}{2} \int_{\mathbb{R}^3} \left| \frac{d\mu}{d\mu} \right| \, d\mu = \$ 

 $\label{eq:2.1} \mathcal{L}_{\mathcal{A}}(x) = \mathcal{L}_{\mathcal{A}}(x) \mathcal{L}_{\mathcal{A}}(x) + \mathcal{L}_{\mathcal{A}}(x) \mathcal{L}_{\mathcal{A}}(x)$ 

 $\mathcal{L}(\mathcal{A})$  and  $\mathcal{L}(\mathcal{A})$ 

 $\mathcal{L}^{\mathcal{L}}(\mathcal{L}^{\mathcal{L}})$  and  $\mathcal{L}^{\mathcal{L}}(\mathcal{L}^{\mathcal{L}})$  and  $\mathcal{L}^{\mathcal{L}}(\mathcal{L}^{\mathcal{L}})$ 

 $\label{eq:2.1} \mathcal{L}(\mathcal{L}(\mathcal{L})) = \mathcal{L}(\mathcal{L}(\mathcal{L})) = \mathcal{L}(\mathcal{L}(\mathcal{L})) = \mathcal{L}(\mathcal{L}(\mathcal{L})) = \mathcal{L}(\mathcal{L}(\mathcal{L})) = \mathcal{L}(\mathcal{L}(\mathcal{L})) = \mathcal{L}(\mathcal{L}(\mathcal{L})) = \mathcal{L}(\mathcal{L}(\mathcal{L})) = \mathcal{L}(\mathcal{L}(\mathcal{L})) = \mathcal{L}(\mathcal{L}(\mathcal{L})) = \mathcal{L}(\mathcal{L}(\mathcal{L})) = \math$ 

 $\label{eq:2} \mathcal{L} = \mathcal{L} \left( \mathcal{L} \right) \left( \mathcal{L} \right) \left( \mathcal{L} \right)$ 

 $\sim 10^{-10}$  km  $^{-1}$ 

 $\mathcal{L}(\mathcal{L}(\mathcal{L}))$  and  $\mathcal{L}(\mathcal{L}(\mathcal{L}))$  and  $\mathcal{L}(\mathcal{L}(\mathcal{L}))$  . Then  $\mathcal{L}(\mathcal{L})$ 

#### SECTION 3 OPERATING INSTRUCTIONS FOR FREE STANDING EMULATION

#### GENERAL.

The operation of the IBM  $1401/1440/1460$  Emulator is divided into two general areas: Emulator Load and actual operation Emulator Load and actual operation of of the Emulator.

The Emulator Load requires only a simple load from the cassette which prepares the B1700 processor for execution of  $1401/1440/$ 1460 programs.

This section describes the required Emulator Load procedures, the control cards and the CONSOLE PRINTER messages which are displayed by the Emulator and which are entered by the operator.

#### EMULATOR LOAD PROCEDURES.

To load the Emulator from the tape cassette the following operating procedures must be followed in sequence:

- a. Turn the Control Mode Switch to Tape.
- b. Turn the Select Switch to Two (2).
- c. Turn the Register Dial to X.
- d. Power on the Tape Cassette Unit.
- e. Mount the Emulation Cassette (if the Beginning of Tape
- (BOT) indicator is not on depress the Rewind Button).
- f. Depress the Clear Button.
- g. Depress the Start Button.

Once the Bootstrap Loader has been 1oaded from the cassette the B1700 processor will HALT and all of the Console Display<br>Lights will be on. HEXADECIMAL "FFFFFF"<br> $\sim$  /  $\neq$   $AA$ A  $A$   $A$ Lights will be on. HEXADECIMAL "FFFFFF"

Exception Conditions:

Weyer 1

If any light on the Console is not lit then the Bootstrap Loader did not load correctly and the process must be repeated.

- h. Turn the Mode Switch to RUN.
- i. Depress the Start Button.

After the Start Button is depressed the Bootstrap Loader will load the Emulator from the cassette into B1700 memory and turn control over to the Emulator. Once the Emulator obtains control the following message will be displayed:  $(DD = today's date,$ 

 $MM = the month and YYY = the year$ :

#### ENTER DATE DD MMM YYYY

After the operator enters the date the emulator will display the following message  $(X = the version number and *YY* = the$ level number):

EM1400 Version X Level YY 21 June 1973

. The Emulator is in a ready status to execute 1400 programs.

#### CONTROL CARD SEQUENCE.

To execute the  $1401/1440/1460$  Emulator the following cards must be entered into the card reader in the following sequence:

- a. ?EMULATE EM1401  $\langle$ Program - ID $\rangle$ .
- b. EMOPT CARD SW=ABC E G EOJ=999999.
- c. 1400 object card deck.
- d. 1400 data card deck.
- e. ?END.

The above cards are described in detail in the paragraphs which follow.

EMULATE CARD.

 $f\leftarrow$ 

The EMULATE CARD is fixed format and is defined as follows:

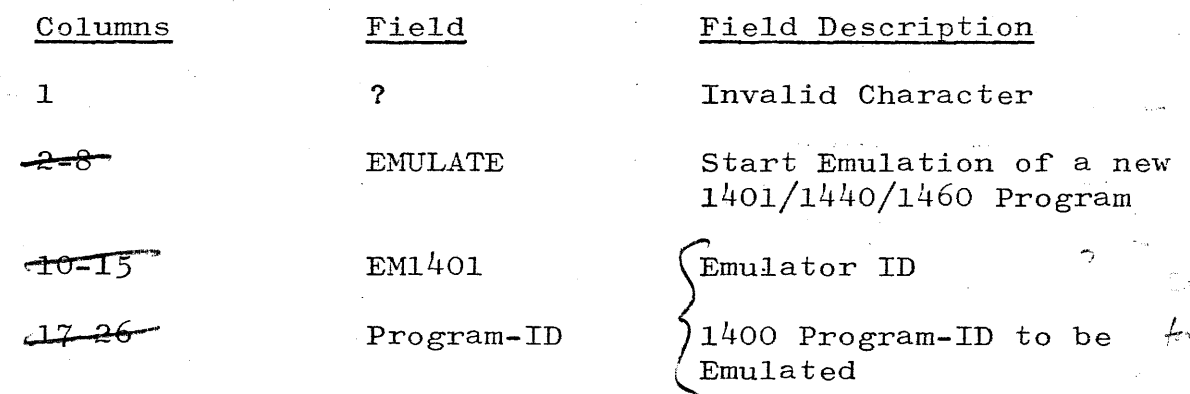

#### EMOPT CARD.

The EMULATE OPTIOX CARD is fixed format and is defined as  $follows:$ 

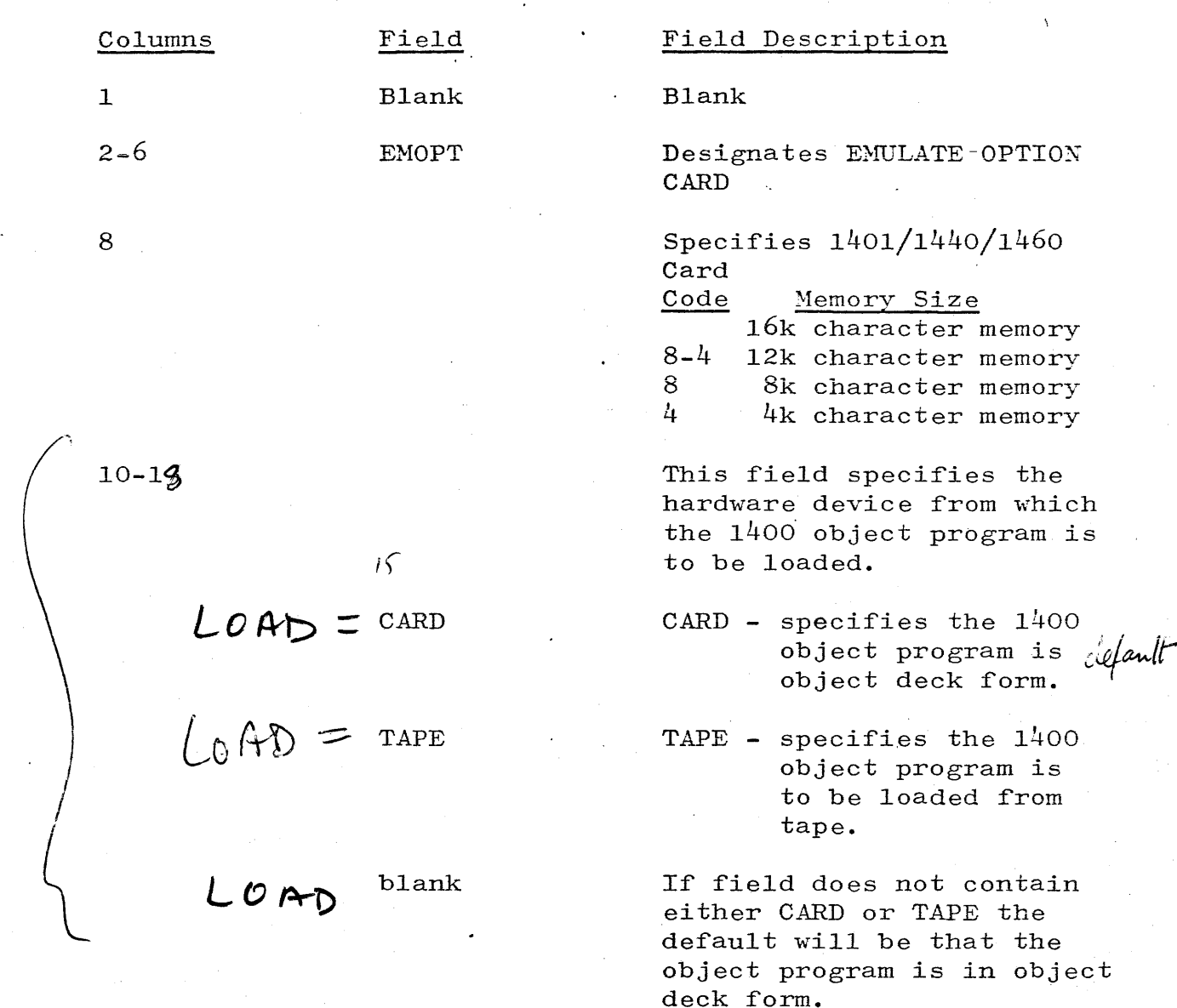

20-29

88 第 4 世界文庫

 $\epsilon$  :  $\langle \cdot, \cdot \rangle$ 

SW=ABCDEFG

35-44

EOJ=AAABBB

The sense switch option specified the initial settings of the sense switches. The alpha character representing a particular switch must be in its relative position or else the switch will not be set. The default is all switches are off.

This option indicates the value of the A and B address register during a 1400 halt command that signifies the
Columns

Field

# 55-62

STOP=III or STOP=DDDDD

### Field Description

end of job condition. The AAA portion must be an actual 1400 address and not the decimal equivalent of that<br>address. The BBB option is The BBB option is not required.

This option is normally used as a debugging aid that will cause the 1400 object program to stop at the machine address indicated by "III" (actual 3 character 1400 address) or "DDDDD" (5-digit decimal 1400 address).

66-76

TAPE= 123456

This option specifies the tape units required by the 1400 program. Card columns 71 through 76 represent 1400 tape units 1 through 6 respectively. Bl700 tape units are alphabetically assigned A through K.

Example: If a  $1400$  program requires tape drives 1, 2, 4 and tape l is mounted on tape unit A, tape 2 is mounted on tape B, and tape 4 is mounted on tape unit C the following tape assignments would be required.

# TAPE=AB C

NOTE: card columns representin unused tape units should be left blank.

# TO ALTER SENSE SWITCHES.

Sense switches may be altered by the following message:

SW=AB DEFG

In the above example sense switches A, B, D, E, F, G are set. Sense switch "C" is not set because the position that sets this sense switch contains a blank rather than a "C".

After the above message is entered the emulator will display the sense switch settings. An example might be:

SW=AB DEFG

# TO OBTAIN PROGRAM STATUS.

To obtain the status of the  $1401/1440/1460$  program the operator may enter the following message:

WYE

In response to the above message the emulator will display the INSTRUCTION ADDRESS REGISTER (IAR), the instruction, A and B - Address Registersbefore execution, sense switch settings,the arithematic overflow indicator, and the comparison indicator. The following is an example:

 $IAR=02436$   $OP=A081061$   $A=00080$   $B=00060$   $SW=AB$   $DEFG$   $0=$ After the above message is displayed by the emulator the operator must reply with the "OK" message or by depressing the  $END_{.5}$ OF-MESSAGE key. This will allow the emulator to continue processing of the 1400 program.

#### EMULATOR HALT MESSAGE.

This message is displayed on the Console Printer whenever a  $1401/1440/1460$  Halt instruction is encountered. The display shows the settings of the Instruction Address Register (IAR) the instruction, the A and B-address Registers, the sense switch settings, the arithmetic overflow indicator, and the comparison indicator. The message format is as follows:

1400 HALT IAR= 673<br>IAR=00673 0P=.999999  $A=00999$  B=00999 SW=AB DEFG 0=

#### OPERATOR REPLIES TO EMULATOR HALT MESSAGE.

The operator may respond to the Emulator HALT message with the following input text:

- a. To continue emulation of the object program reply with "OK".
- b. To negate the branch of the HALT command reply with "START".
- c. To emulate at a new start address reply with "TRA(III)" where III is the J-character actual address, or "TRA (DDDDD), where DDDDD is the decimal equivalent of the actual· 1400 J-character address.
- d. To bring the current  $1400$  program enter "END" this message is used to CLOSE Files when using the EMV or Bl700 MCP. Free Standing Emulator will display EOJ message and wait to execute the next 1400 program.

# DEBUGGING 1400 INPUT MESSAGES.

The following is a list of 1400 Console Printer input messages that are normally used as debugging aids:

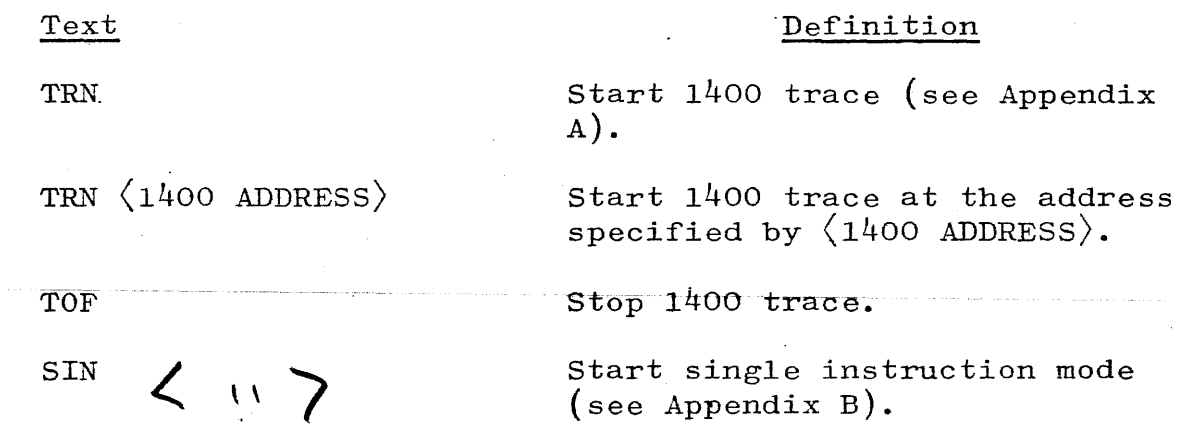

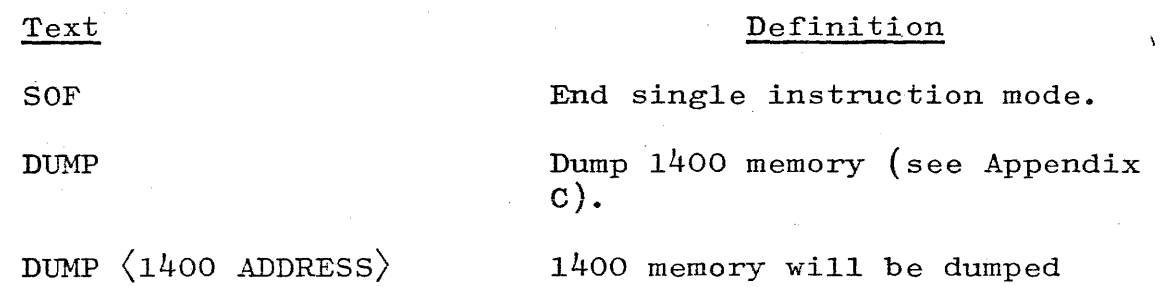

1400 memory will be dumped starting at the address specified by  $\langle 1400 \text{ ADDRESs} \rangle$ .

Start execution of object code at the address specified by (1400 ADDRESS).

Stop execution of object code at the address specified by  $\langle 1400$ ADDRESS).

Alter data in 1400 memory starting at the address specified by  $\langle 1400 \rangle$ ADDRESS). If a character is to be accompanied by a word mark in 1400 memory then the special character  $({\uparrow})$  must precede that character. *<sup>A</sup>*maximum of 60 characters may be entered with each ALTER message.

Display 25 characters of 1400 memory starting at the address specified by  $\langle 1400$  ADDRESS). The special character  $(f)$  will precede any character that has a word mark associated with it.

All of 1400 memory will be set to the character by "C" also if a word mark is to accompany the character then the special character  $($ †) must precede the character to be inserted.

Any comment to the right of the "\*\*\*" message will be transfered to the printer.

Any comment to the right of the "\*CO" message will be considered remarks.

 $Q_{\rm 0\,sin}$  lig (1205 emmalator  $=$   $\textrm{H}\alpha$ lt/ $\cos\theta$ /*Start* frame

 $EbJ$  addresses reached

DIS (1400 ADDRESS)

TRA (1400 ADDRESS)

STOP (1400 ADDRESS)

ALT  $\langle$  1400 ADDRESS $\rangle$   $\uparrow$ DATA

SET TC

\*\*\*

 $*$ CO

RESET.

END

Text

EQU (III)

# EQU (DDDDD)

#### Definition

This message will convert the 3 character actual address specified by "III" to its decimal equivalence and display that value.

This message will convert the 5 digit decimal address specified by  $\langle$ DDDDD $\rangle$  to the equivalent 1400 3-character address.

# MISCELLANEOUS INPUT MESSAGES.

Text

INQ

CLR

TAPE

IGNORE (DEVICE)

### Definition

Tµrns on the 1407/1447 INQUIRY INDICATOR.

Sets the 1407/1447 CLEAR INDICATOR and terminates any 1407/1447 Console Printer operation currently in progress.

Displays the current tape assignments.

Example: AB-D-F

The (-) specifies unassigned tape units.

This message may be used to inform the emulator that all 1400 I/O instructions that references that peripheral unit are to be ignored. The following is a list of peripherals that may be ignored.

> READER PUNCH PRINTER CONSOLE DISK TAPE

 $M \top \hat{\omega}$ 

 $\mathcal{P}_{\mathbb{C}}$ Hand we  $e$ *tl,-•.* r~ ,  $\sim$  . The set of  $\sim$ 

 $\int$ 

*J.::fo.* 

 $ra \mu$  11,000 bar

#### OUTPUT MESSAGES

Message

Enter 1400 Data

## Description

When a read from console printer instruction is encountered this message is displayed to modify the operator that the 1400 program is requesting input data.

A S-Memory parity was detected and the emulator must be reloaded.

(ADDRESS) S-MEM PAR

1400 process error @ 750 error code =  $C$  $IAR = 00750 \text{ OP} = A007165 \quad A = 00007 \quad B = 00165 \quad SW = A$  =

> This message specifies that a 1400 process error has occurred (see appendix F).

Reader not ready

Reader error

Reader validity col XX

Punch not ready

Punch error

Printer not ready

Printer error

Tape Messages:

MTX = Locked.  $MTX = # Not ready.$  $MTX = Lock out.$  $MTX = Time out.$ 

Card reader not ready

Card read incorrectly

Card contains invalid character

Card punch not ready

Non recoverable error 1400 program must be restarted

Printer not ready

Possible non recoverable error

Rewind and unload tape Tape unit not ready No write ring

Non recoverable tape error

 $(X = \text{tape units A thru H})$  $#$  = 1400 tape units 1 thru 6)

# B-1700 ERROR HALTS

All halts require the operator to re-load the emulator and to record register contents on the emulator trouble report form.

# SOFT I/O HALTS

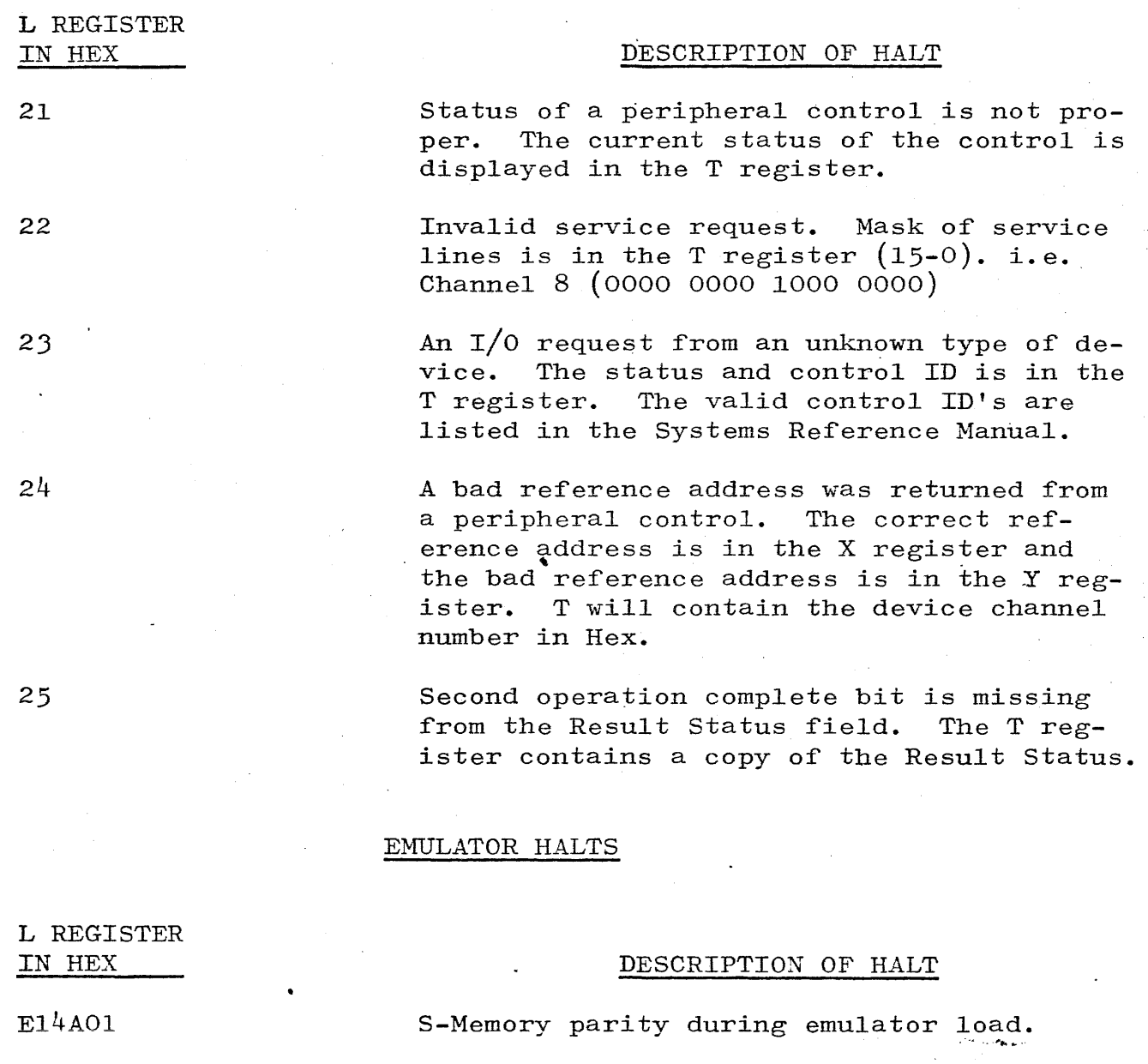

El4A02

El4AOJ

Missing device detected after exit from standard soft I/O driver.

Parity error detected after exit from standard soft I/O driver during descriptor fetch from S-Memory.

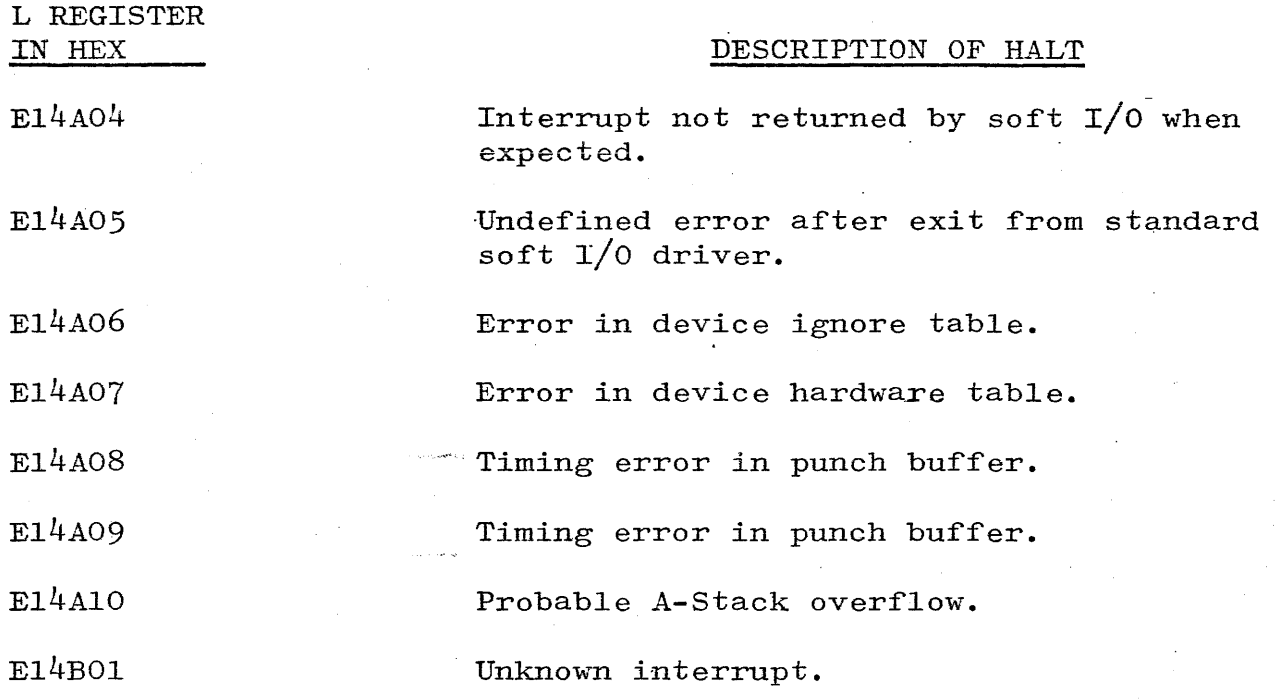

. *i* \_,  $\bigcirc$ Websine to ken is appear *,r* !!" ......  $H(T, \lambda)$ SK extragalaction  $DO1$ 

-2-

 $\hat{\Delta}$ 

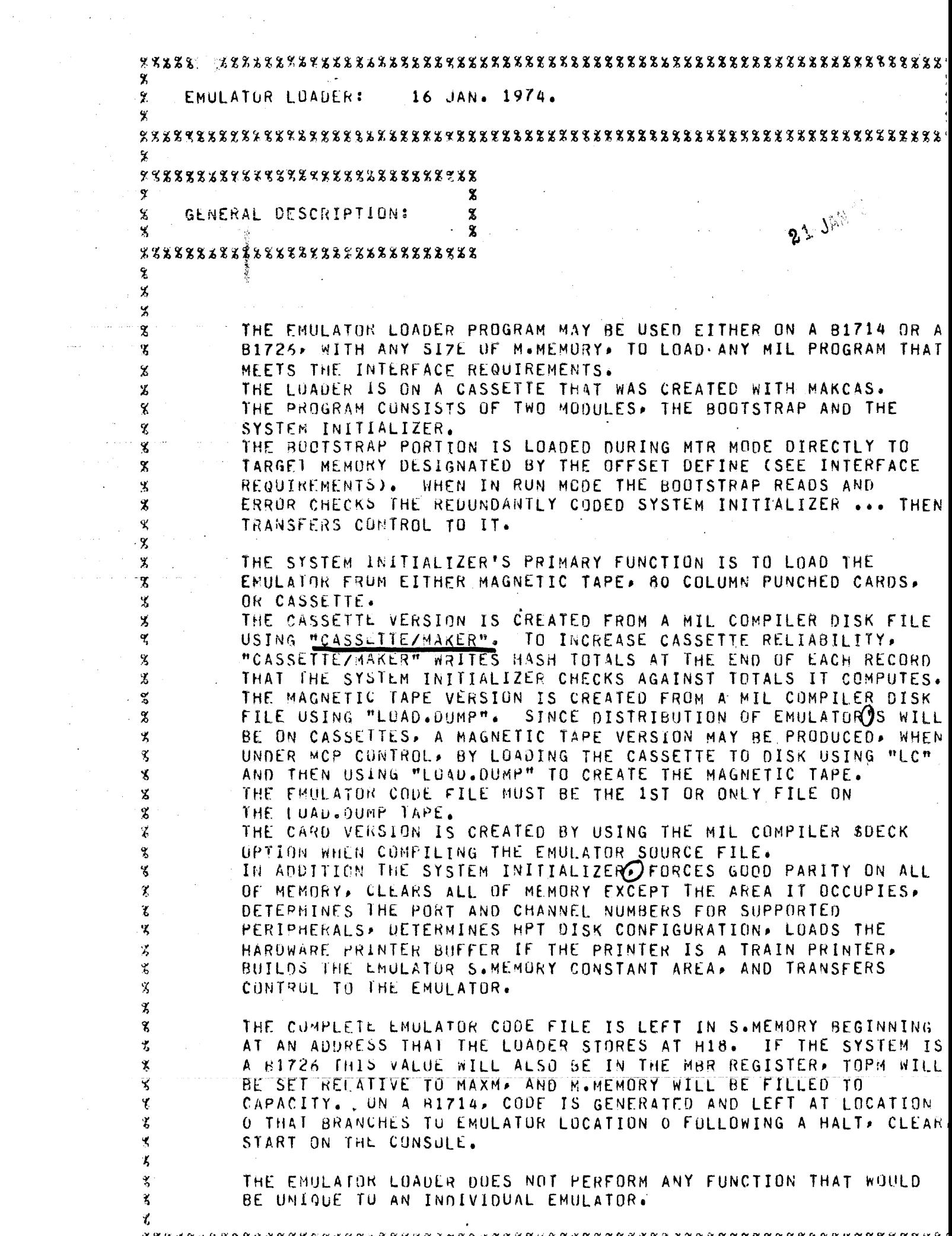

 $\mathcal{L}^{\text{max}}_{\text{max}}$ 

\*\*\*\*\*\*\*\*\*\*\*\*\*\*\*\*\*\*\*\*\*\*\*\*\*\*\*\*\*

 $\sim$   $\sim$ 

 $\boldsymbol{\mathcal{L}}$ OPERATION:

 $\boldsymbol{\mathcal{X}}$ 

Х

 $\mathbf x$ Х.

 $\mathbf{x}$ 美

8

¥

Х

٣

 $\ddot{\bm{\delta}}$ 

 $\mathbf{f}$ 

 $\mathbf{g}$ 

X.  $\mathbf{z}$  $\mathbf{X}$ 

 $\tilde{\mathbf{x}}$ 

 $\ddot{b}$ X

 $\boldsymbol{\mathcal{L}}$ 

š

ť

 $\mathbf{x}$  $\mathbf{x}$ 

 $\boldsymbol{\mathsf{z}}$ ¥

X  $\mathbf{z}$ 

ኧ

 $\mathbf{x}$ 

X  $\tilde{\mathbf{z}}$ 

X  $\boldsymbol{\mathsf{x}}$ X

 $\mathbf{f}$  $\tilde{\mathbf{x}}$ 

X

X.

\*\*\*\*\*\*\*\*\*\*\*\*\*\*\*\*\*\*\*\*\*\*\*\*\*\*\*\*

PLACE THE EMULATOR LOADER CASSETTE INTO THE CASSETTE READER, TURN DIAL TO MTR (TAPE) MODE, REGISTER SELECT TO 2, AND THE REGISTER DIAL TO L ... PRESS START. IF THE MTR LOAD WAS SUCCESSFUL. THE PROCESSOR WILL HALT WITH HEX A'S IN THE L REGISTER. IF THERE IS ANY OTHER VALUE IN L. START AGAIN. TURN DIAL TO RUN MODE AND PRESS START. THE NEXT LOADER RESPONSE WILL BE TO PRINT "REWIND CASSETTE" ON SPO. IT IS IMPORTANT THAT THIS BE DONE IMMEDIATELY TO PREVENT THE CASSEITE TAPE FROM WARPING. FOLLOWING "EMULATOR INPUT?" MESSAGE, ENTER LOAD MEDIA INTO SPO:

> $1.1$  $CRA = INPUT FROM 80 COLUTION CARD READER$ NOTE -

> > A PEND MUST FOLLOW EMULATOR CARD DECK TO TERMINATE LOAD.

 $2.$  $CAS = INPUT$  FRUM CASSETTE. NOTE -

 $\mathbf{x}$  $\boldsymbol{\mathsf{z}}$ 

 $\mathbf{x}$ 

IF A CASSETTE PARITY IS DETECTED BY THE HARDWARE THE PROCESSOR WILL HALT WITH THE PARITY LIGHT ON. IF THIS SHOULD OCCUR. REWIND THE CASSETTE, PRESS CLEAR, START ON CONSOLE AND TRY AGAIN. IT IS NOT NECESSARY TO READ THE LOADER CASSETTE AGAIN.

 $3<sub>1</sub>$ MT- = INPUT FROM MAGNETIC TAPE.  $NOTE -$ 

ONLY 9-TRACK, DRIVES A - I ARE ACCEPTABLE.

MAKE SURE INPUT DEVICE IS READY.

THE LOADER WILL LOAD THE EMULATOR FROM THE SPECIFIED MEDIA AND TRANSFER CONTROL TO IT.

WHEN ANY PRUCESSOR HALT OCCURS, REFER TO HALT CODE DOCUMENTATION.

 $\mathcal{L}$ 

PAGE

- 7  $\mathbf{g}$ INTERFACE REQUIREMENTS:  $\boldsymbol{\mathsf{z}}$ У X THE EMULATOR LOADER EXPECTS TO FIND AT LEAST ONE TABLE AT THE  $\mathbf{z}$ BEGINNING OF THE CODE FILE BEING LOADED.  $\mathbf{x}$ THE TABLES ARE USED TO DEFINE THE EMULATOR'S S.MEMORY CONSTANT  $\overline{\mathbf{x}}$ AREA TO THE LOADER. THEIR FORMAT IS:  $\boldsymbol{\mathcal{E}}$  $\chi$  $\tilde{\mathbf{x}}$ TABLE **LLABEL**  $\hat{\mathbf{x}}$ BEGIN **EAAAAALLE**  $1.$  $\boldsymbol{\%}$  $\chi$ **@ OR " <DATA> " OR @**  $2.$  $\mathbf{g}$ END  $\tilde{\mathbf{z}}$ ITEM 1. IS AN 8 DIGIT HEX ENTRY, CONTAINING A 6 DIGIT HEX ኜ  $\chi$ ADDRESS OF THE DATA (A'S) AND A 2 DIGIT HEX LENGTH (L'S) OF % THE DATA.  $\chi$ ITEM 2. IS THE DATA TO STORE.  $\mathbf x$  $\mathbf{z}$ Ý THE ADDRESS MUST BE LESS THAN THE LOADER CALCULATED VALUE OF THE EMULATOR CODE'S BASE ADDRESS (IN HIGH MEMORY) AND MUST NOT  $\mathbf{g}$ FALL WITHIN THE TARGET MEMORY AREA WHERE THE LOADER RESIDES. Ϋ  $\boldsymbol{\hat{x}}$ THE LAST, OR ONLY, TABLE ENTRY MUST BE A NULL ENTRY TO ¥ TERMINATE THE LOADER'S BUILDING OF THE CONSTANT AREA. ITS  $\tilde{\mathbf{x}}$ FORMAT IS:  $\tilde{\mathbf{z}}$  $\mathbf{x}$ TABLE CLABELY ¥. X  $\rightarrow$  BEGIN ticles Z  $-9000000000$  $\rightarrow$  "END"  $\mathbf{z}$ X  $\Rightarrow$  END 茗  $\mathbf{g}$ THE 8 HEX DIGIT ADDRESS-LENGTH ENTRY MUST EQUAL 0'S AND MUST BE FOLLOWED BY THE EBCOIC CHARACTERS END.  $\boldsymbol{\lambda}$  $\chi$ SINCE THE TABLE MUST BE AT THE BEGINNING OF THE CODE FILE IT WILL BE NECLSSARY TO FOLLOW THE NULL ENTRY WITH THE MIL X COMPILER PSEUDO OP "ADJUST LOCATION TO O" TO COMPILE THE X Ÿ, EMULATOR COUE FILE PROPERLY. 8 THE LOADER GENERATES THE PORT/CHANNEL NUMBERS OF THE SUPPORTED Ý. PERIPHERALS, DETERMINES THE HPT DISK CONFIGURATION, AND LEAVES X THESE PARAMETERS AT THE ADDRESS DEFINED AS OFFSET CARBITRARILY z X DEFINED AS H1800 TO CURRESPOND TO ITS VALUE IN THE B300 AND 8 1401 EMULATURS).  $\boldsymbol{\mathcal{E}}$  $\boldsymbol{\mathsf{z}}$ THE FORMAT OF THE PARAMETERS LEFT AT OFFSET IS:  $\boldsymbol{\mathcal{L}}$  $\boldsymbol{\mathsf{g}}$  $1<sub>1</sub>$ 8 BYTES GIVING THE PORT.CHANNEL NUMBERS OF. IN ORDER:  $\boldsymbol{\mathfrak{F}}$ RYIE #1 = 80 COL. CARD READER.  $\mathbf{r}$ Α. X, BYTE #2 = 80 COL. CARD PUNCH У, BYTE #3 = LINE PRINTER. BYIE  $*4 = SP0$ .  $\widetilde{\mathcal{F}}_j$  $\boldsymbol{\chi}$ BYTE  $*5$  = HPT DISK  $\boldsymbol{\chi}$ BYTE #6 = 9-TRACK MAGNETIC TAPE. BYIE #7 = DISK CARTRIDGE. 8 BYTE #8 =  $7$ \*TRACK MAGNETIC TAPE. X

- IF ANY OF THE ABOVE CONTROLS IS NOT PRESENT. THE  $B<sub>1</sub>$ LOADER WILL SET THE PORT. CHANNEL = H80, INDICATING TO THE EMULATUR THAT THE DEVICE IS MISSING.
- THMEDIATELY FOLLOWING BYTE 8 OF THE PORT. CHANNEL NUMBERS  $2.$ ARE 16, 24-BIT ENTRIES GIVING THE NUMBER OF DISK SEGMENTS PRESENT ON EU#O THRU EU#15 RESPECTIVELY.

SINCE THESE PARAMETERS ARE LEFT IN THE TARGET MEMORY OF THE ENULATOR, THEY NEED TO BE MOVED TO A LOCATION DETERMINED BY THE EMULATOR.

THE EMULATOR LOADER CODE IS RESIDENT IN THE TARGET MEMORY OF THE ENULATOR WHEN CONTROL IS PASSED TO THE EMULATOR THUS IT **WOULD BE DESIRABLE FOR THE EMULATOR INTERFACE TO CLEAR THE** LOADER CODE OUT OF ITS TARGET MEMORY.

AT CONTROL TRANSFER TIME. THE LOADER TRANSFERS CONTROL TO THE 2ND INSTRUCTION IN THE EMULATOR CODE, BIT ADDRESS 00010. THIS IS TO ALLOW THE 1ST INSTRUCTION, AT ADDRESS 00000, TO BE A BRANCH TO AN INITIALIZE ROUTINE (UR WHATEVER) FOLLOWING A HALT, CLEAR, START ON THE 81700 CONSOLE. THE 2ND INSTRUCTION THEN. MAY BE EITHER A BRANCH TO THE INTERFACE CODE, OR THE INTERFACE CODE.

PAGE

in Emalalon

al card reader ?

 $\tau$ 

X

 $\overline{\mathbf{x}}$ 

Х  $\overline{\mathbf{x}}$ 

 $\mathbf{\hat{z}}$ 

Х

Ý  $\mathbf{\hat{z}}$ 

X

8  $\overline{\mathbf{z}}$ 

¥

Ÿ

 $\overline{\mathbf{x}}$ ť

 $\overline{\mathbf{x}}$ 

Ÿ.  $\tilde{\mathbf{x}}$ 

 $\mathbf x$ 

X

 $\mathbf{\hat{y}}$ 

 $\mathbf{\hat{x}}$ ሂ

Ŷ Ÿ, EMULATOR LOADER HALT CUDES: g. £. Ÿ, ٩ X I REGISTER = HALI CODE REGISTER g X AAAAAA = MTR MODE GOOD LOAD INDICATION. g TURN SWITCH TO RUN MODE, PRESS START. X  $\mathbf{x}$ OOOOFF = UNKNOWN ERROR HALT T START LOAD AGAIN. X 000001 = BAD DATA FROM CASSETTE DURING LOAD OF 8 EMULATOR LOADER. g. START AGAIN 党  $000002 = SPU$  MISSING DEVICE. X GET A SPO CONTROL. ž. 000003 = UNACCEPTABLE UNIT NO. MAG TAPE, MUST BE MTAMMTI ሄ PRESS START AND RE-ENTER. x 000004 = S.MEMORY PARITY ERROR ٧. START LOAD AGAIN.  $\mathbf{X}$ 000005 = MAG TAPE EXCEPTION FROM REWIND OP. Ÿ. BE SURE TAPE UNIT READY, PRESS START 8 000006 = AWAITING EMULATOR CASSETTE. g LOAD CASSETTE, PRESS START. γ. 000007 = UNASSIGNED CHARACTER SET I.D. FROM PRINTER å CONTRAL. 2 VALUE OF IN T. 2. 000008 = PRINTER EXCEPTION DURING LOAD TRANSLATOR. ₹ У, PRESS START TO TRY AGAIN. .000009 = INVALID UNIT I.D. RETURNED FROM HPT DISK У.  $\chi$ CONTRAL. TRY LOAD AGAIN. 8 00000A = INVALIU S.MEMORY ADDR SPECIFIED IN EMULATOR'S 3 CONSTANT TABLE AREA. X, CORRECT EMULATOR AND RELOAD. Ŷ 000008 = ZERO LGTH WITH OUT "END" IN EMULATOR'S X CONSTANT TABLE AREA. Х, q, OOOOOC = PROBLEM WHEN ATTEPTING TO FETCH AN INTERRUPT. Ÿ. TRY LOAD AGAIN. 000000 = OP COMPLETE BIT OFF AFTER I/O COMPLETE. X TRY LOAD AGAIN. ኧ X  $00000E = SP0$  NOT READY. MAKE IT READY, PRESS START.  $\widetilde{\mathbf{z}}$ 9, 00000F = S.MEMORY PARITY ERROR DURING SPO I/O. TRY LOAD AGAIN. ¥. У, 000010 = VALIDITY ERRUR OR READ CHECK ON CARD READER. CURRECT, REMENTER CARD AND PRESS START. У, 000011 = INVALTD LOAD CARD FORMAT. Х, X CORRECT CARD, REMENTER AND PRESS START. \$ 000012 = BAD DATA FROM EMULATOR CASSETTE. REWIND CASSETTE, PRESS START ٧, OUOO13. = MAG TAPE NUT READY ON A READ ATTEMPT. ٩, Ž READY DRIVE AND PRESS START. 000014 = UNRECOVERABLE ERROR ON MAG TAPE. γ. PRESS START TO RETRY ENTIRE TAPE AGAIN. Х. Take not liked - incorrect format " ž. 15.

# TAPE I/O CONSIDERATIONS FOR 1401 EMV

Seven/Nine-track tape will be read/written in either-MOVE mode or LOAD mode. MOVE Mode - any word marks in the 1401 data area will be removed on a WRITE or untouched on a READ operation.

LOAD Mode - WRITE operation - word marks will be converted to a word separator character (6D) and inserted before its associated character on the tape. Word marks remain untouched in core. If a word separator appears in a record to be written in LOAD mode, the two consecutive word separators will be written on to the tape. Thus a word separator character with a word mark will be written as three consecutive word separator characters on the tape.

> READ - word separator characters will be inserted into 1401 core as a word mark associated with the following character from tape.

Two consecutive word separator characters will be inserted into 1401 core as one word separator, while three consecutive word separator characters will be inserted into 1401 core as a word separator; and a word mark on the following character which is not a word mark. Thus full compatibility is maintained with 1401 produced magnetic tapes.

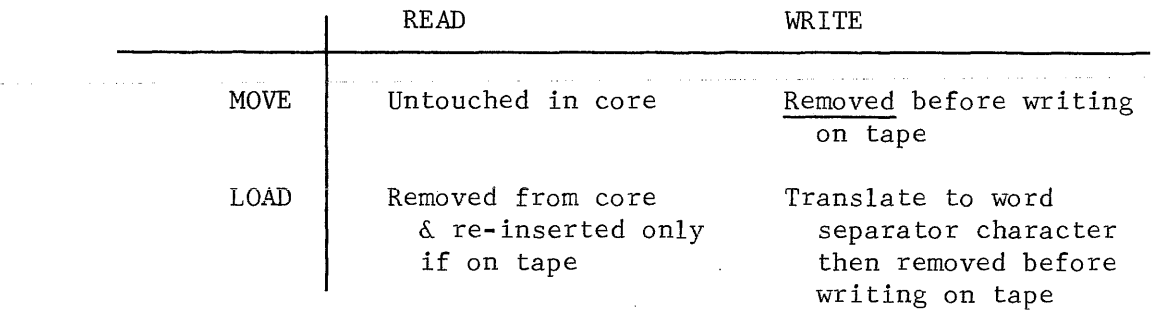

1401 Word Marks in Magnetic Tape Operations

#### USER SPECIFICATION OF NON-STANDARD 1311 DISK ADDRESSES

1. The standard ranges of 1401 Disk Addresses on IBM 1311 disks are:

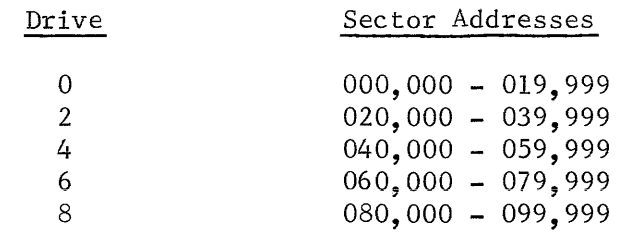

2. As the disk addresses are not actually written onto Burroughs disk cartridges by the emulator a table of starting addresses (one for each 1401 disk drive) is maintained by the emulator. The table is initialized at emulator load time, or at "RESET" time, to the starting sector addresses (c.f. §1). Before each emulated 1401 disk instruction, the sector address from the 1401 disk control field is checked to ensure that it is in the expected range for that drive, i.e.:-

> Starting sector address for current 1401 drive (=SSA)  $\leq$  sector address from 1401 disk control field  $\text{SSA} + 20,000$ . If the sector address is outside the expected range an error "R" message will be typed and control given to the operator.

3. In order to provide a basic file protect system a 1401 user may use non-standard addressing (i.e., different from §l) on some or all disk drives. A mandatory EMDISK card will inform the emulator if any non-standard disk addresses are to be expected. It will precede the "EMOPT" card. The fixed format of the "EMDISK" card is:-

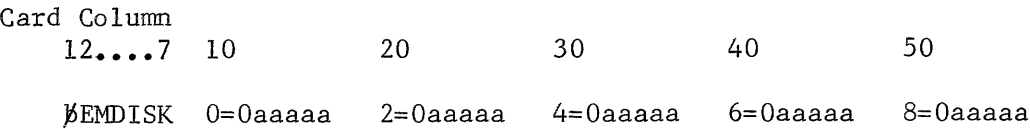

Where "aaaaa" is the starting sector address for each particular 1401 drive. If any 1401 drive number is omitted from Columns 10, 20, 30, 40, or 50, then no change will be made to the previous value of the starting sector address for that 1401 drive. The standard sector address assignment can be restored by the following "EMDISK" card without having to reload the emulator, nor use the "RESET" command:-

Card Column 12....7 10 20 30 40 50 »EMDISK 0=000000 2=020000 4=040000 6=060000 8=080000

4. It is proposed to implement a "DRIVE" operator command so that the operator may override an "EMDISK" card. The syntax would be:

"DRIVE  $\psi$  n=0aaaaa"

Where  $'n'' = 1401$  disk drive number and "aaaaa" is the starting sector address.

# USER SPECIFICATION OF NON-STANDARD 1311 DISK ADDRESSES (Continued)

5. As none of the above involves a special "?" control card (where "?" stands for an invalid character in column 1) this implementation of non-standard disk addresses for the 1401 emulator is equally applicable to the free-standing, the EMV, and the Bl700 MCP versions of the emulator.

expand?

INDEX

Altering Sense Switches. 3-6 B 1700 Error Halts, 4-1 Control Card Sequence, 3-2 Debugging 1400 Input Messages, 3-7 Device Alternates, 5-1 EMOPT Card,  $3-3$ Emulate Card, 3-2 Emulated Instruction, D-1 through D-32 Emulated Instructions, 2-1 Emulation Error Codes, E-1 Emulator Features, 1-1 Emulator Halt Message. 3-7 Emulator Load Procedures, 3-1 Emulator Loader Stat Codes, 4-2 Emulator Trace Listing, A-2 Emulator Trace Option, A-1 Halts, Emulator, 4-1 Soft  $1/0$ ,  $4-1$ Instructions, Arithmetic, 2-1 Console Printer, 2-3  $Disk & 2-3$ Input/Output,  $2-1$ ċ. ÷. Logic,  $2-2$ Magnetic Tape, 2-2 Miscellaneous, 2-3 Move and Load, 2-2 Miscellaneous Input Messages, 3-9 Obtaining Program Status, 3-6 Operator Response to Emulator Halt Message, 3-7 Option, Emulator Trace, A-1 Single Instruction, B-1

**Contract Contract**